## **Techniki wytwarzania**

#### **Programowanie obrabiarek CNC programowanie ręczne**

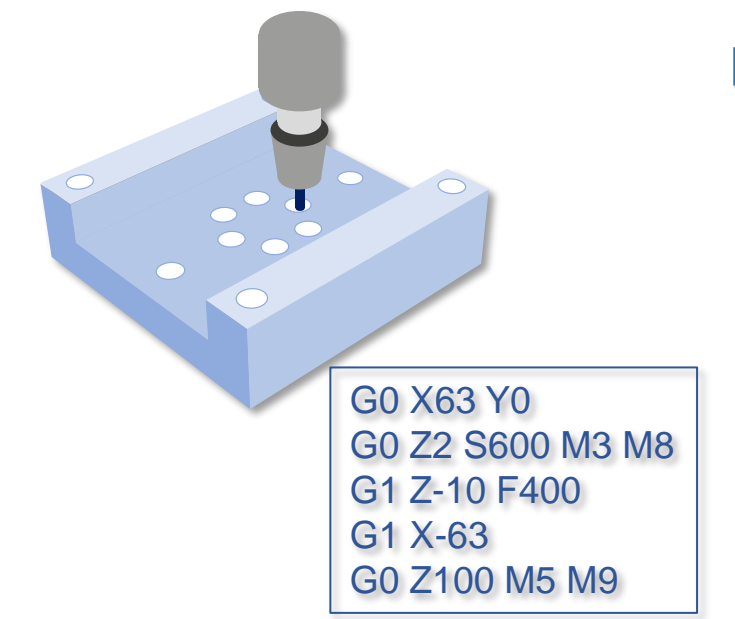

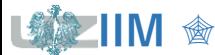

### **Obrabiarki CNC**

*Obrabiarki NC* (*ang. Numerical Control*)

obrabiarki sterowane numerycznie

*Obrabiarki CNC* (*ang. Computer Numerical Control*)

obrabiarki sterowane komputerowo

Obrabiarki mają *osie sterowane numerycznie*, w których wykonywane są ruchy:

- liniowe (osie oznaczane symbolami  $X, Y, Z$ )
- obrotowe (osie oznaczane symbolami  $A, B, C$ ).

Liczba osi sterowanych w obrabiarkach rośnie, stosowane są konfiguracje:

- 2 osie liniowe.
- 3 osie liniowe,

• ...

- 4 osie: 3 osie liniowe, 1 oś obrotowa,
- 5 osi: 3 osie liniowe, 2 osie obrotowe,

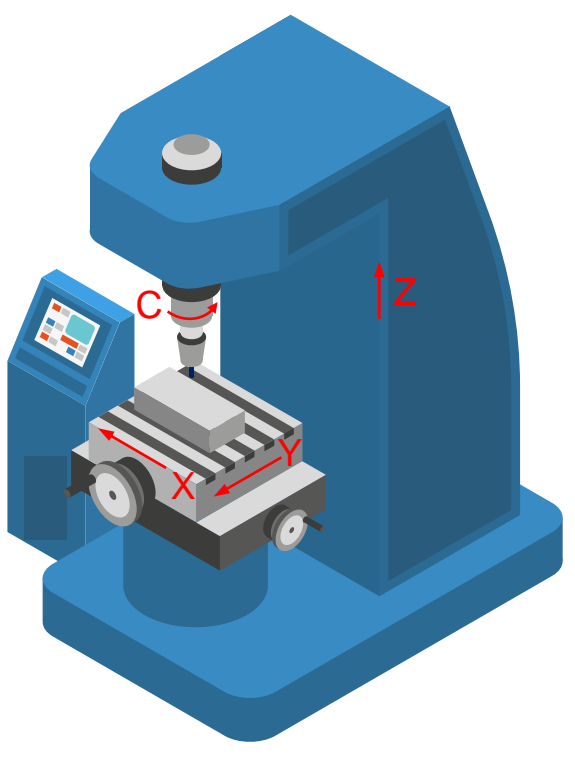

*Frezarka pionowa z 4 osiami*

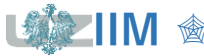

#### *Najważniejsze punkty charakterystyczne obrabiarki*

#### **M**

*punkt zerowy maszyny*, ustalany przez producenta obrabiarki, wyznacza położenie podstawowego układu obrabiarki **MKS**

#### **W**

*punkt zerowy obrabianego przedmiotu*, ustalany przez programistę, wyznacza położenie układu **WKS**, w którym opisywany jest program **Z**

#### **F**

*punkt kodowy zespołu narzędziowego*, współrzędne punktu podawane są w układzie **MKS**

#### **P**

*punkt kodowy narzędzia*, ustalany przez programistę

#### *Układy współrzędnych*

**MKS** (niem. Maschinen Koordinaten Systeme) *układ maszynowy* **WKS** (niem. Werkstück Koordinaten Systeme) *układ przedmiotu Frezarka pionowa z układami* **MKS** *<sup>i</sup>***WKS**

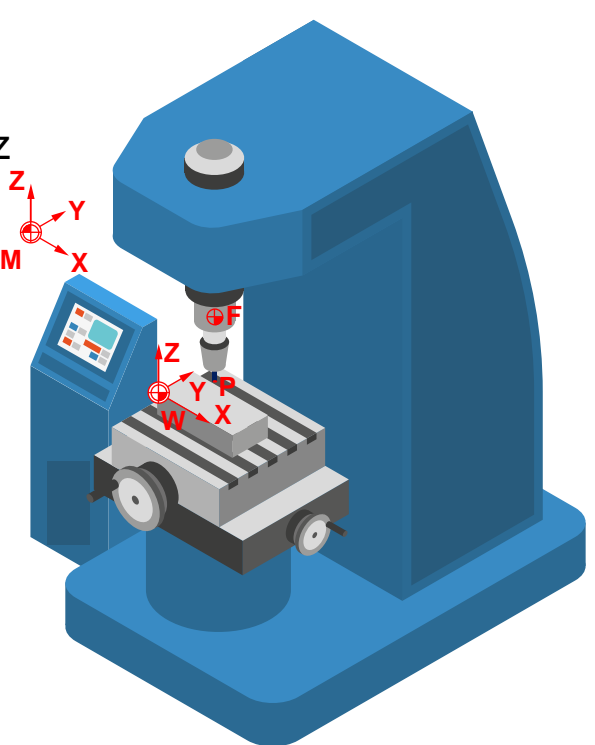

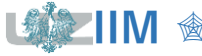

Programowanie obrabiarek CNC sprowadza się do napisania programu sterującego tzw. kodu NC, w którym zapisywane są:

- dane technologiczne dotyczące kolejnych etapów obróbki np.:
	- wykorzystywane narzędzie,
	- obroty wrzeciona,
	- prędkość posuwu,
	- wykorzystanie chłodziwa,
- informacje dotyczące ruchów wykonywanych przez obrabiarkę w trakcie obróbki:
	- opis toru ruchu narzędzia.

Program NC składa się z ciągu pojedynczych instrukcji NC, na pojedynczą instrukcję składa się jej kod i parametry.

```
N10 G54
N20 G97 S2800 
N30 M3
N40 G94 F1000
...
N100 M30
                       N10, G54, ..., N100, M30 są pojedynczymi instrukcjami
                       w instrukcji N10:
                         N to kod,
                         10 to parametr
```
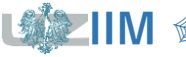

#### *SinuTrain SINUMERIK Operate (w skrócie SinuTrain)*

oprogramowanie szkoleniowe, które pozwala na komputerową symulację sterowania SINUMERIK firmy Siemens

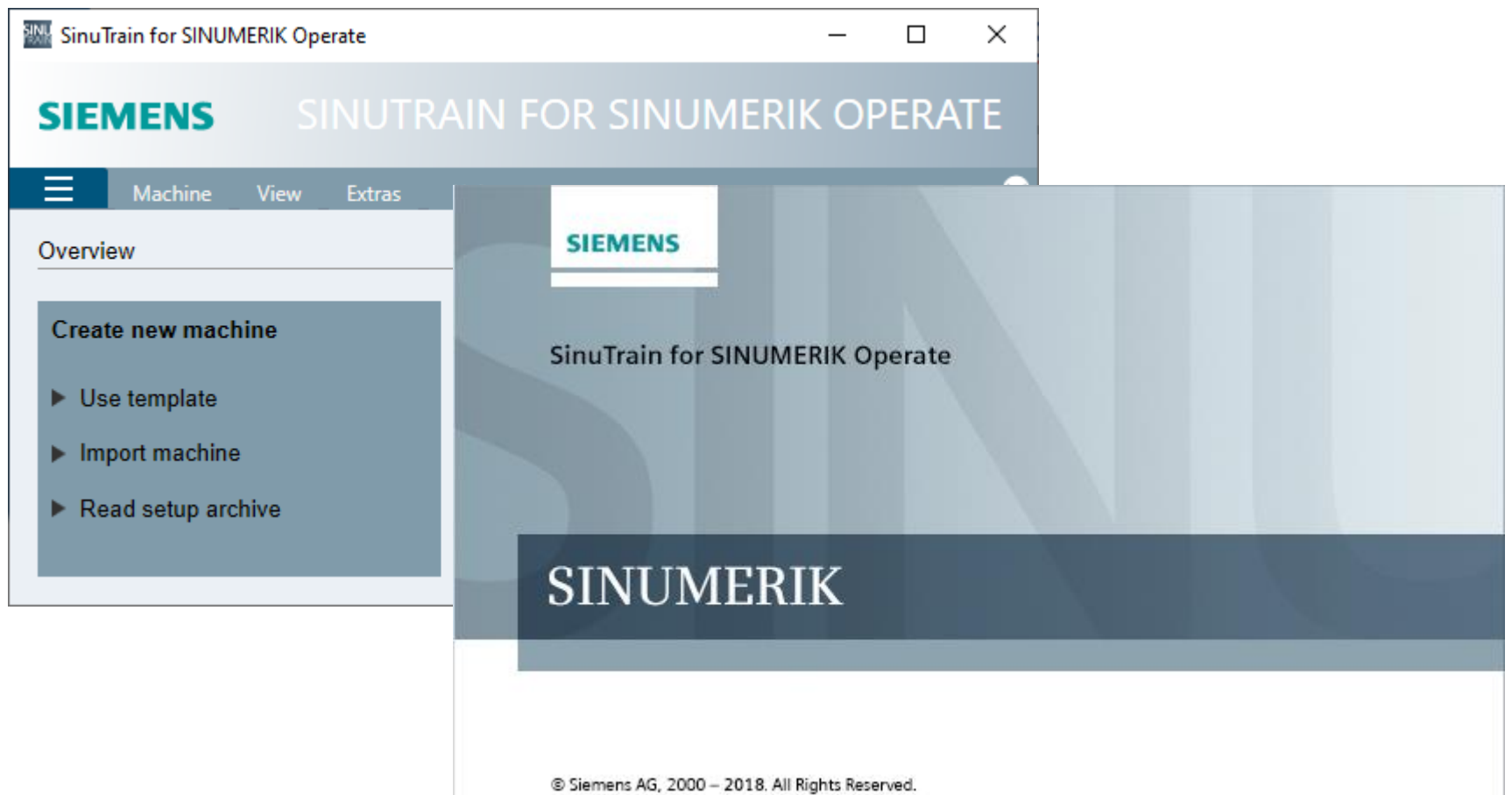

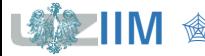

### **SinuTrain – język interfejsu użytkownika**

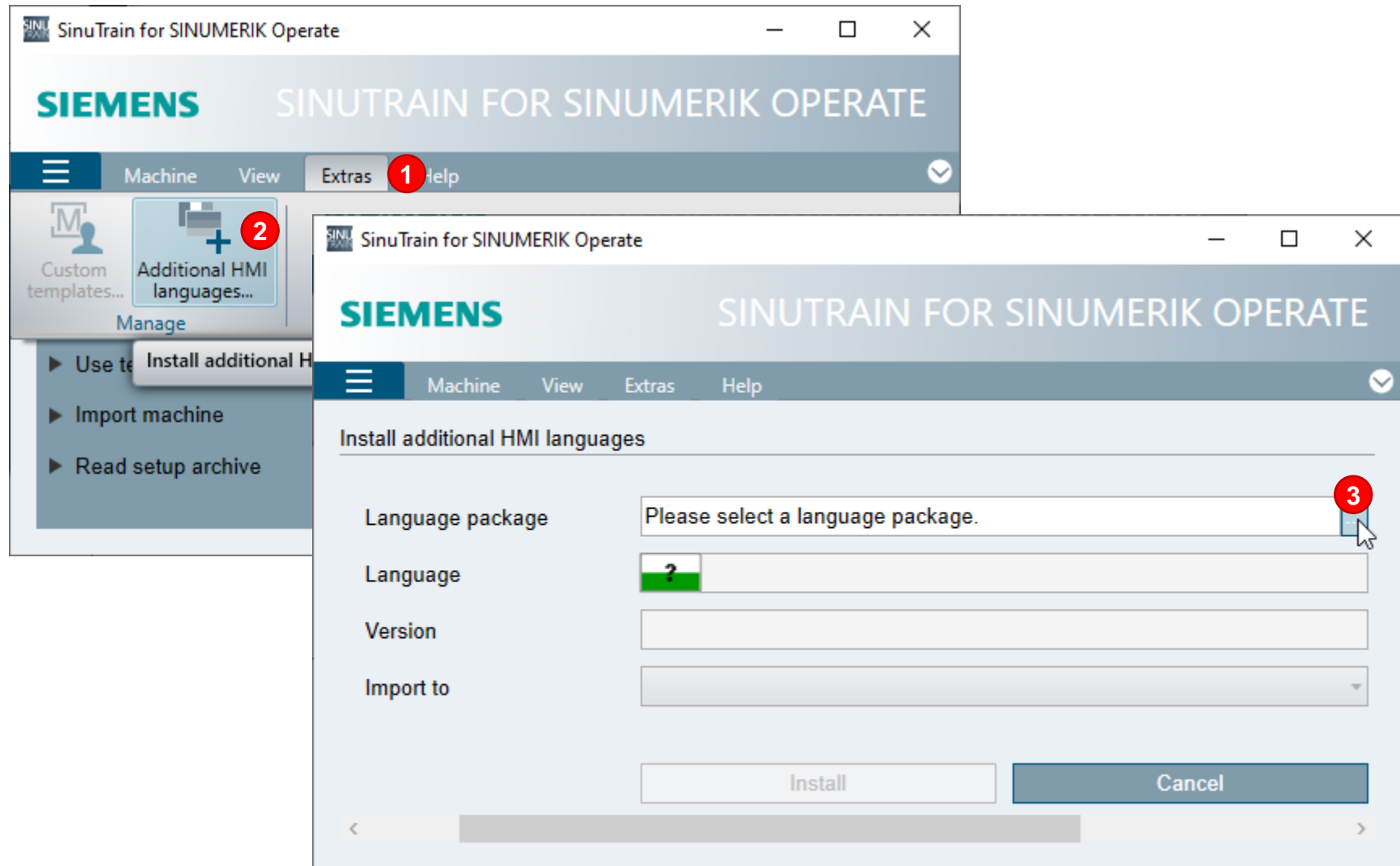

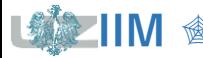

### **SinuTrain – język interfejsu użytkownika**

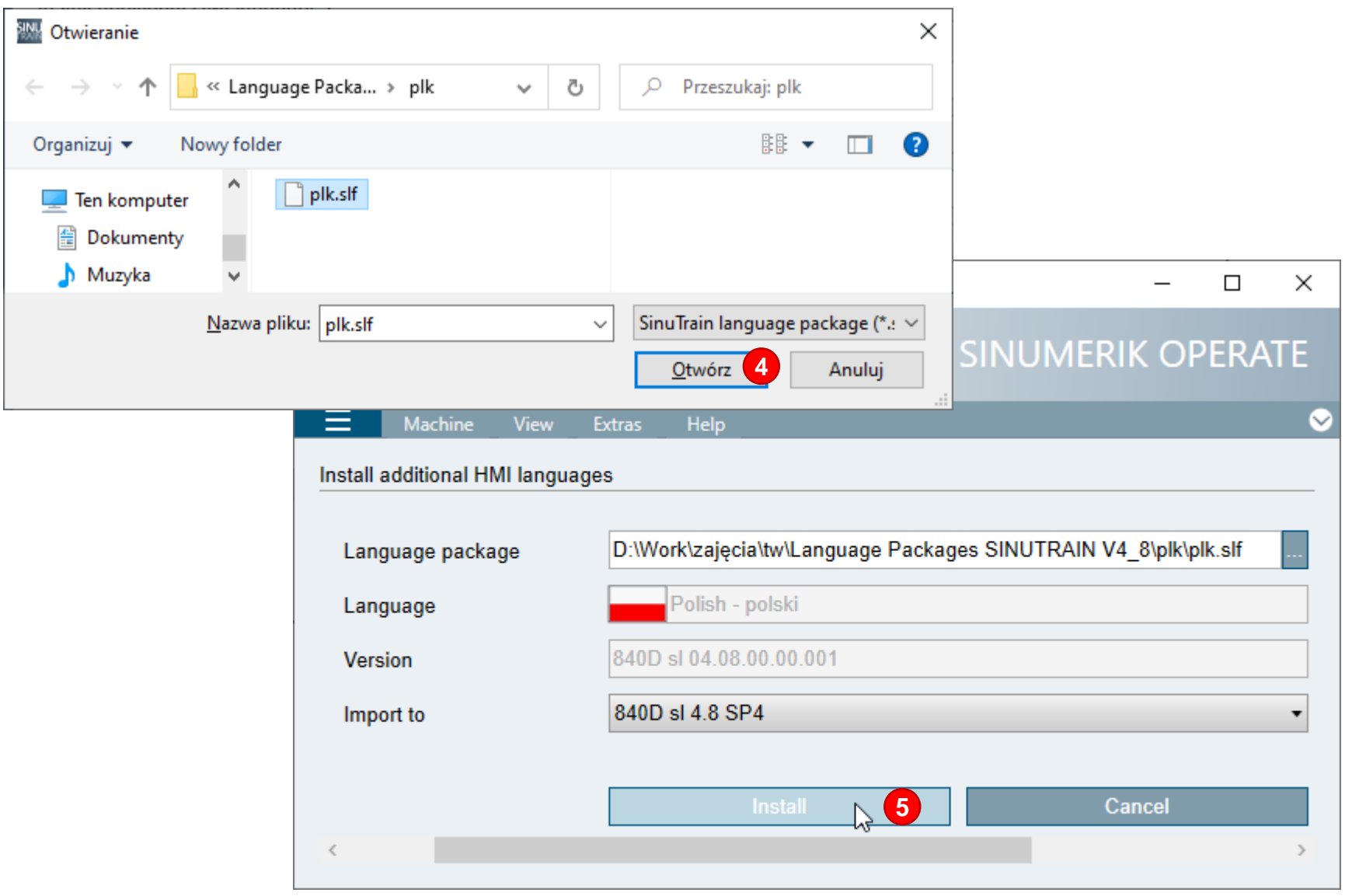

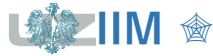

**IIM** " *Techniki wytwarzania s.1-7*

#### **SinuTrain – tworzenie maszyny**

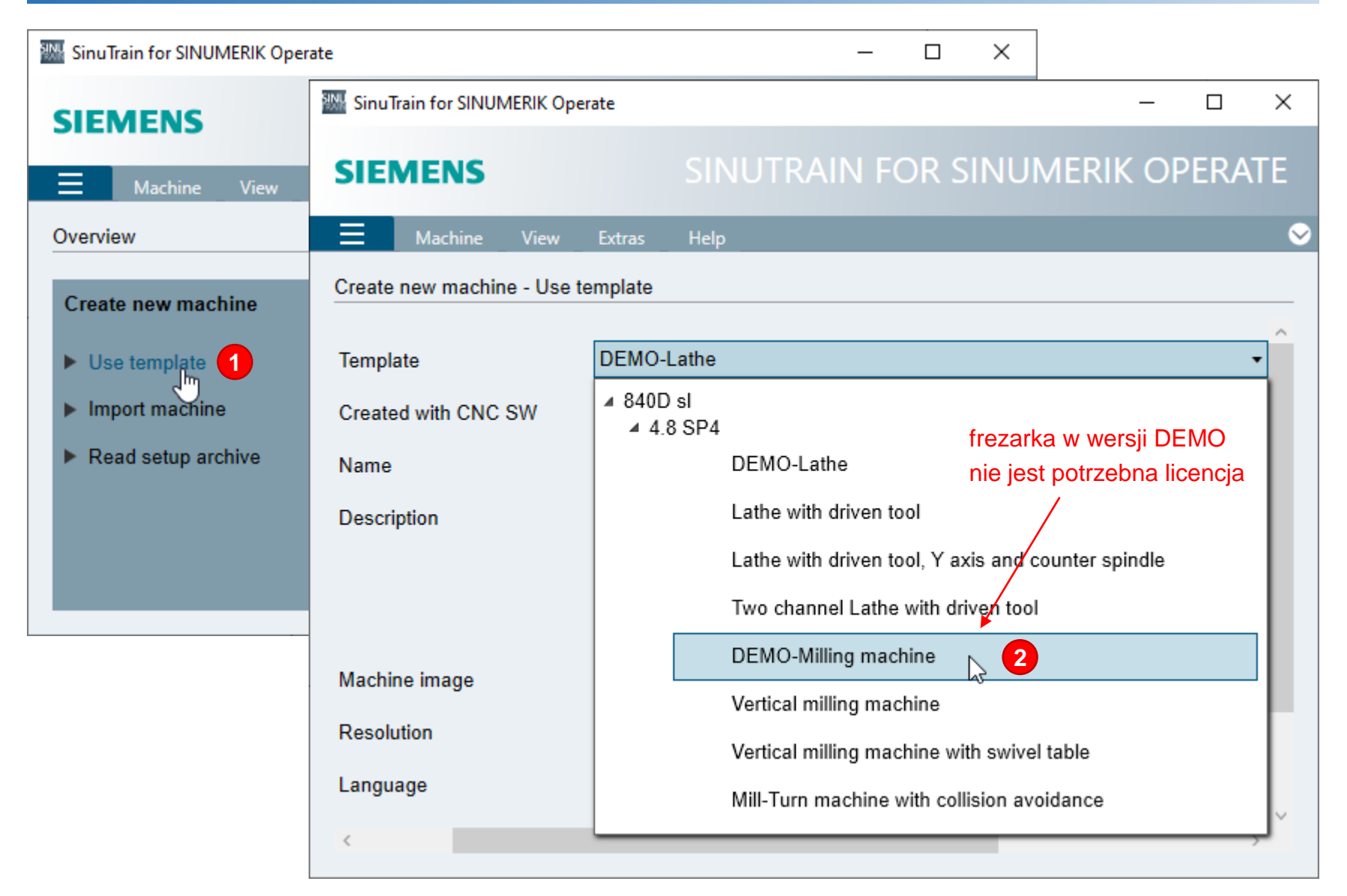

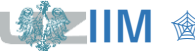

**Techniki wytwarzania s.1-8** 

### **SinuTrain – tworzenie maszyny**

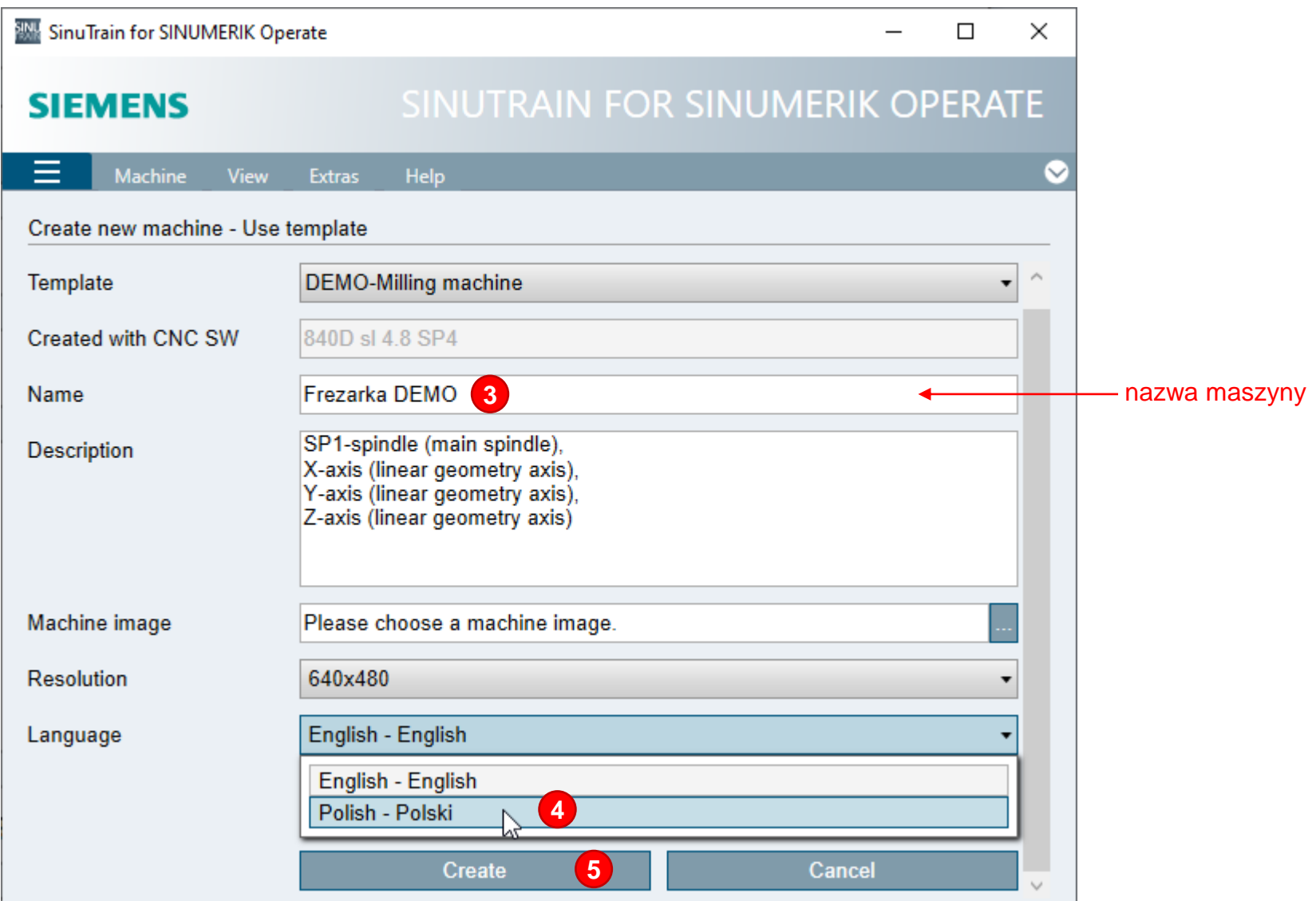

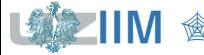

#### **SinuTrain – uruchomienie maszyny**

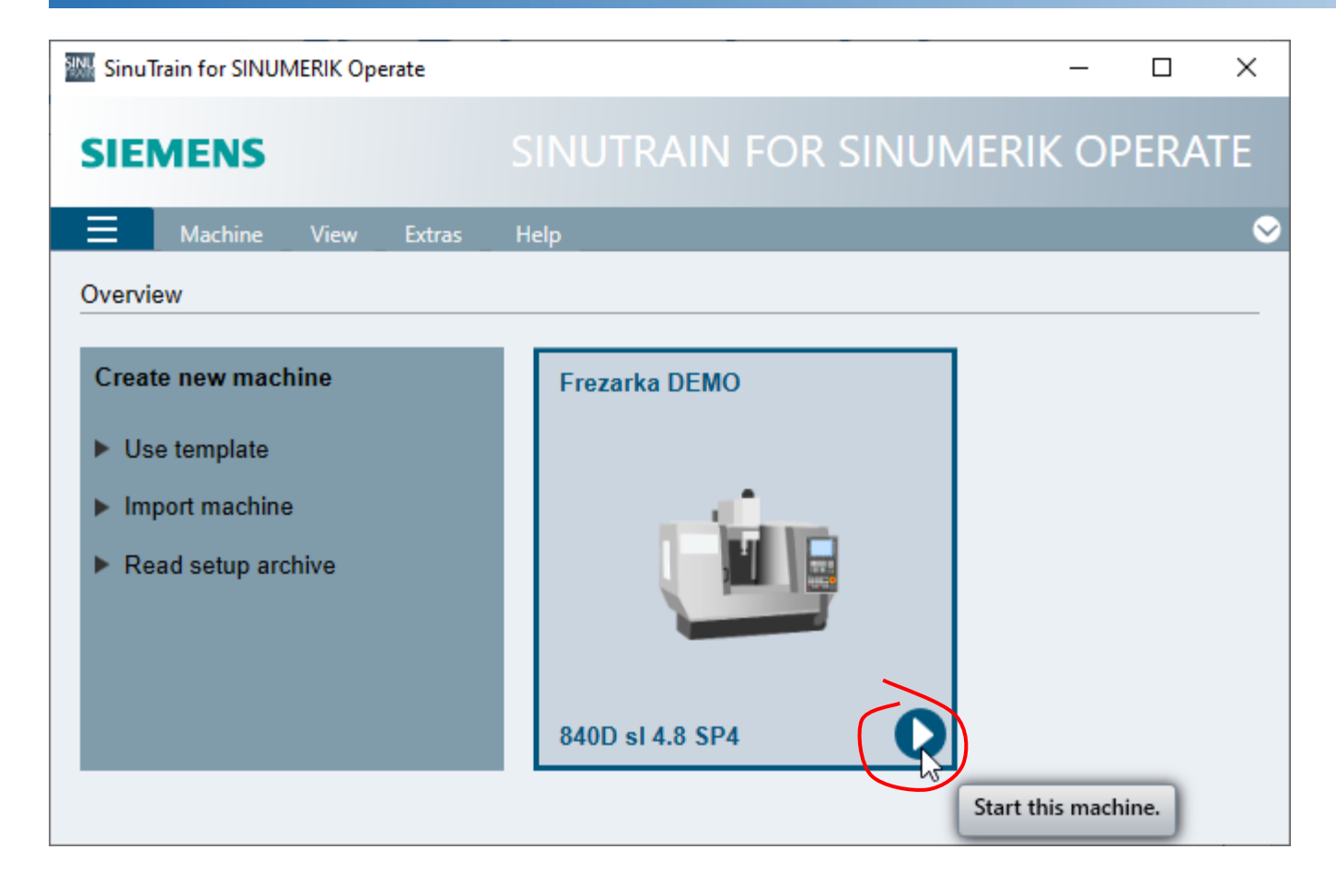

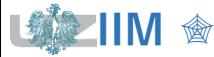

#### **SinuTrain – pulpit operatora**

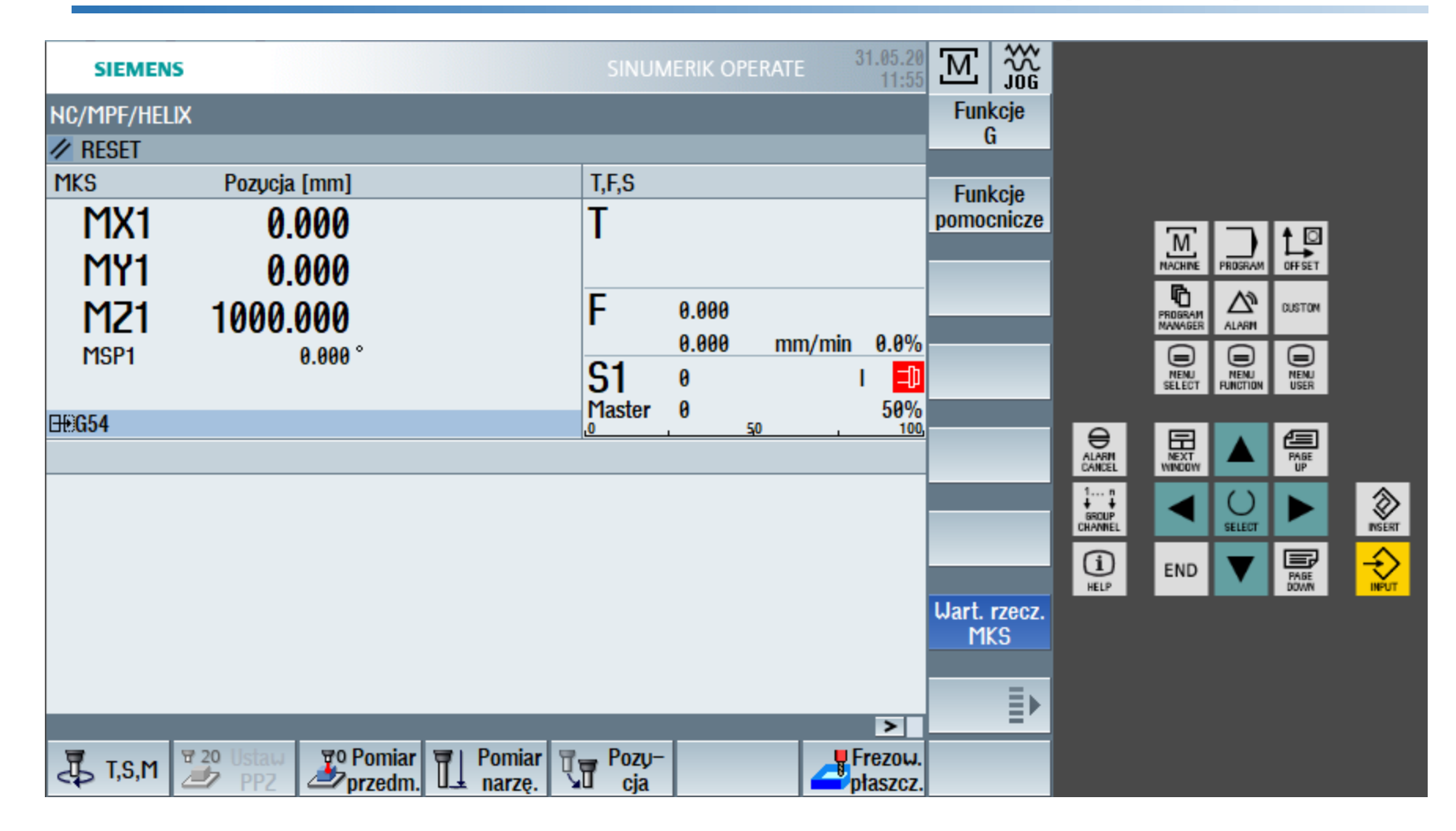

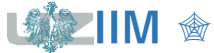

### **SinuTrain – pulpit maszynowy**

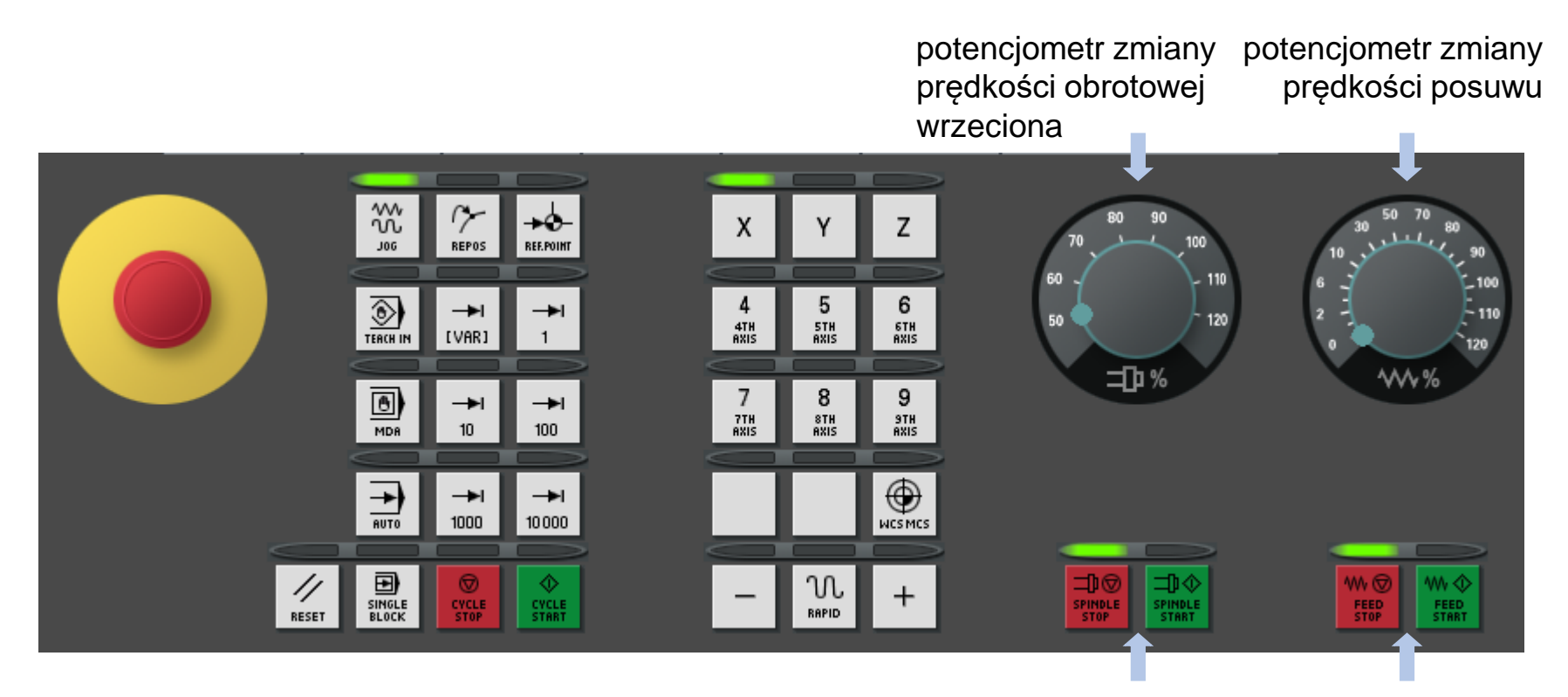

blokada lub zezwolenie pracy napędów osi pracy wrzeciona

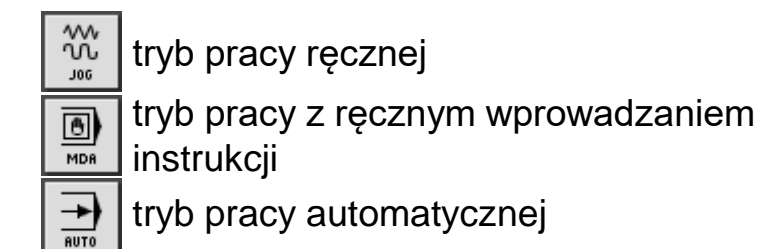

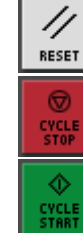

kasowanie błędów

zatrzymanie działania programu

uruchomienie programu

**Techniki wytwarzania s.1-12** 

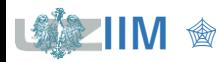

### **SinuTrain – pulpit maszynowy**

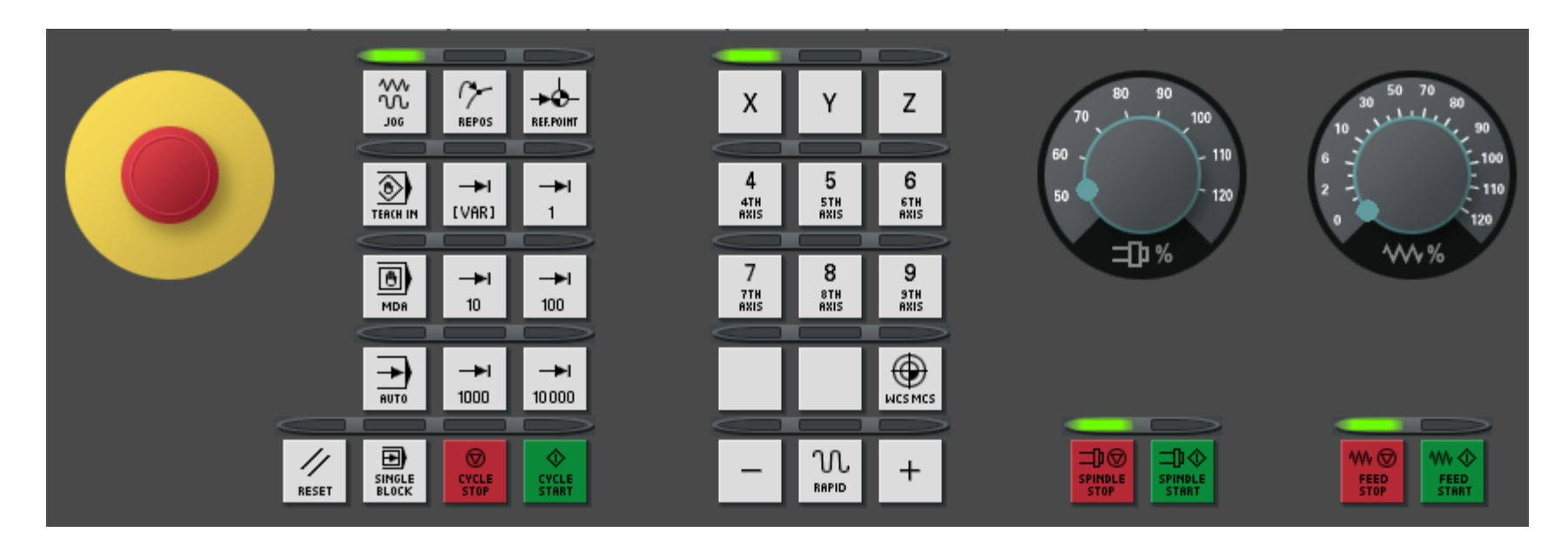

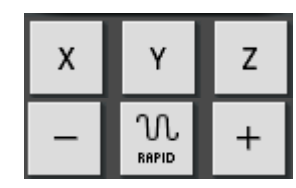

aktywna oś: X, Y, Z

sterowanie aktywną osią: ruch na "–", ruch szybki, ruch na "+"

ruch jest wykonywany

w trakcie wciśnięcia przycisku "–" lub "+" do momentu jego puszczenia ruch może:

- nie mieć ustalonej wielkości maksymalnego przemieszczenia lub
- przemieszczenie to może być określone przyciskami
	- 1, 10, 100, 1000, 10000  $[µm]$

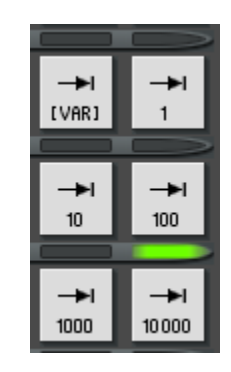

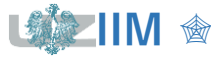

### **SinuTrain – pulpit operatora\***

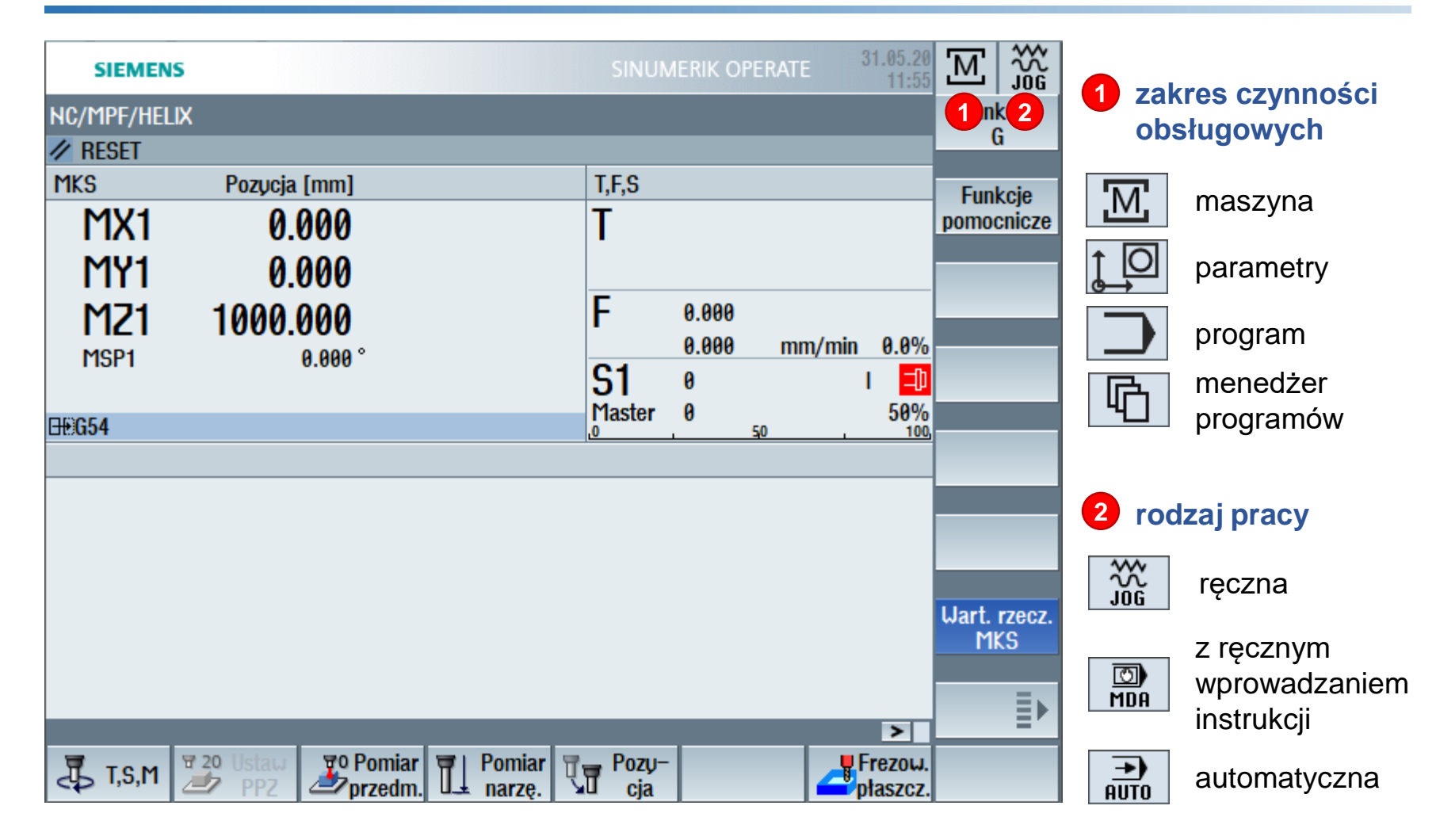

\*Wygląd pulpitu zależy od zakresu czynności obsługowych, rodzaju pracy

**Techniki wytwarzania s.1-14** 

### **SinuTrain – pulpit operatora**

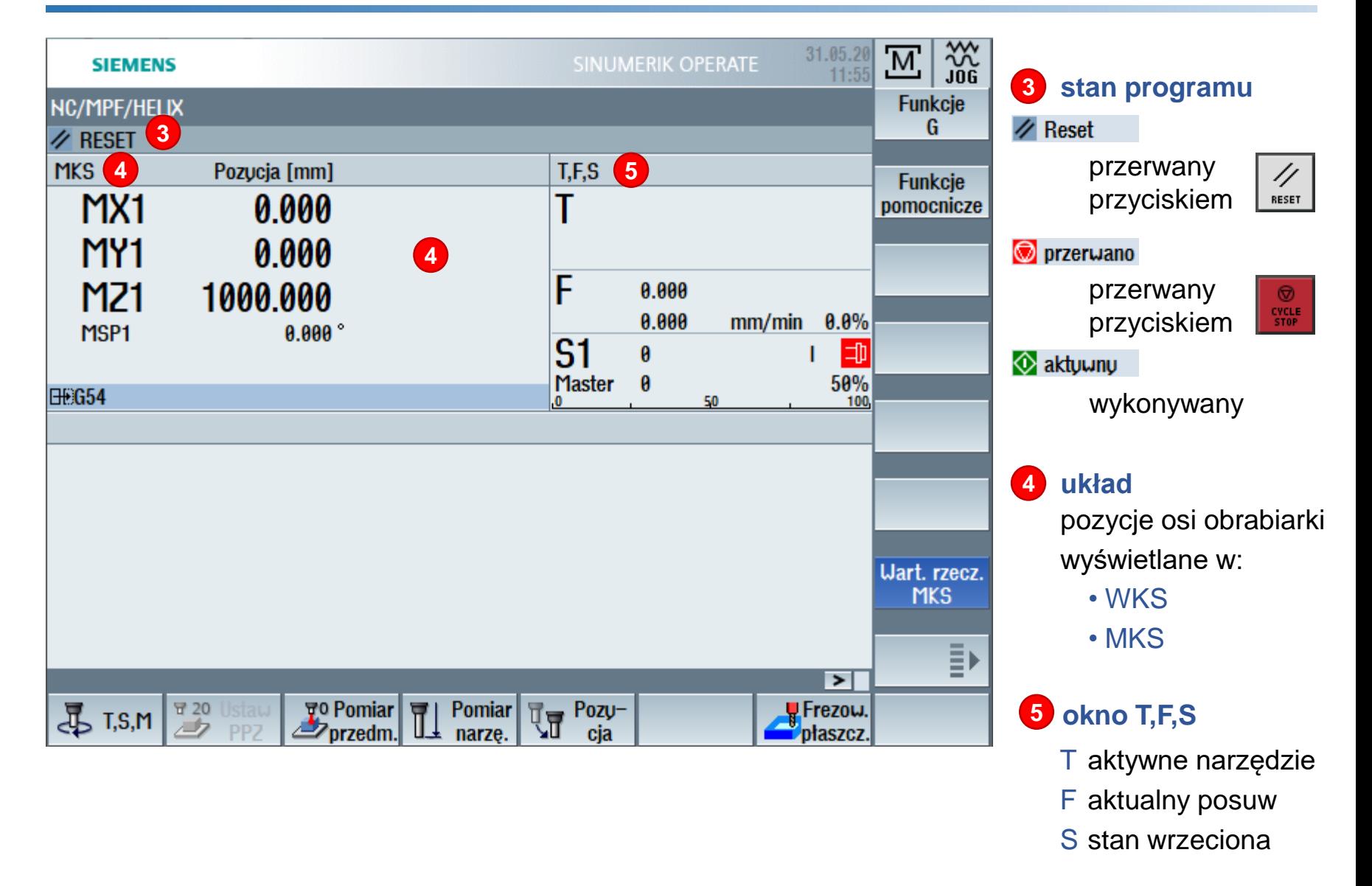

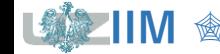

## Wykonywanie ruchów w osiach

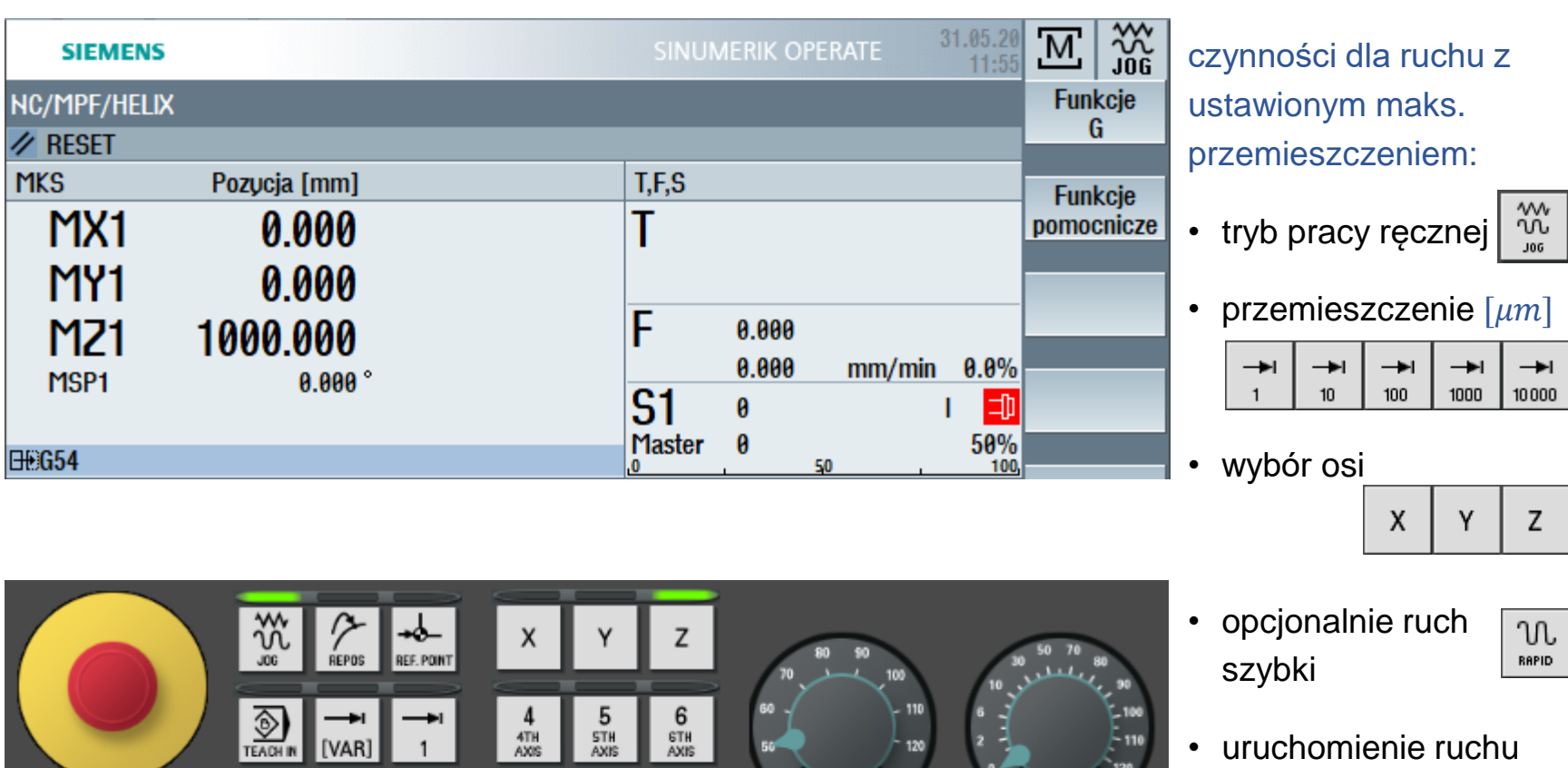

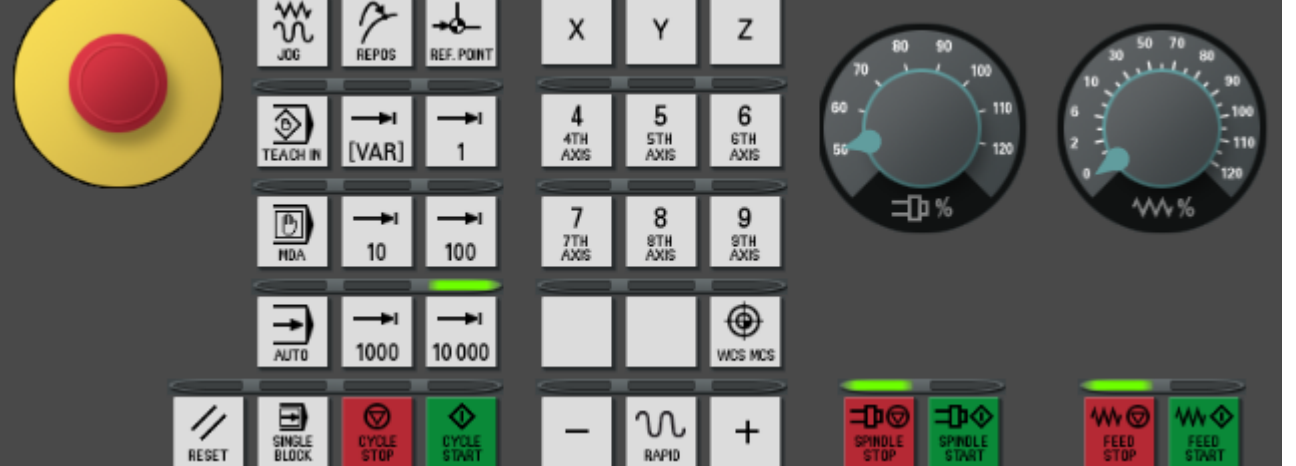

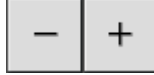

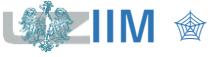

## **Wykonywanie ruchów w osiach**  $\frac{300}{100}$

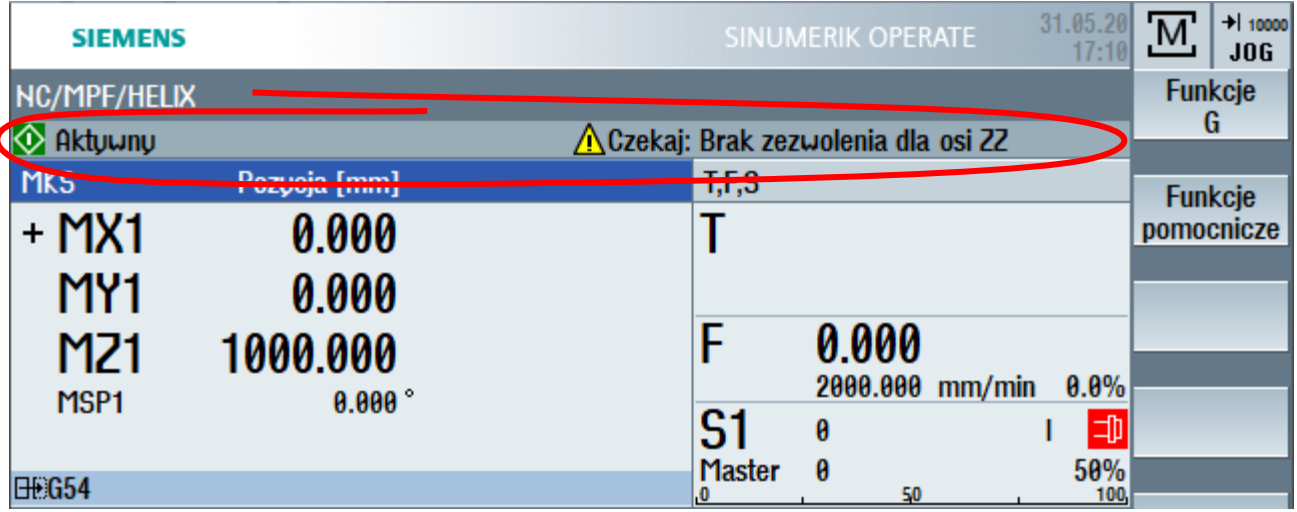

#### **Example 1**

polecenie jest aktywne ale maszyna czeka na wykonywanie czynności obsługowej:

∧Czekaj: Brak zezwolenia dla osi ZZ

Należy:

- ustawić potencjometr zmiany prędkości posuwu
- zezwolić na pracę napędów osi

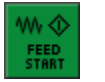

• wykonać ruch

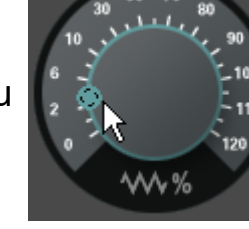

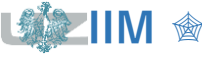

## Wykonywanie ruchów w osiach

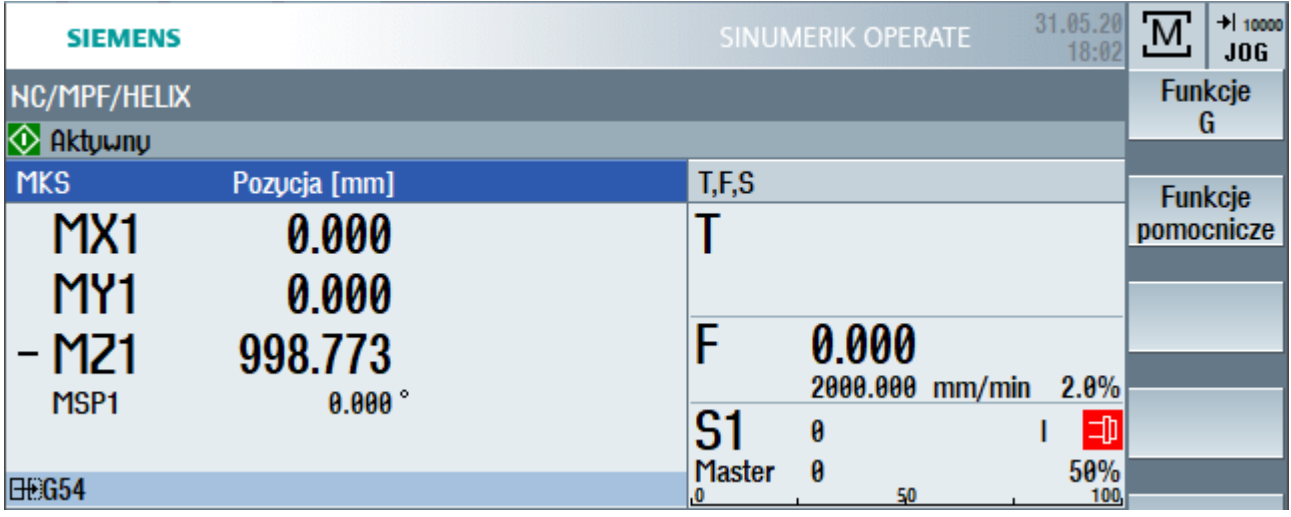

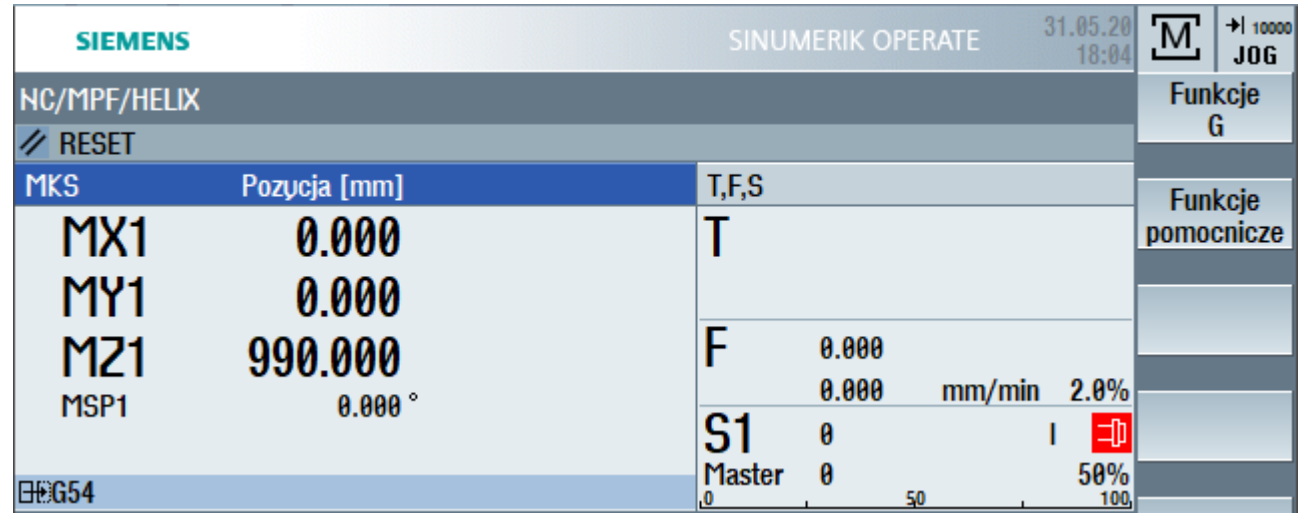

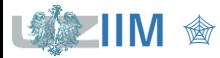

**IIM** " *Techniki wytwarzania s.1-18*

## **Wykonywanie ruchów w osiach**  $\frac{300}{100}$

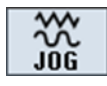

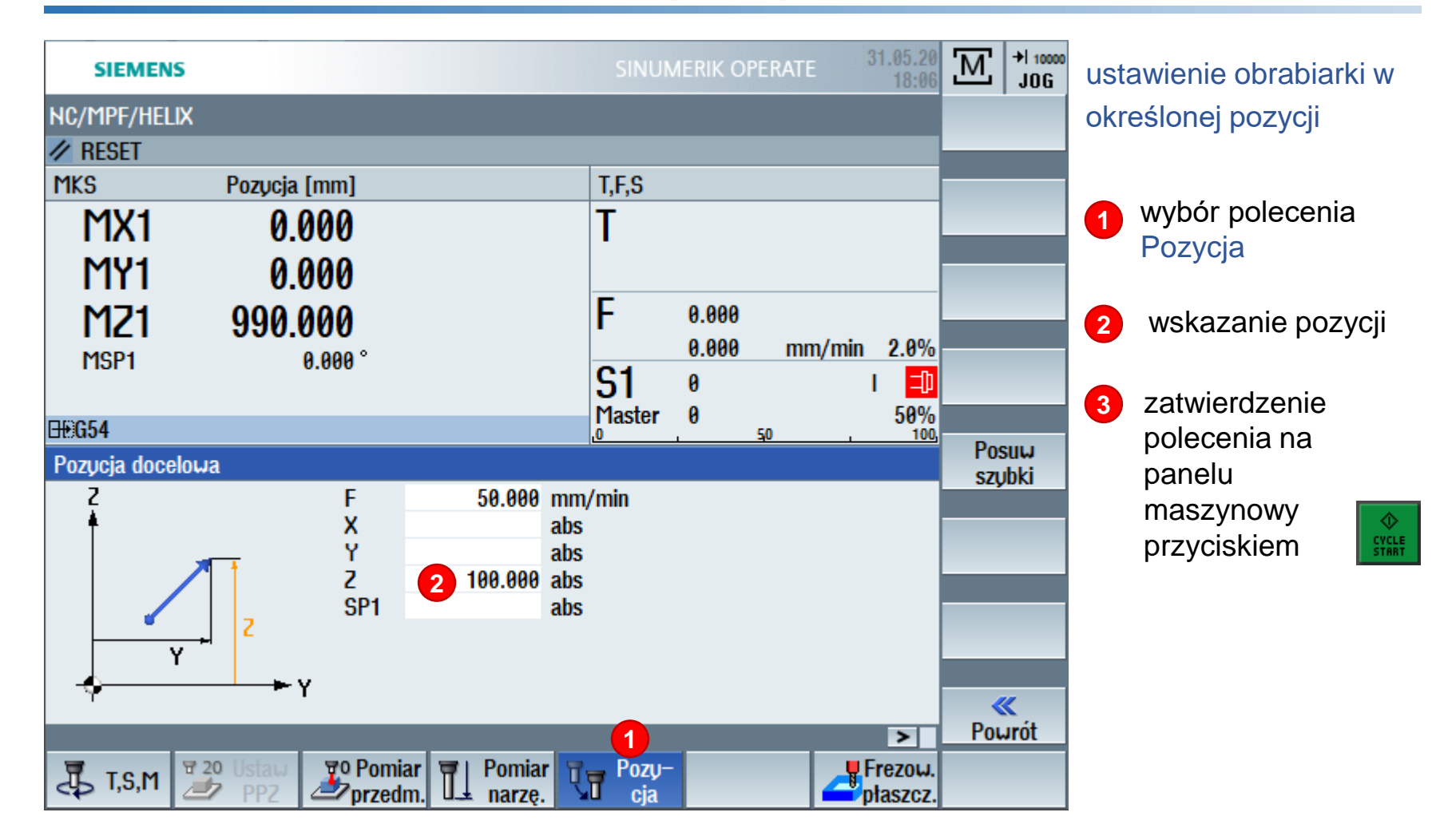

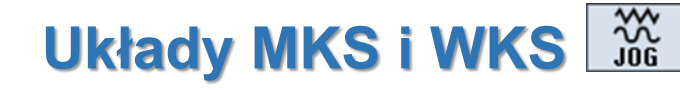

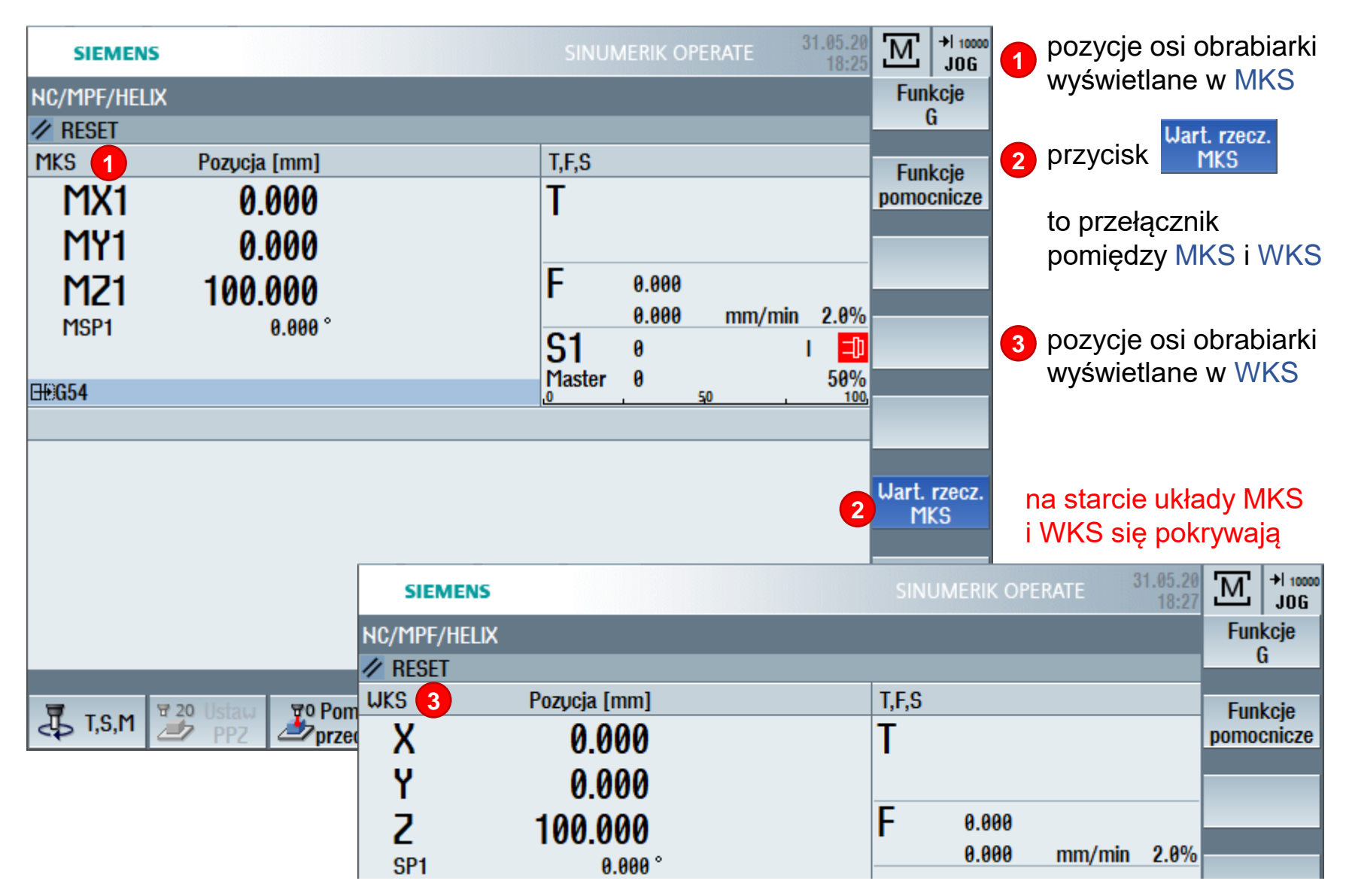

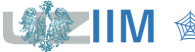

**Techniki wytwarzania s.1-20** 

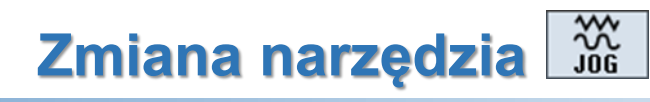

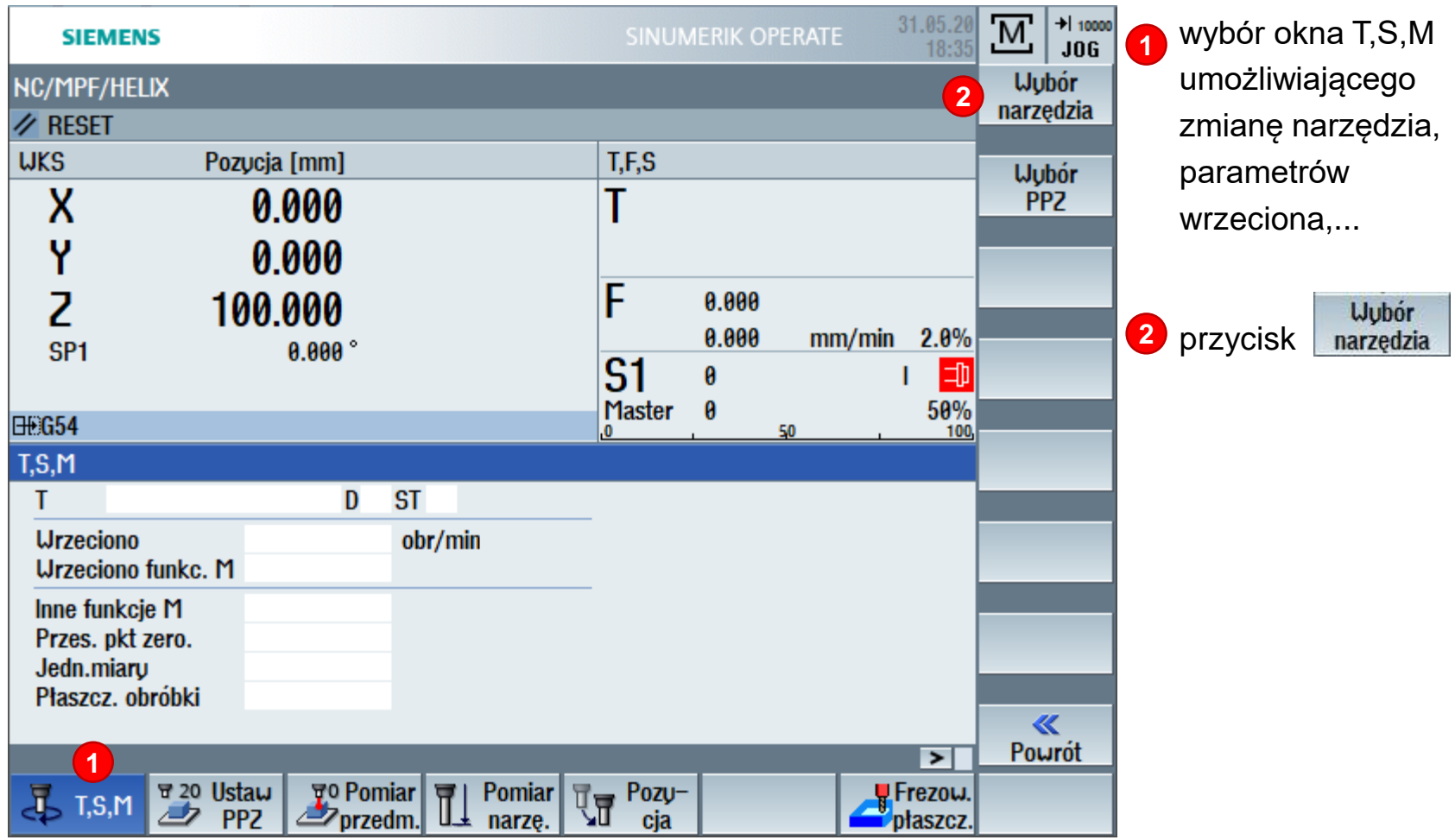

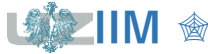

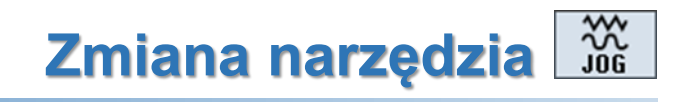

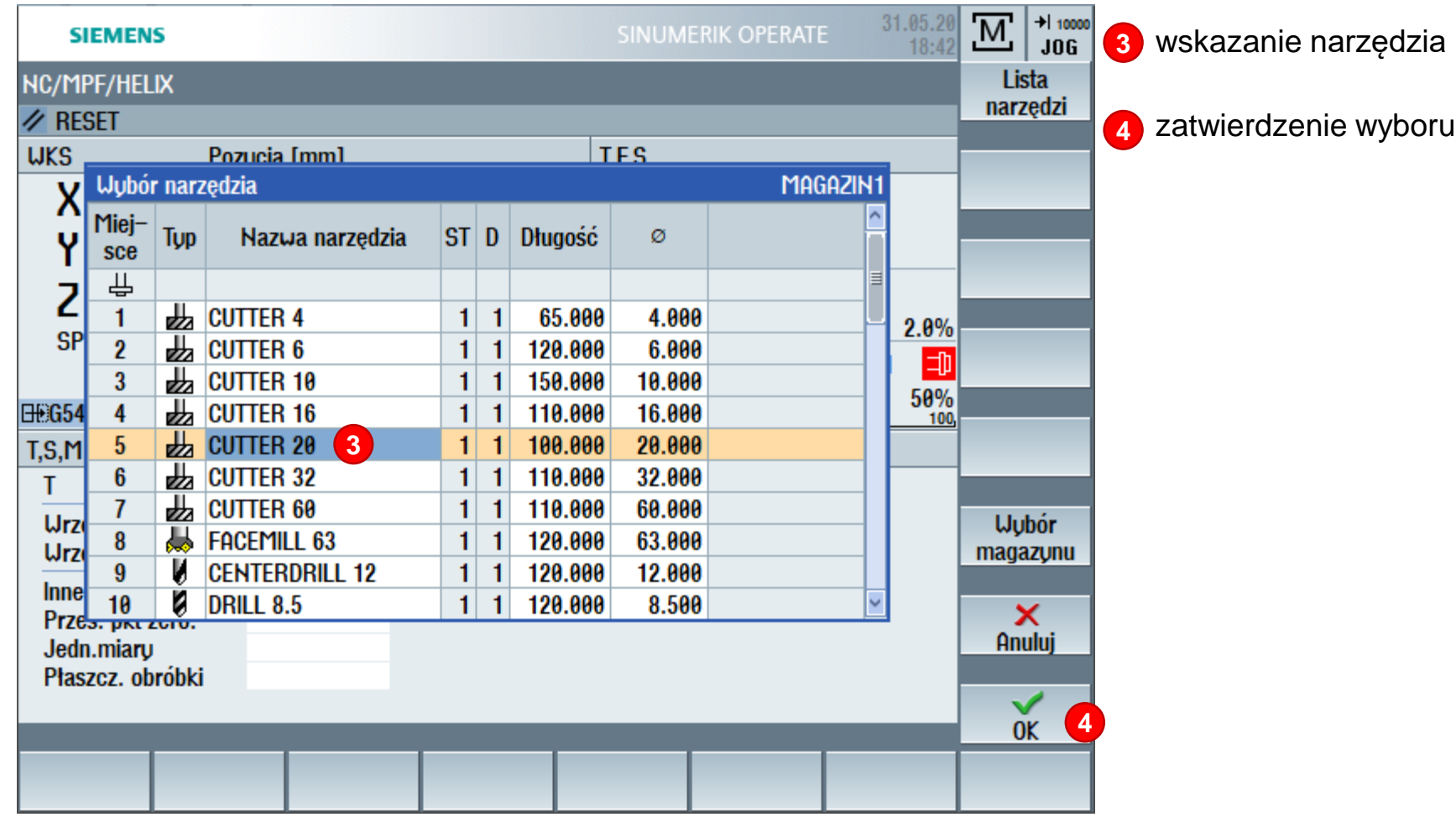

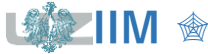

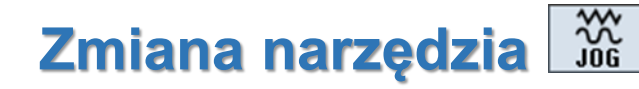

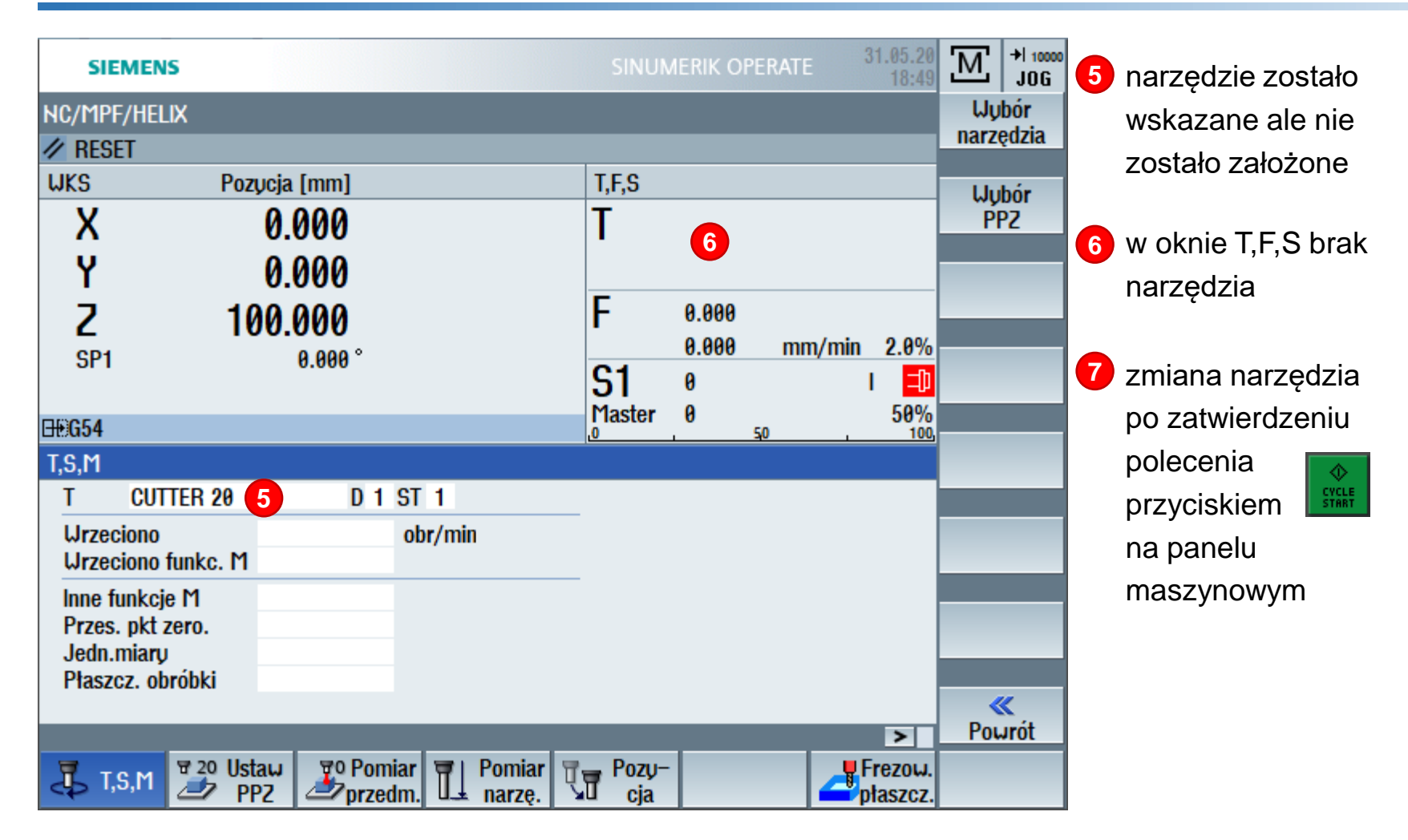

# **Zmiana narzędzia**

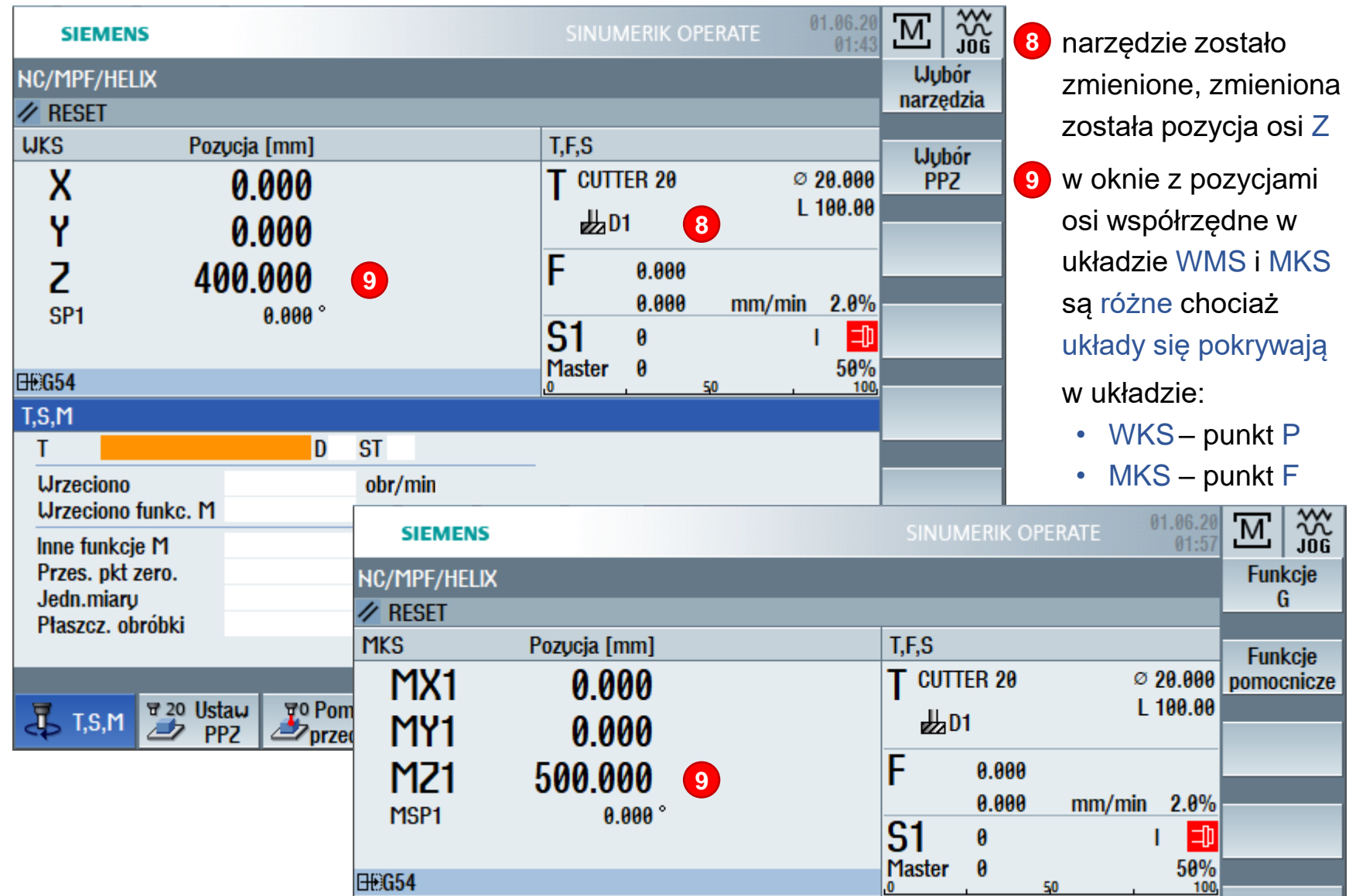

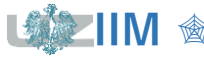

**IIM**  $\textcircled{F}$  **IIM**  $\textcircled{F}$  **Techniki wytwarzania s.1-24** 

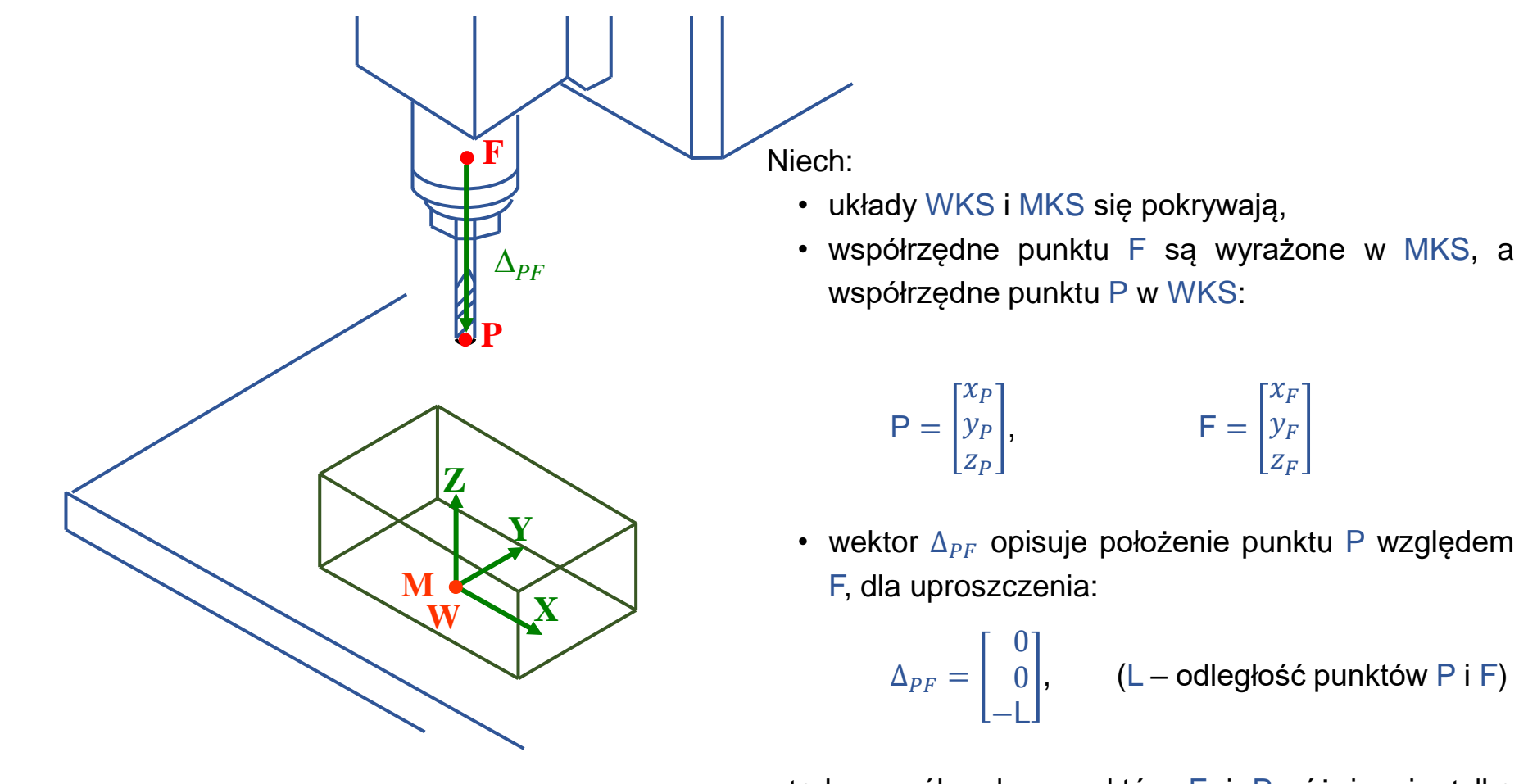

ješli L = 100 i 
$$
z_p = 400
$$
  
to  $z_F = 500$ 

wtedy współrzędne punktów F i P różnią się tylko współrzędną z:

$$
z_P = z_F - L \qquad \qquad z_F = z_P + L
$$

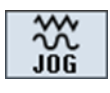

## **Układy MKS i WKS**

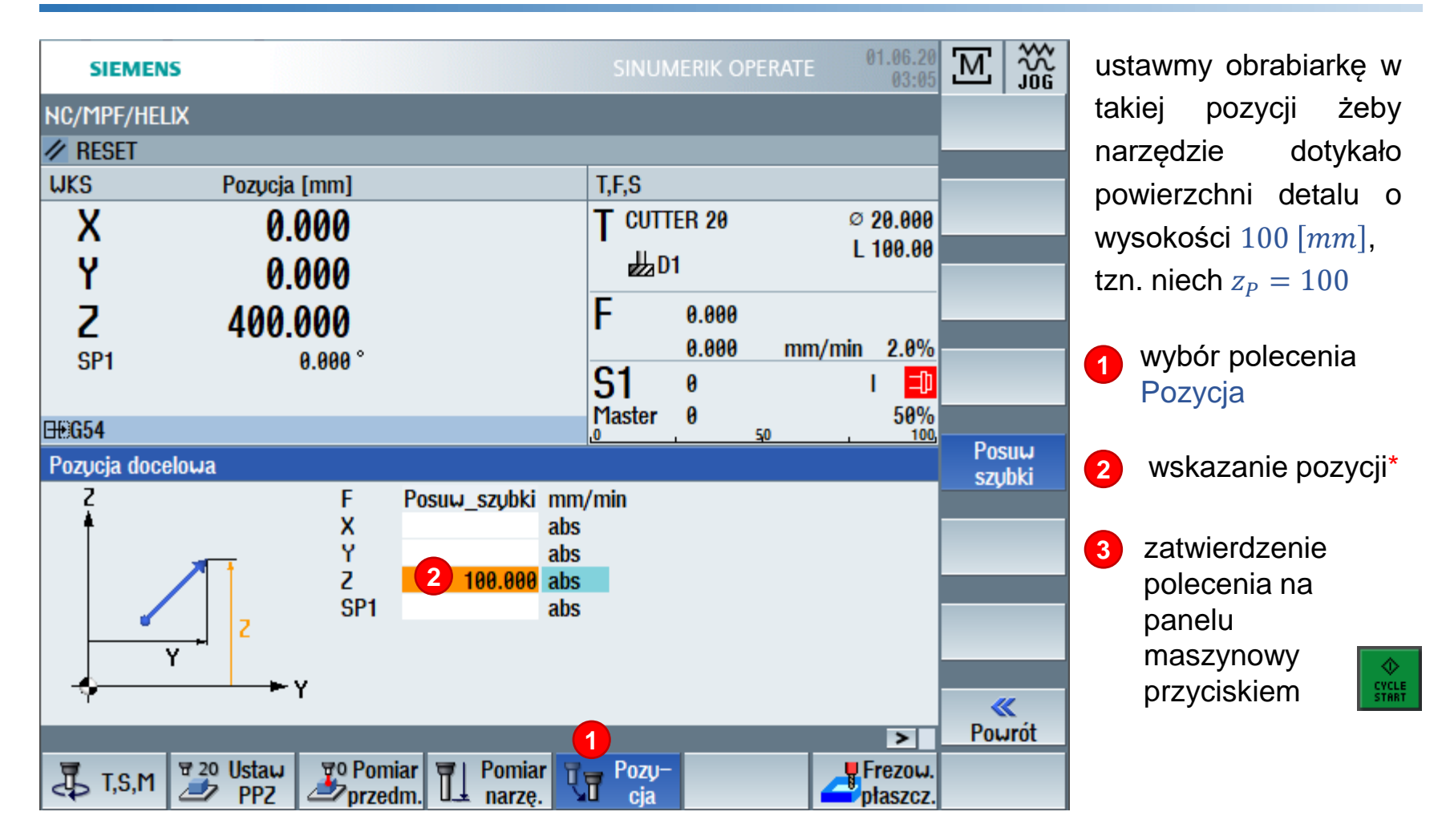

\*wszystkie pozycje określane są układzie WKS

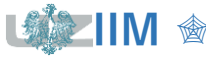

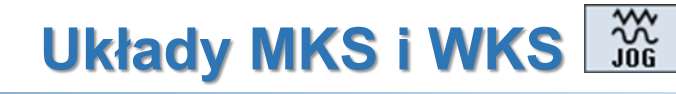

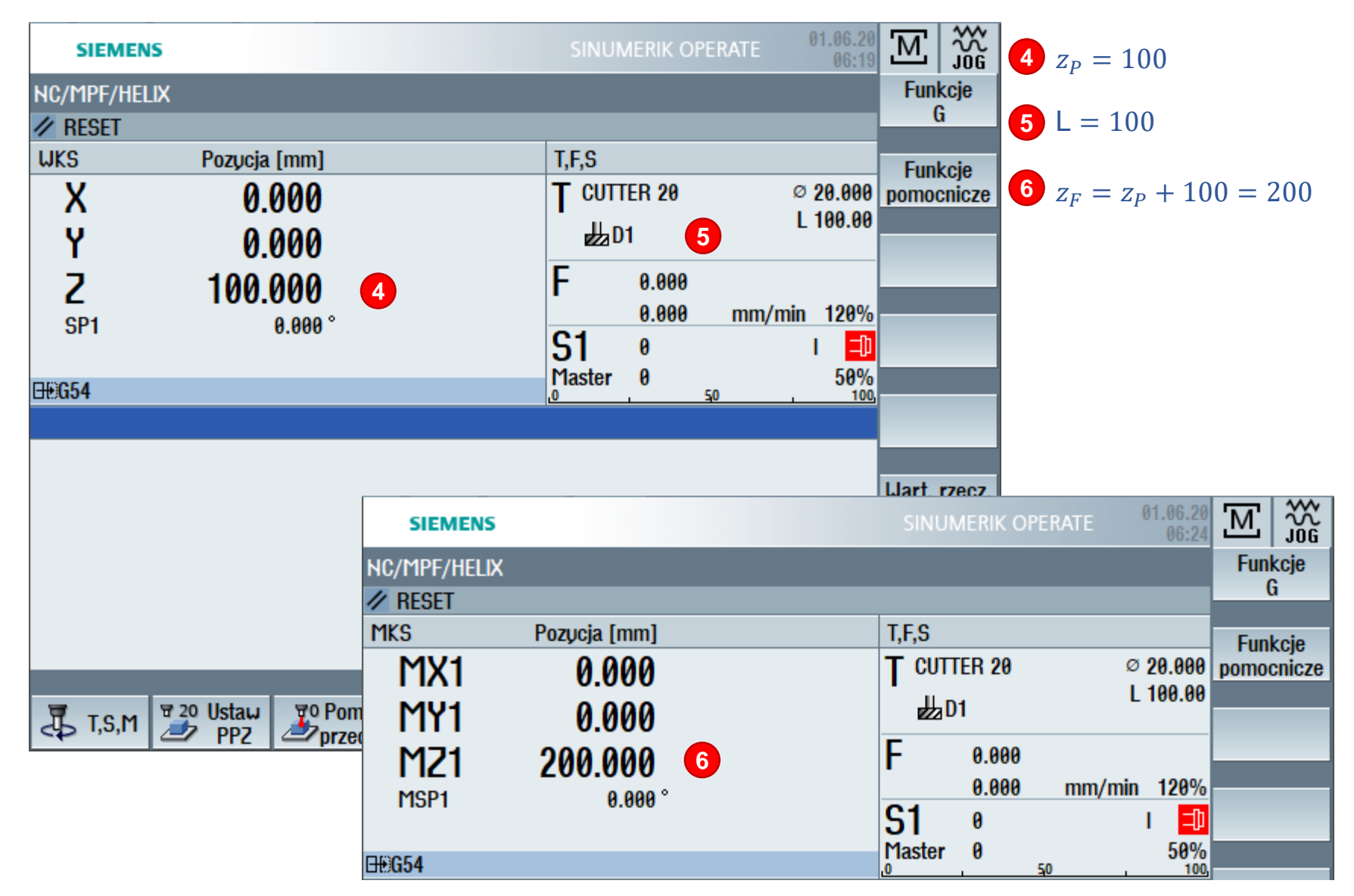

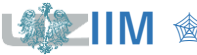

**Techniki wytwarzania s.1-27** 

### **Układy MKS i WKS, przesunięcie PPZ**

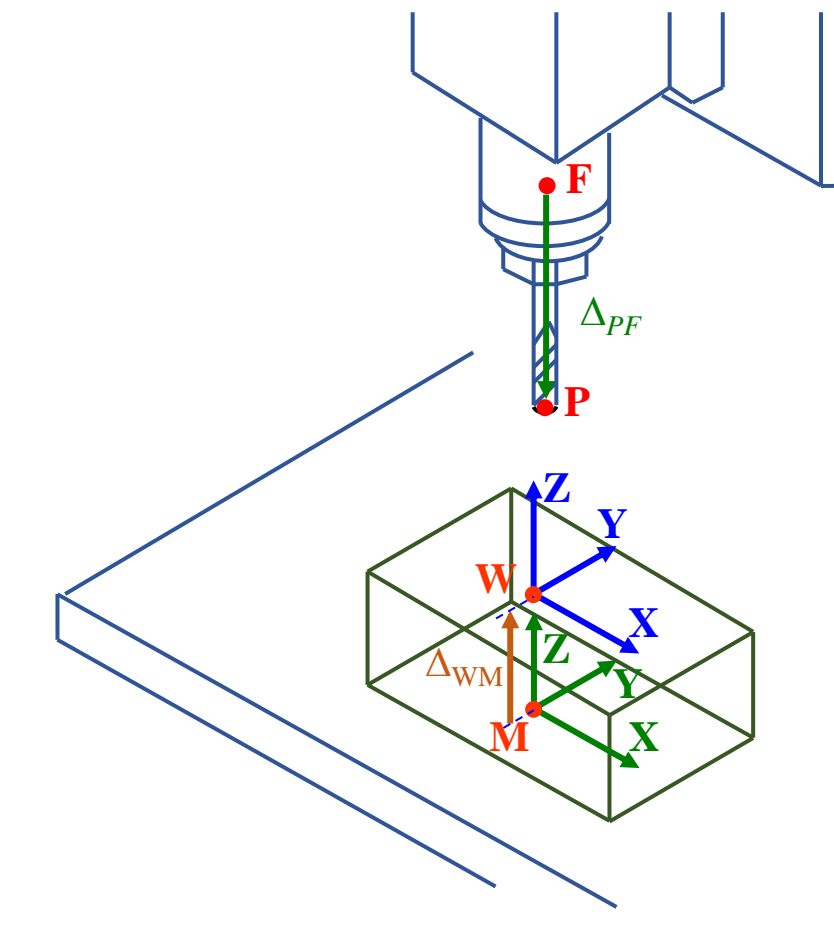

Niech:

• układ WKS jest przesunięty względem MKS o wektor  $\Delta_{WM}$ , dla uproszczenia:

$$
\Delta_{WM} = \begin{bmatrix} 0 \\ 0 \\ \text{d} \end{bmatrix}, \quad \text{(d-odległość punktów W i M)}
$$

wtedy zależność dla współrzędnych punktów F i P można zapisać zależnością:

 $z_P = z_F - \mathsf{L} - \mathsf{d}$ 

PPZ – przesunięcie punktu zerowego, opisuje przekształcenie pomiędzy układami MKS i **WKS** 

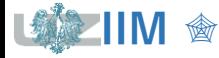

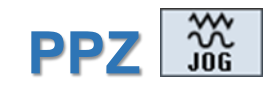

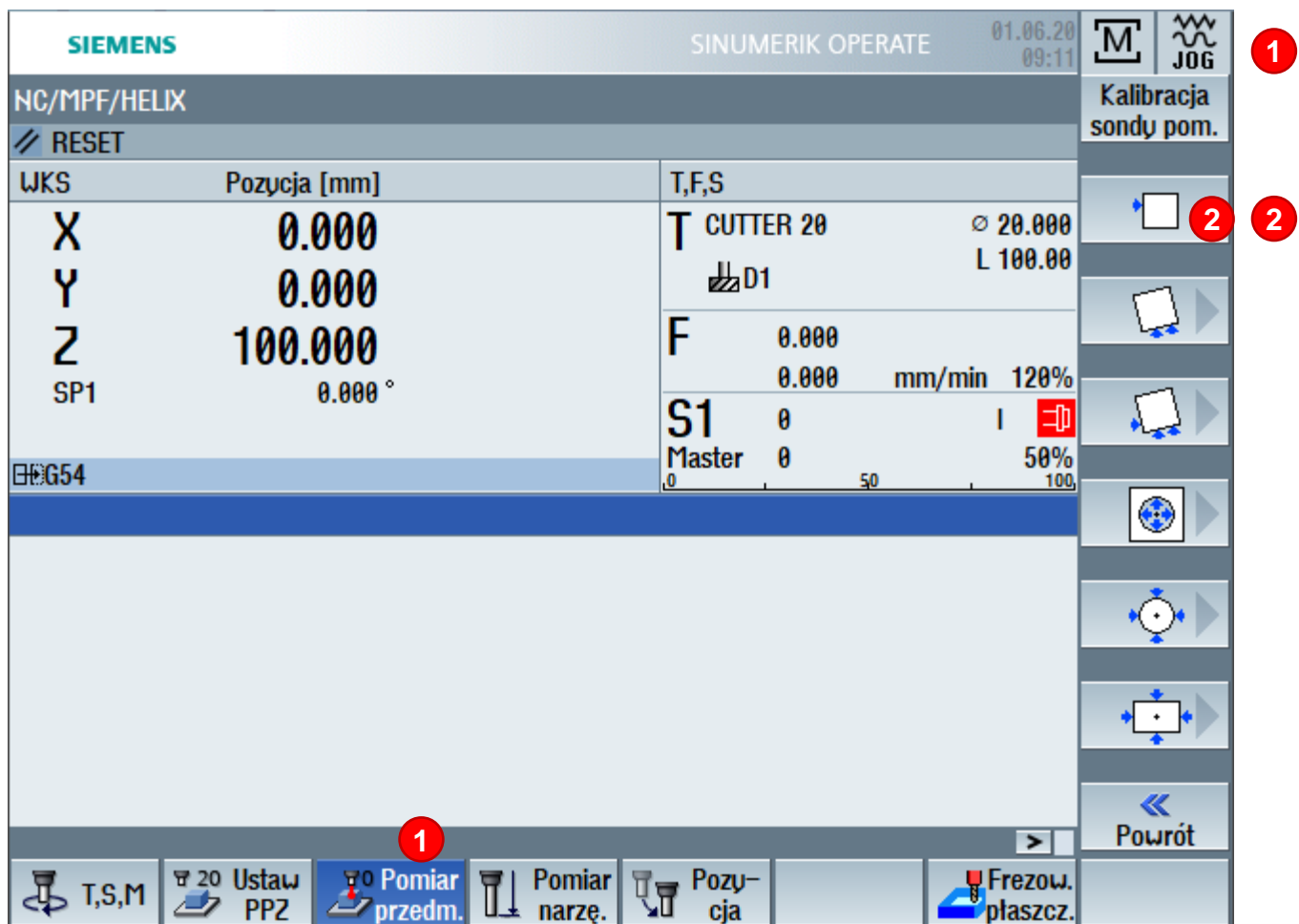

- ustawianie PPZ przez pomiar przedmiotu **1**
	- w przypadku gdy układ WKS ma być równoległy do MKS wystarczy wskazać przesunięcia w poszczególnych osiach

PPZ (przesunięcie punktu zerowego) można wprowadzić na wiele sposobów, można mieć również kilka różnych definicji (zapamiętywane w rejestrach G54, ...)

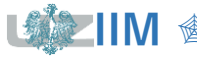

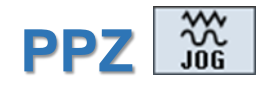

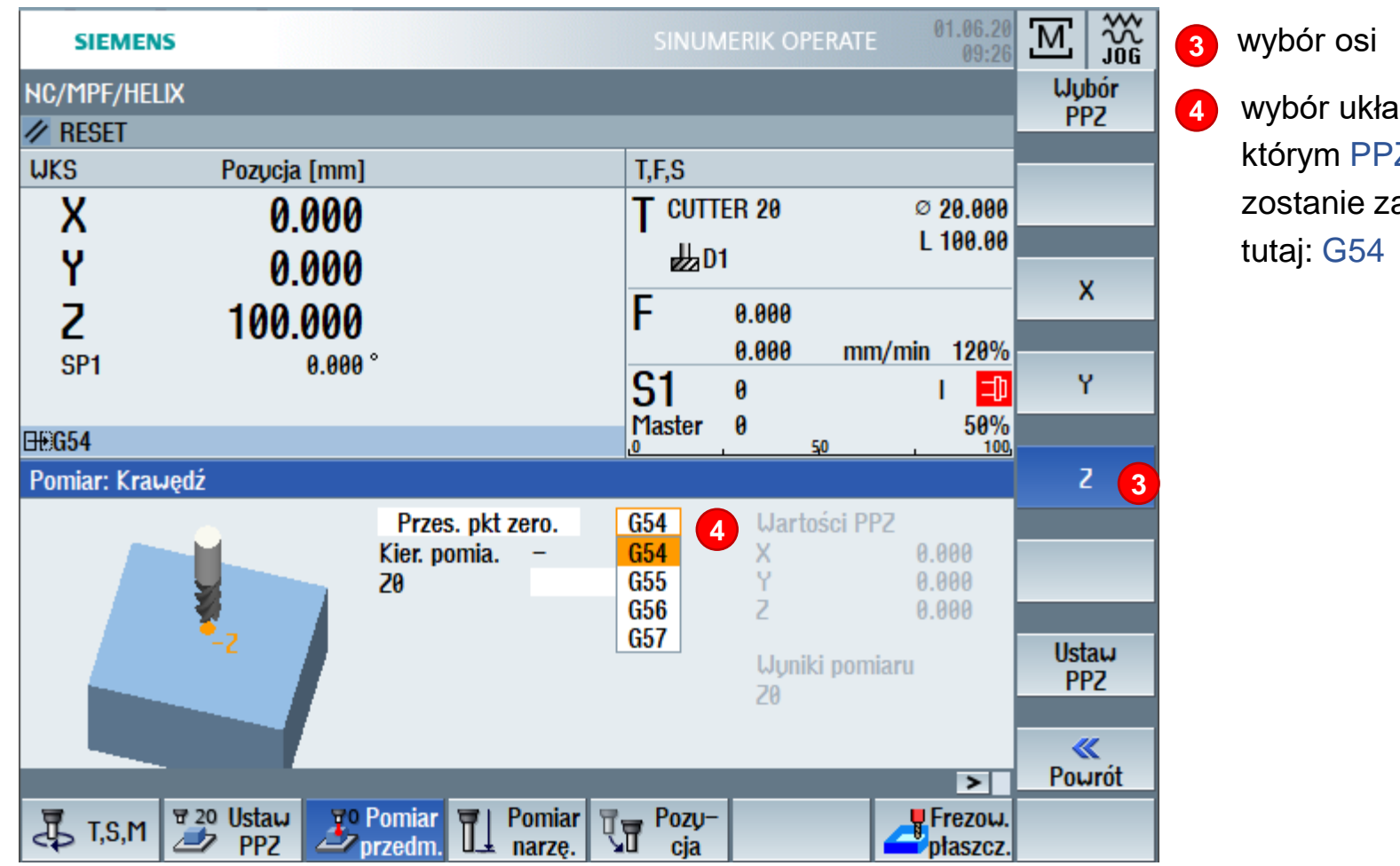

wybór układu, w którym PPZ zostanie zapisane,

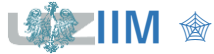

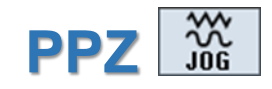

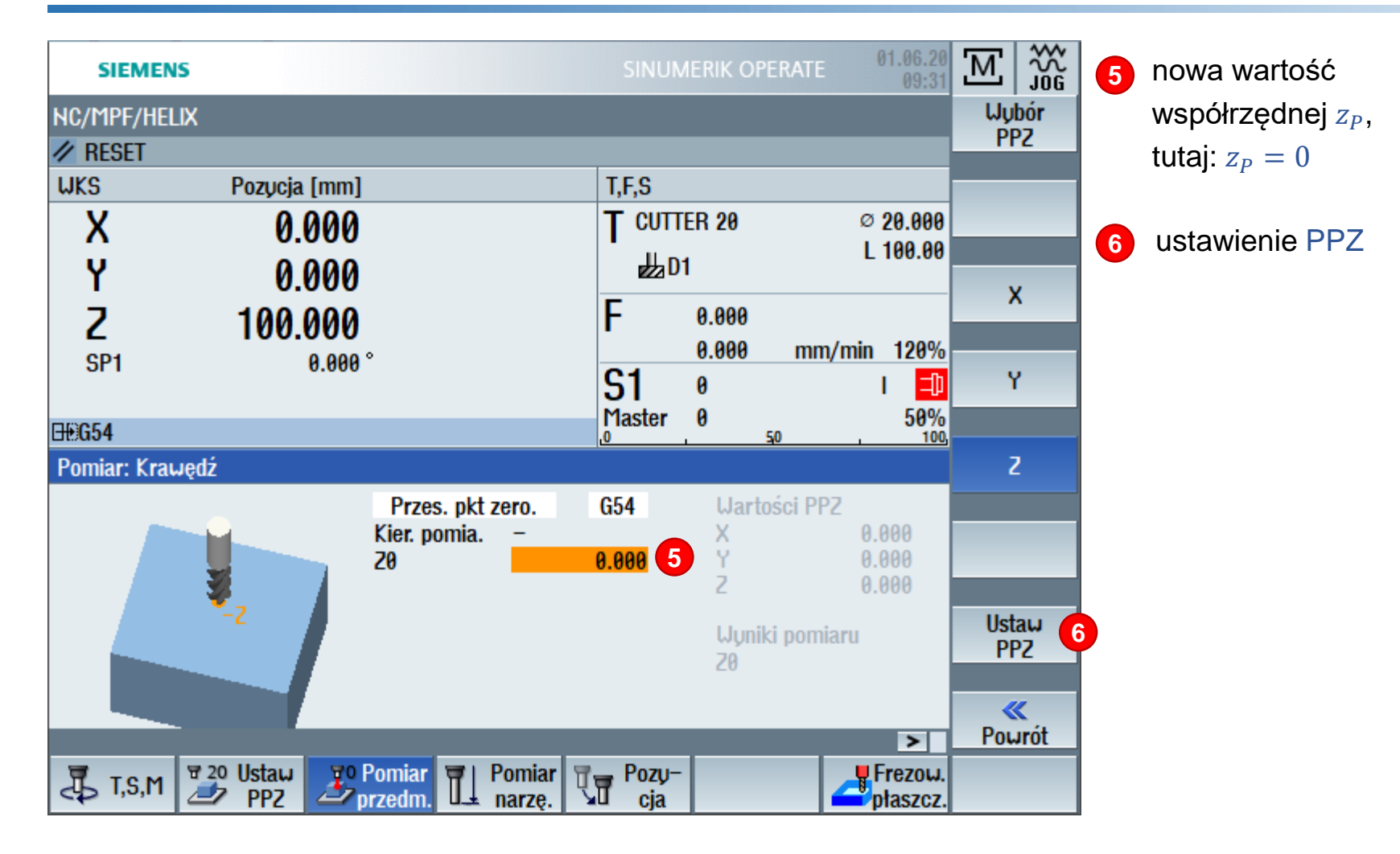

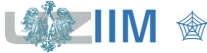

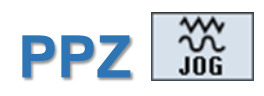

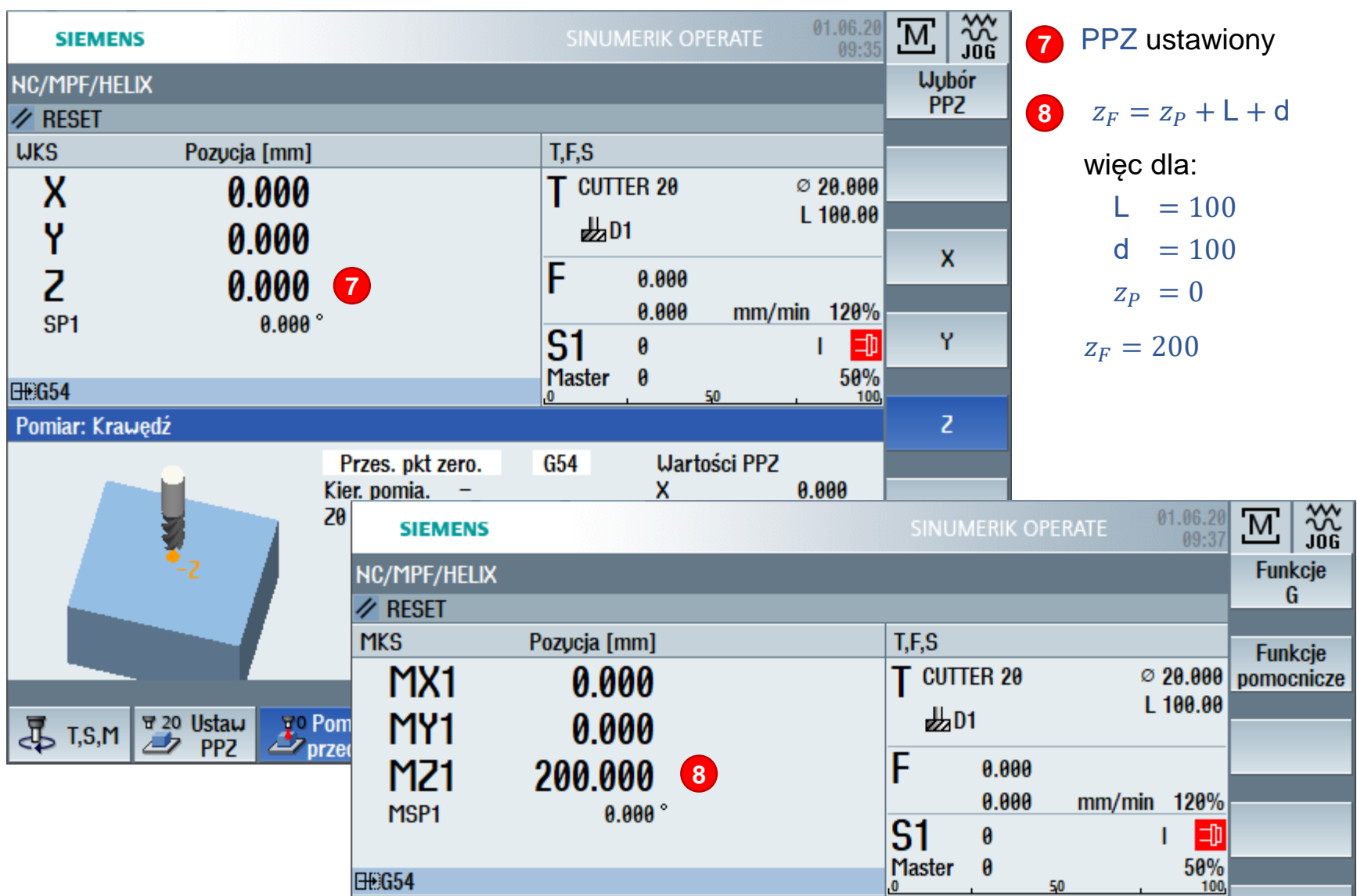

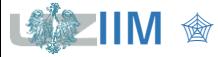

**IIM**  $\textcircled{R}$  **IIM**  $\textcircled{R}$  **Techniki wytwarzania s.1-32** 

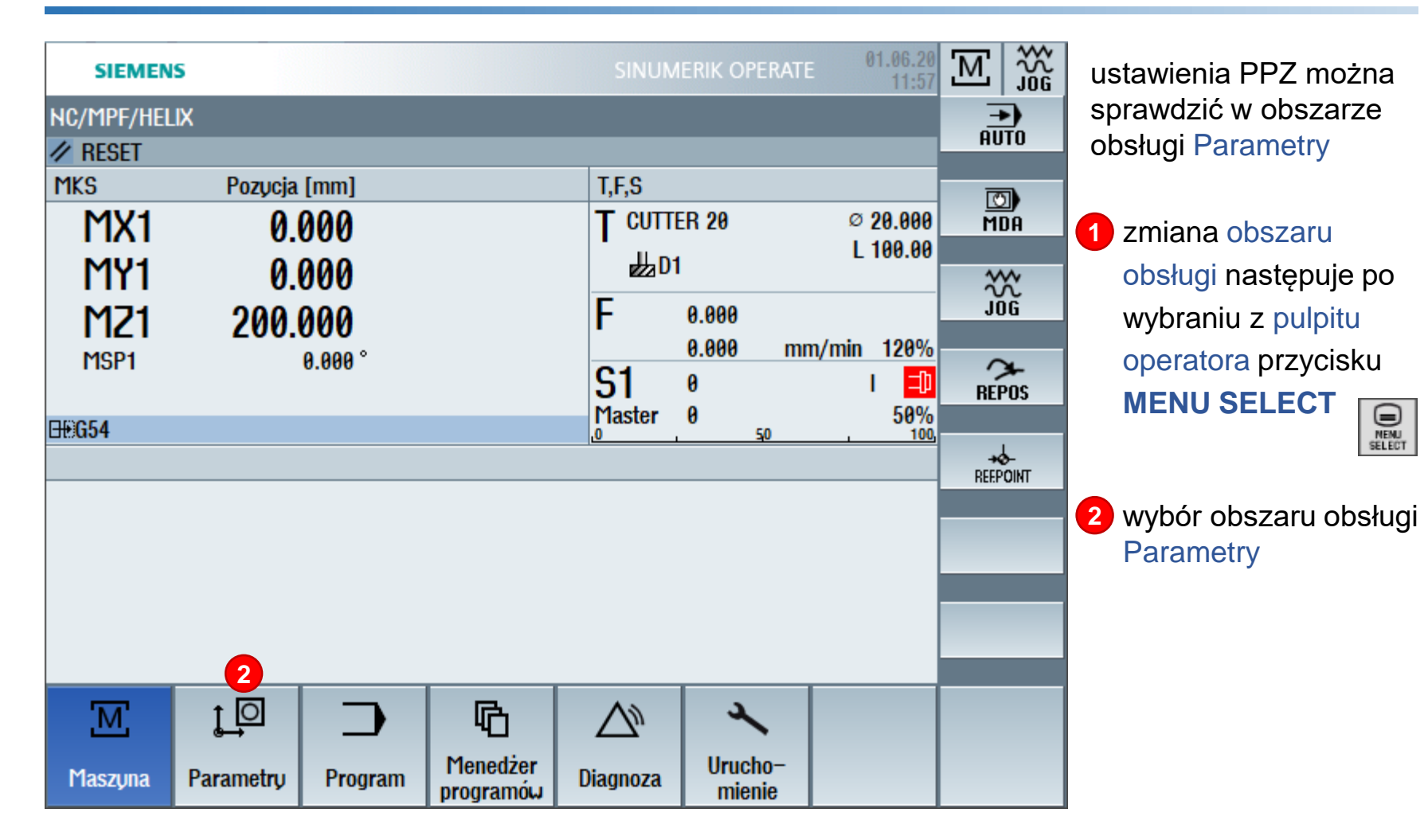

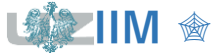

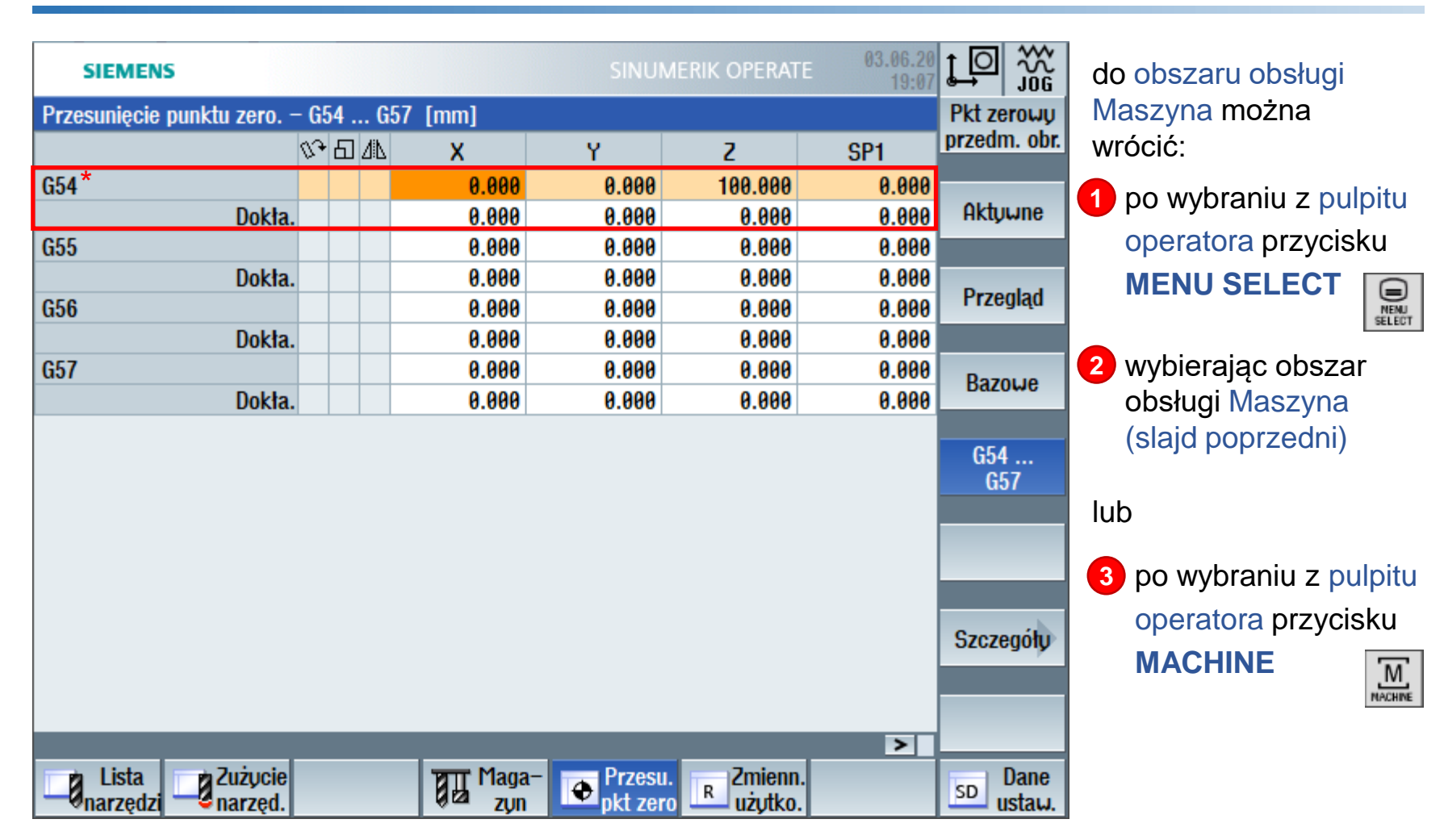

\* w rejestrze G54 zapamiętano, że układ WKS jest odsunięty od układu MKS o  $100mm$  w osi Z

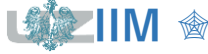

### **Kod NC – podstawowe instrukcje**

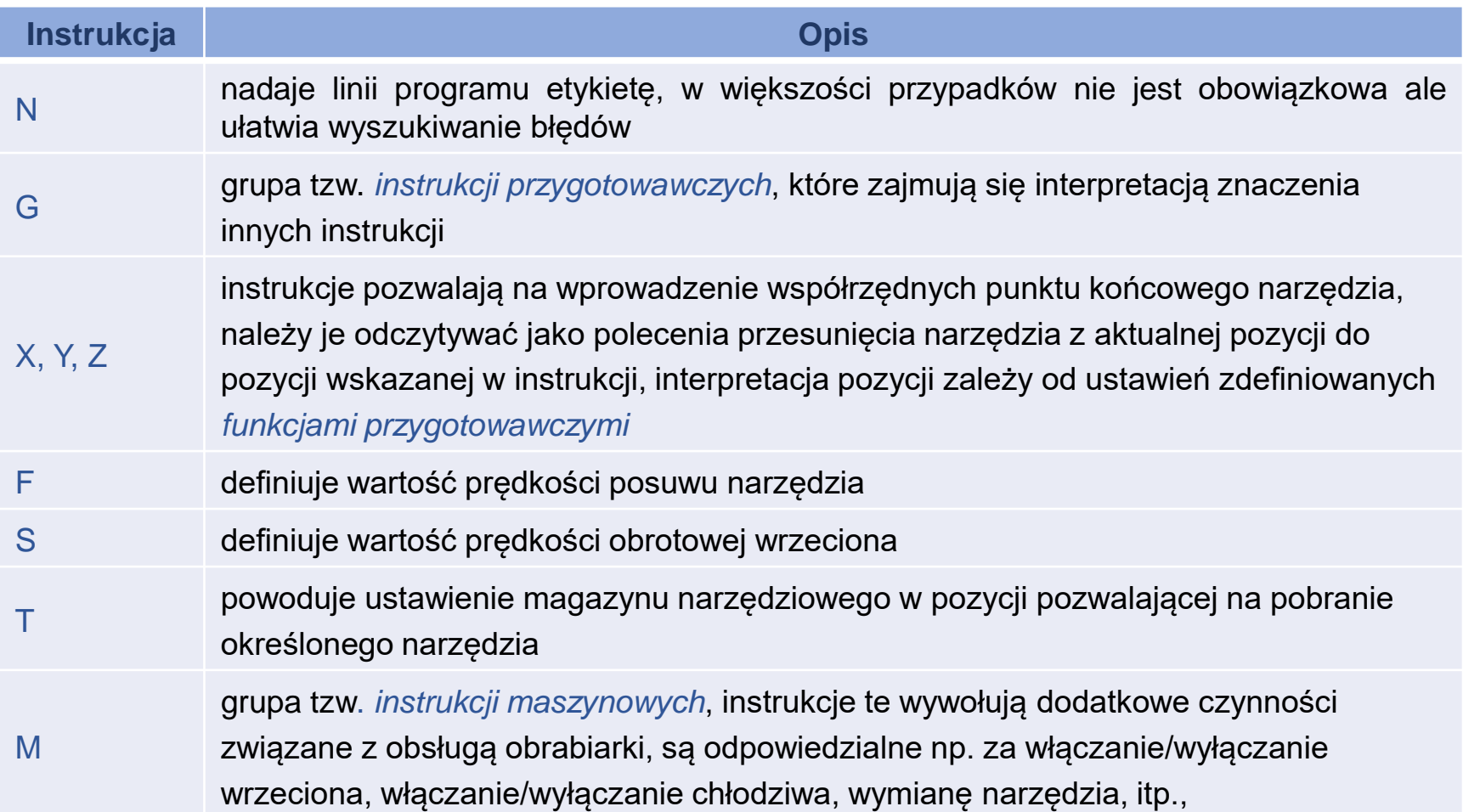

W pojedynczej linii kodu instrukcje powinny być umieszczane w kolejności: N, G, X, Y, Z, F, S, T, M.

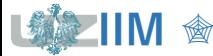

### **Kod NC – podstawowe instrukcje przygotowawcze**

*Instrukcje przygotowawcze* zostały podzielone na *grupy* instrukcji o zbliżonym działaniu, w grupach tych znajdują się instrukcje opisujące:

- ruch (G0, G1, G2, G3),
- płaszczyzny interpolacji (G17, G18, G19),
- kompensację promienia narzędzia (G40, G41, G42),
- układy współrzędnych (G53, G54, ..., G59),
- jednostki wymiarów geometrycznych (G70, G71),
- jednostki posuwu (G94, G95),
- sposób wymiarowania (G90, G91).

#### *Uwagi*:

- tylko jedna instrukcja z grupy może być aktywna, co oznacza, że ustawienie innej instrukcji z grupy automatycznie dezaktywuje poprzednią,
- jeśli nie wskazano aktywnej funkcji z grupy aktywna jest zdefiniowana przez producenta domyślna funkcja z tej grupy.

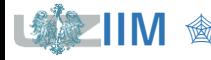

#### **Kod NC – wybrane instrukcje przygotowawcze**

#### *Instrukcje przygotowawcze* **–** *jednostki wymiarów geometrycznych:*

- G71 ustalenie jednostek na *podstawowe*, tzn.
- G70 ustalenie jednostek na *dodatkowe* wykorzystujące dodatkowy mnożnik, mnożnik ten zwykle ma wartość 25,4 co pozwala na wymiarowanie w calach

#### *Instrukcje przygotowawcze* **–** *jednostki posuwu:*

- G94 ustalenie jednostek dla posuwu (F) na  $mm/min$
- G95 ustalenie jednostek dla posuwu (F) na  $mm/obr$

#### *Instrukcje przygotowawcze – sposób wymiarowania:*

- G90 ustalenie wymiarowania we *współrzędnych absolutnych*
- G91 ustalenie wymiarowania we *współrzędnych przyrostowych*

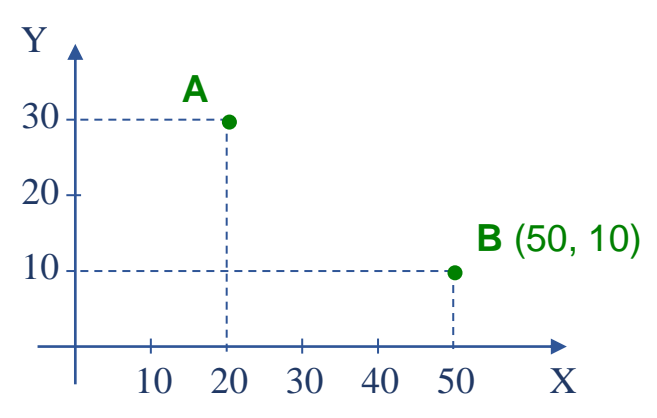

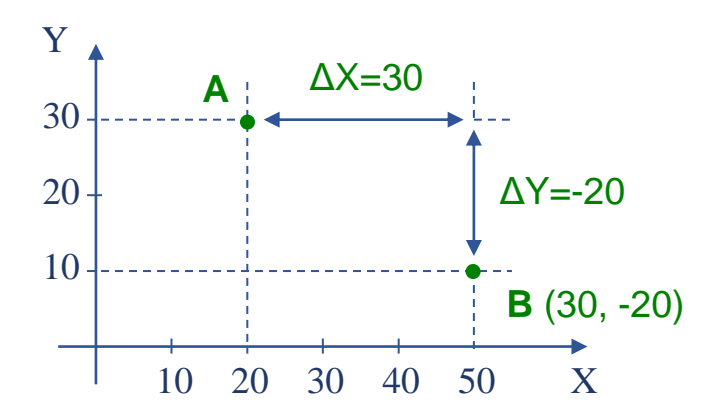

*Współrzędne* B *we współrzędnych absolutnych Współrzędne* B *we współrzędnych przyrostowych wzg.* A

#### **Kod NC – wybrane instrukcje przygotowawcze**

#### *Instrukcje przygotowawcze – ruch:*

- G0 ustawienie trybu przemieszczenie narzędzia *posuwem szybkim* (najczęściej po linii prostej)
- G1 ustawienie trybu przemieszczenie narzędzia *ruchem roboczym* po *linii prostej*
- G2, G3 ustawienie trybu przemieszczenie narzędzia *ruchem roboczym* po *łuku*

G90 G1 X50 Y10

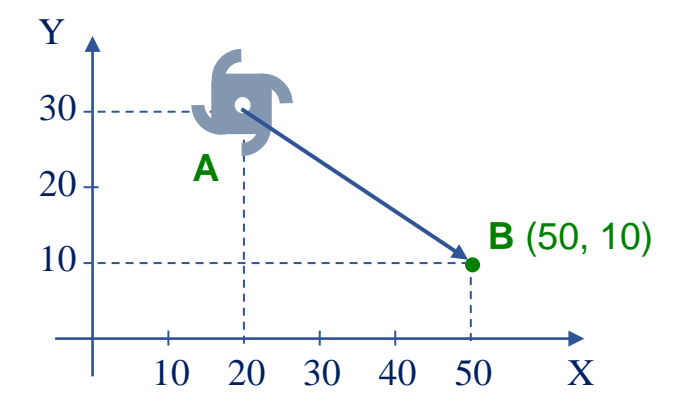

*Ruch z* A *do* B *posuwem roboczym po linii prostej we współrzędnych absolutnych*

G91 G1 X30 Y-20

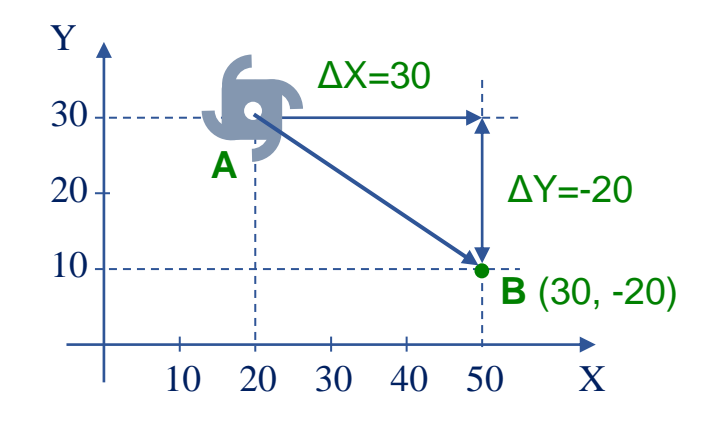

*Ruch z* A *do* B *posuwem roboczym po linii prostej we współrzędnych przyrostowych wzg.* A

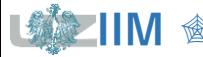

#### **Kod NC – wybrane instrukcje maszynowe**

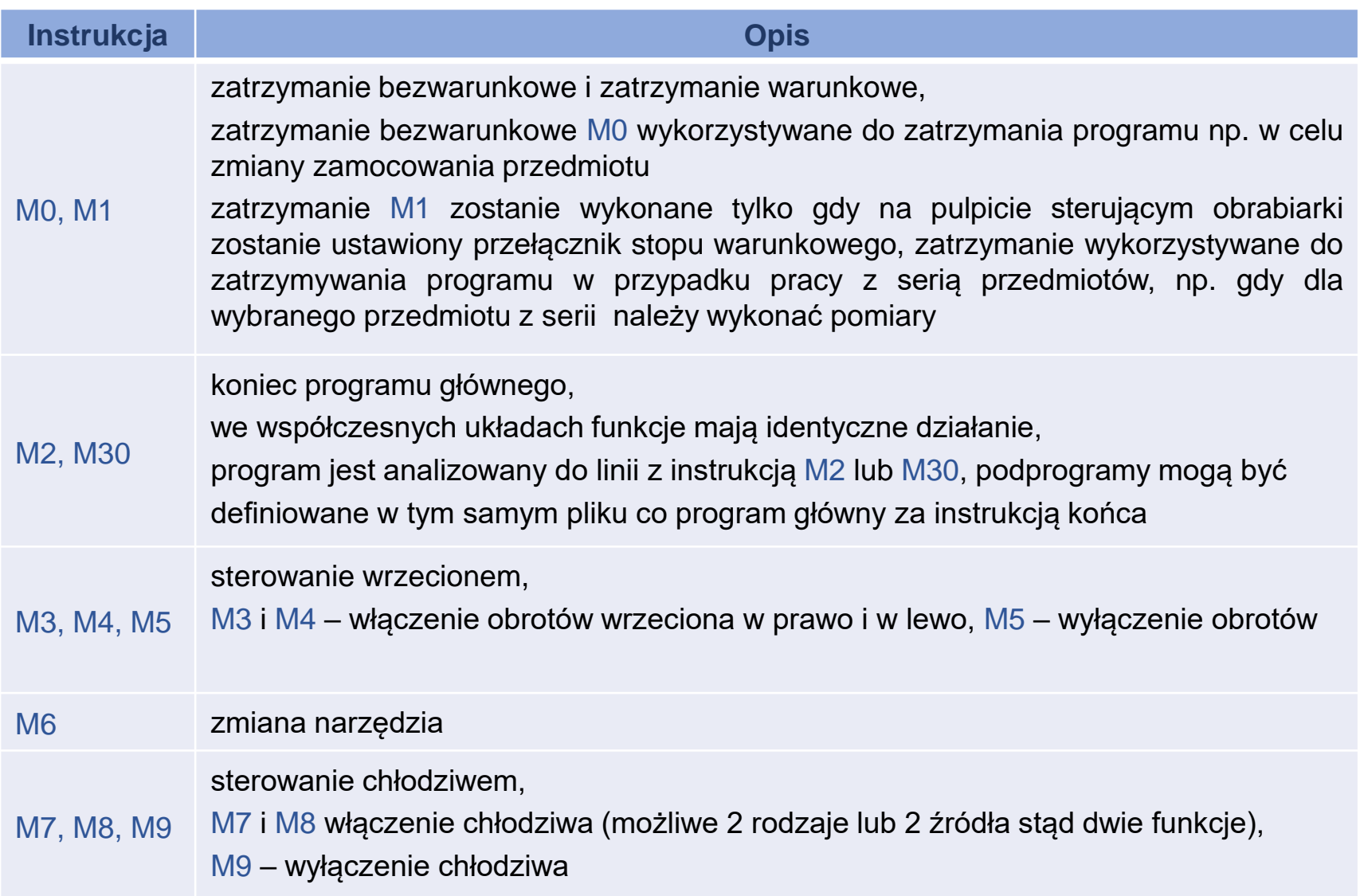

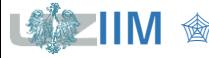

#### **Kod NC – przykład**

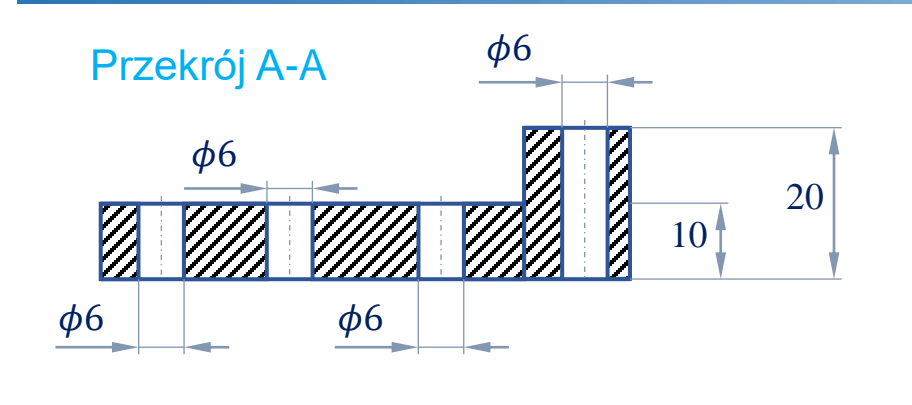

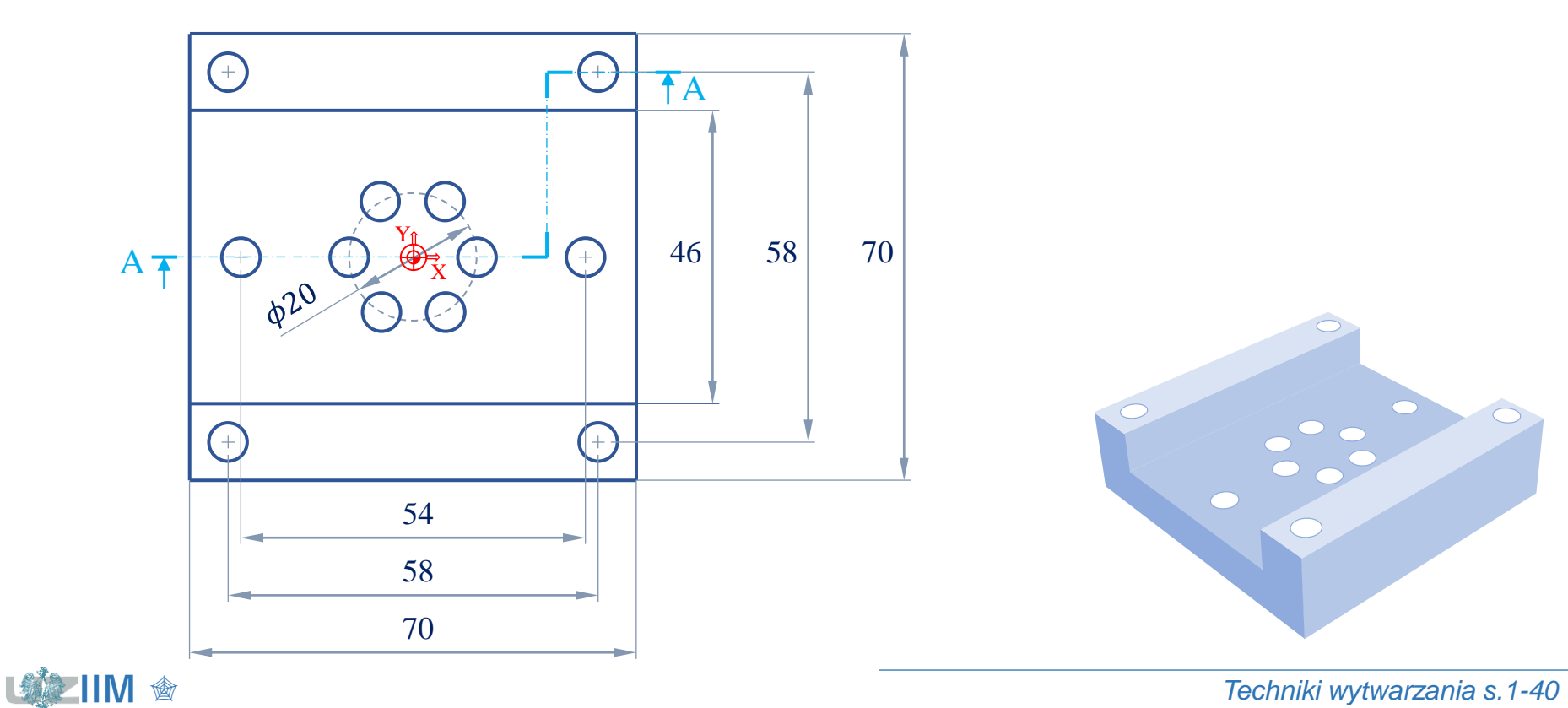

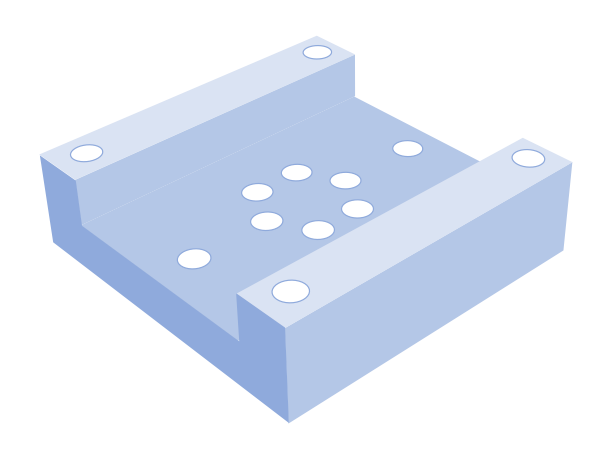

#### **Kod NC – przykład 1**

#### *Założenia:*

- przedmiot jest obrabiany z półfabrykatu o wymiarach  $70 \times 70 \times 20$
- kieszeń otwarta:
	- będzie wstępnie frezowana *frezem do płaszczyzn*  $\phi$ *45 mm* (narzędzie o nazwie "FREZ\_45")
	- $\cdot$  krawędzie kieszeni będą frezowane na wymiar *frezem palcowym*  $\phi$ *10 mm* (narzędzie o nazwie "FREZ\_10")
- otwory:
	- nie będą wiercone w tym przykładzie

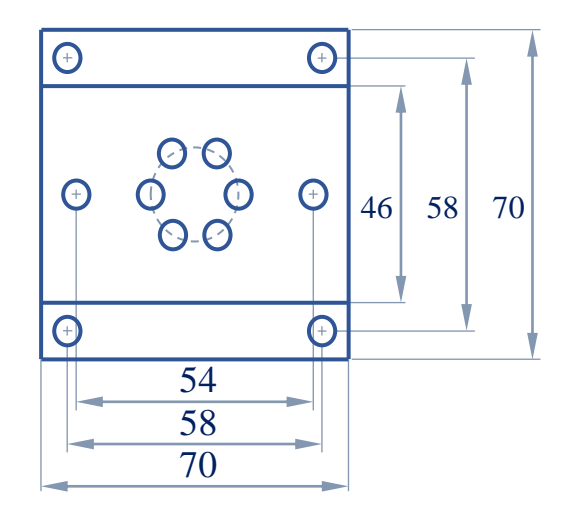

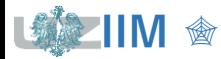

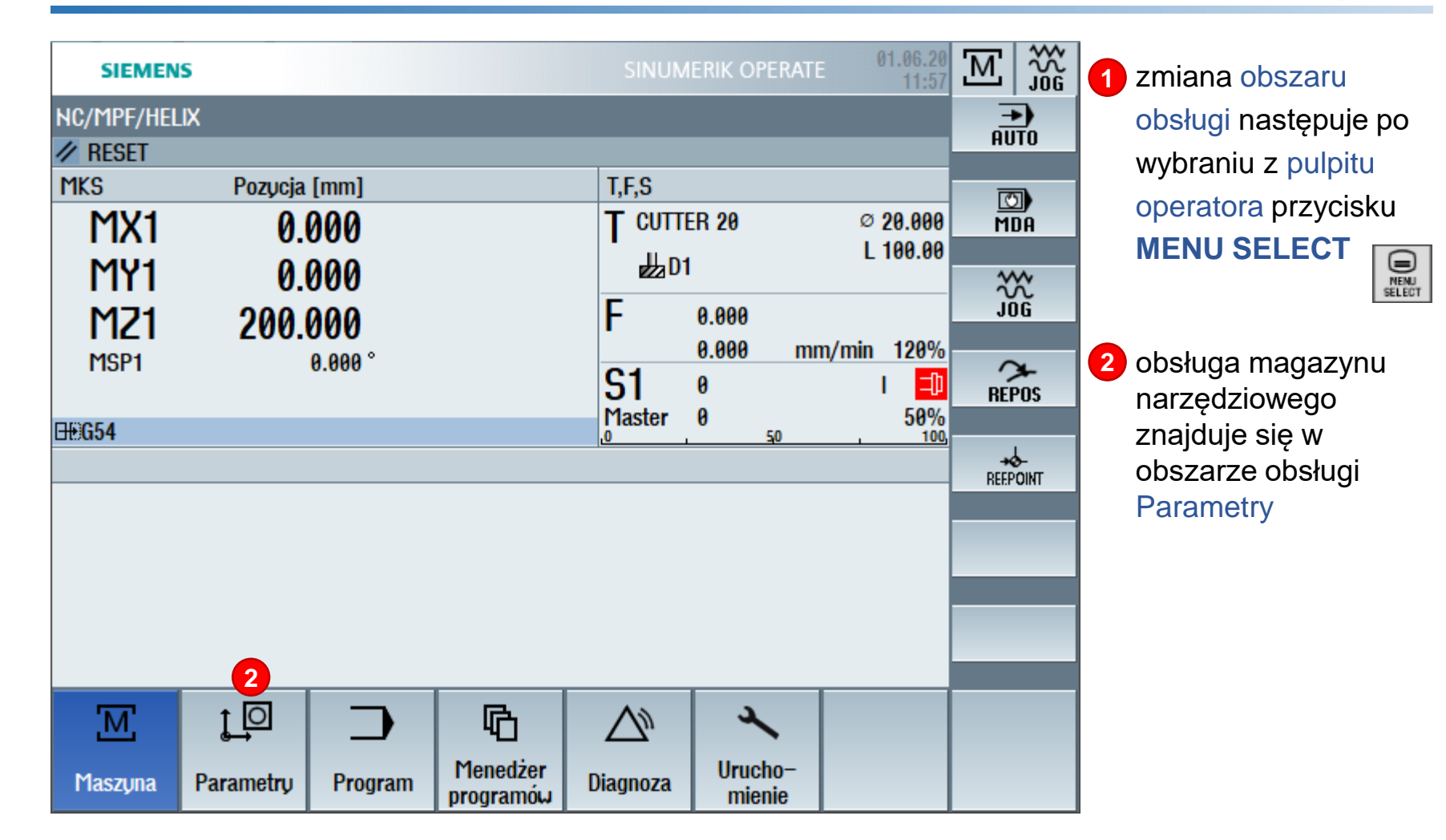

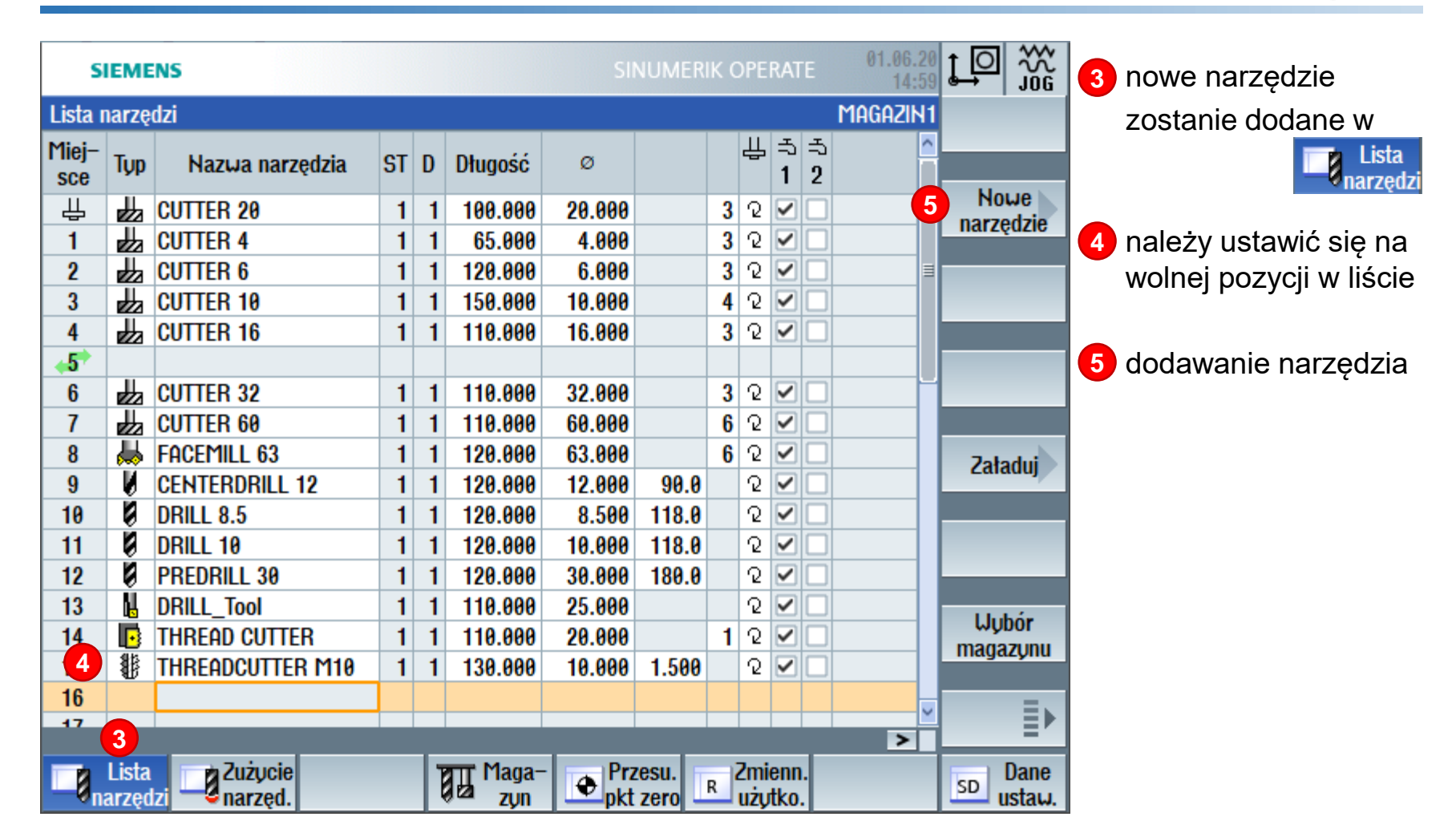

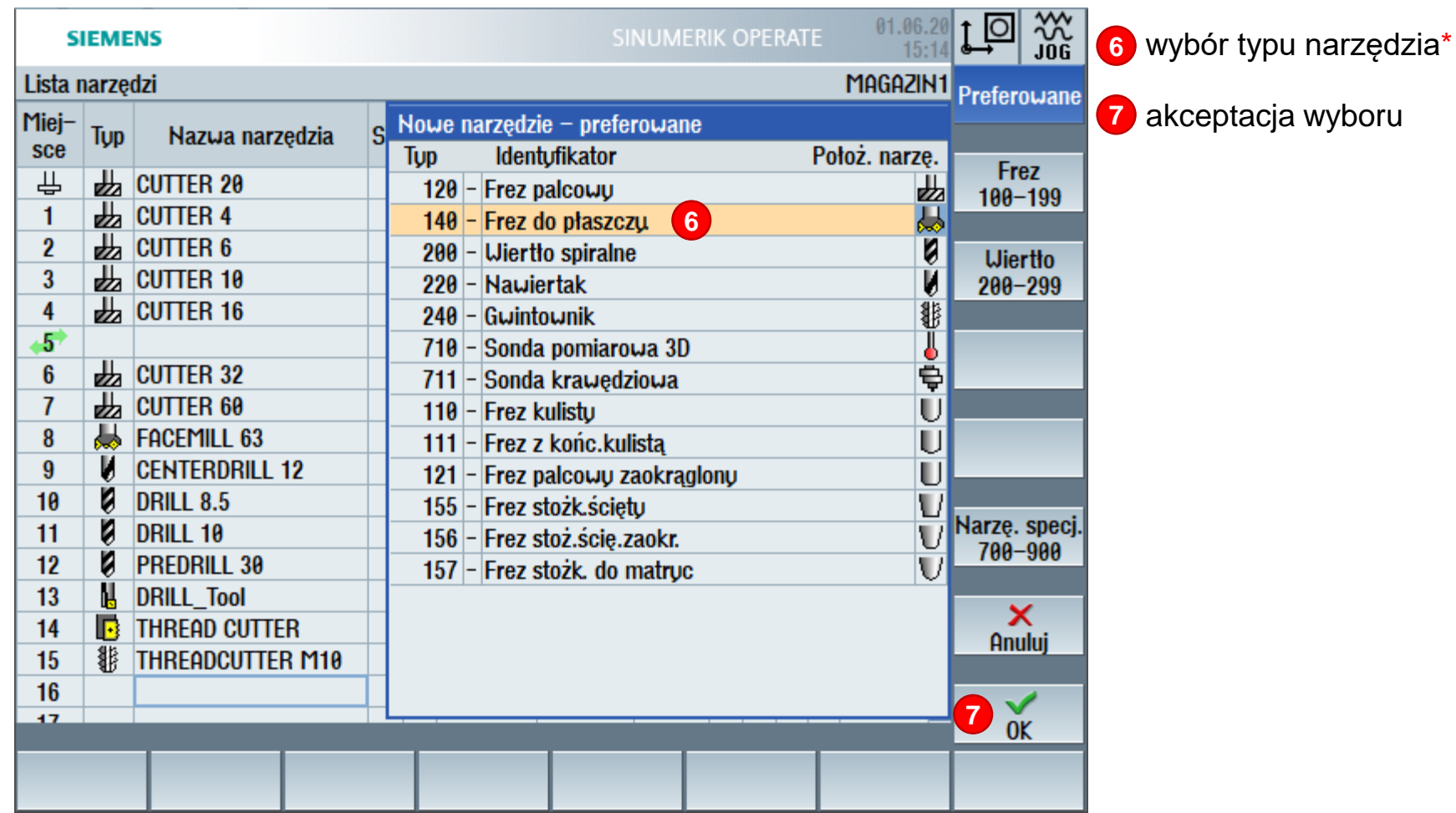

\*Zgodnie z założeniami należy zdefiniować *frez do płaszczyzn* i *frez placowy*

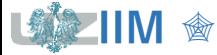

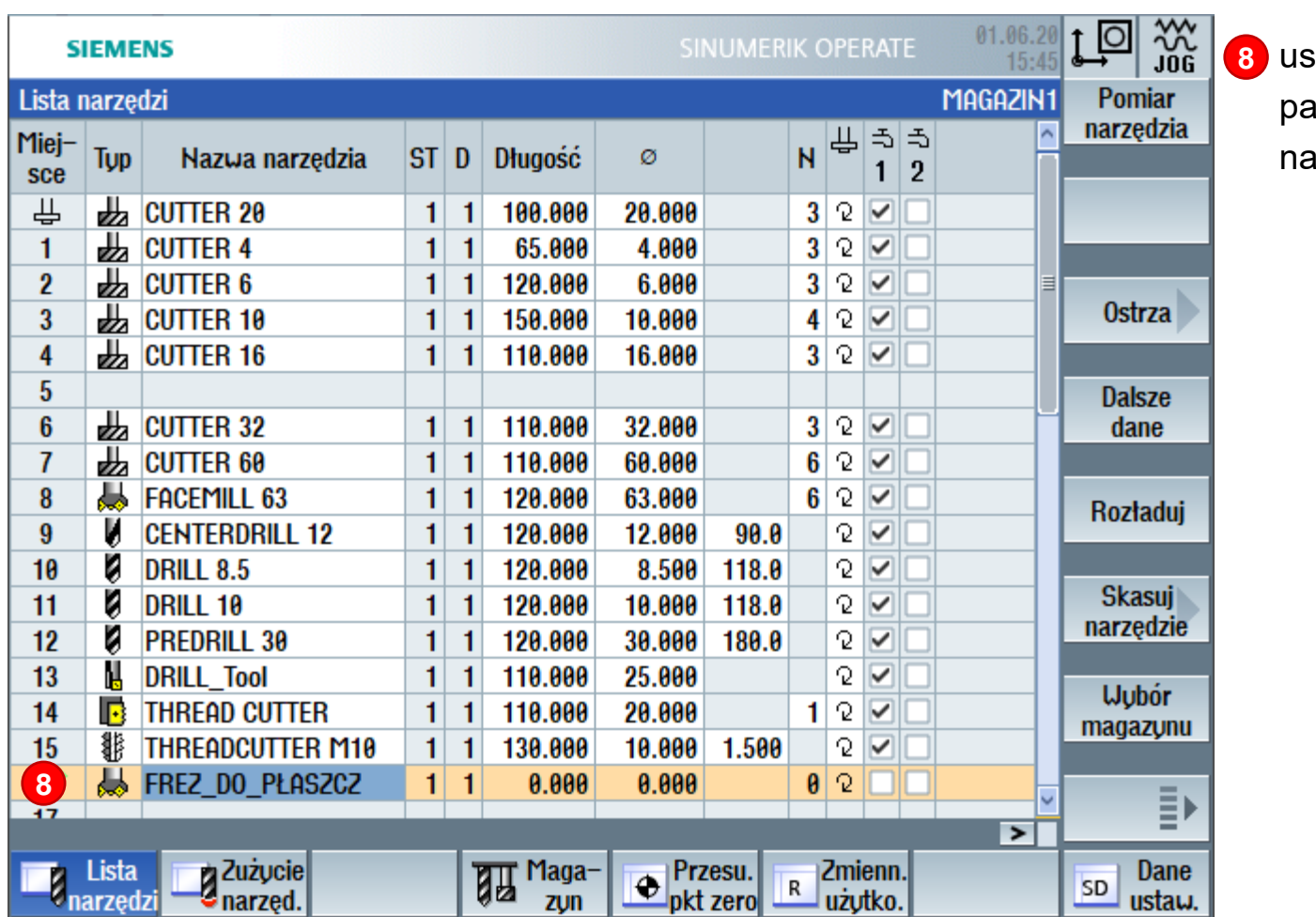

stalenie pozostałych parametrów arzędzia\*

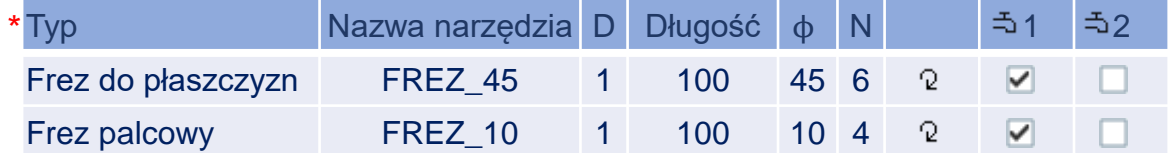

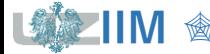

**IIM** " *Techniki wytwarzania s.1-45*

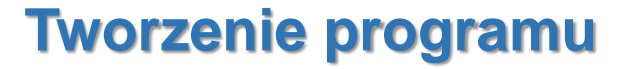

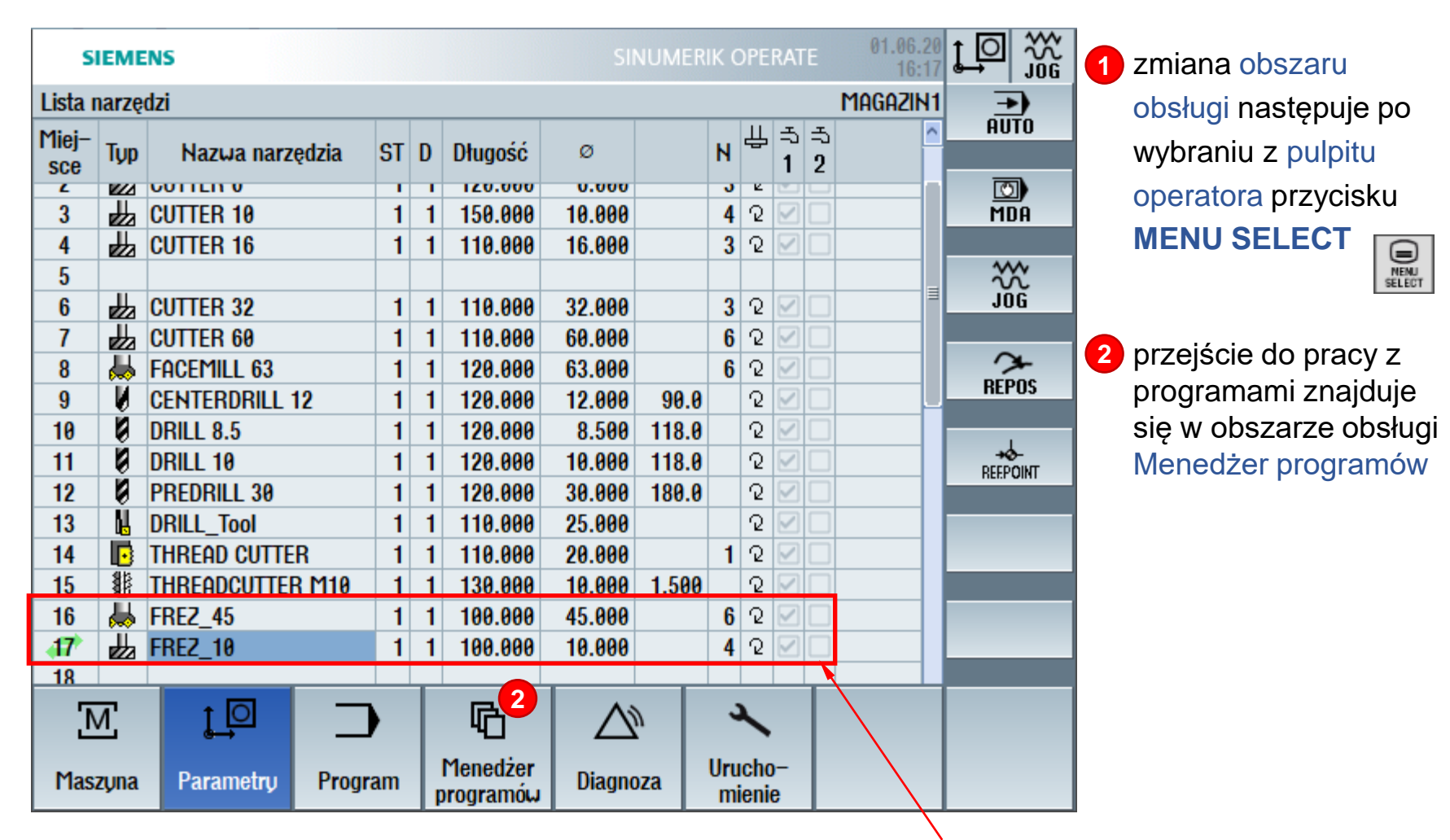

*frezy zdefiniowane na potrzeby przykładu*

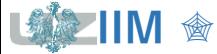

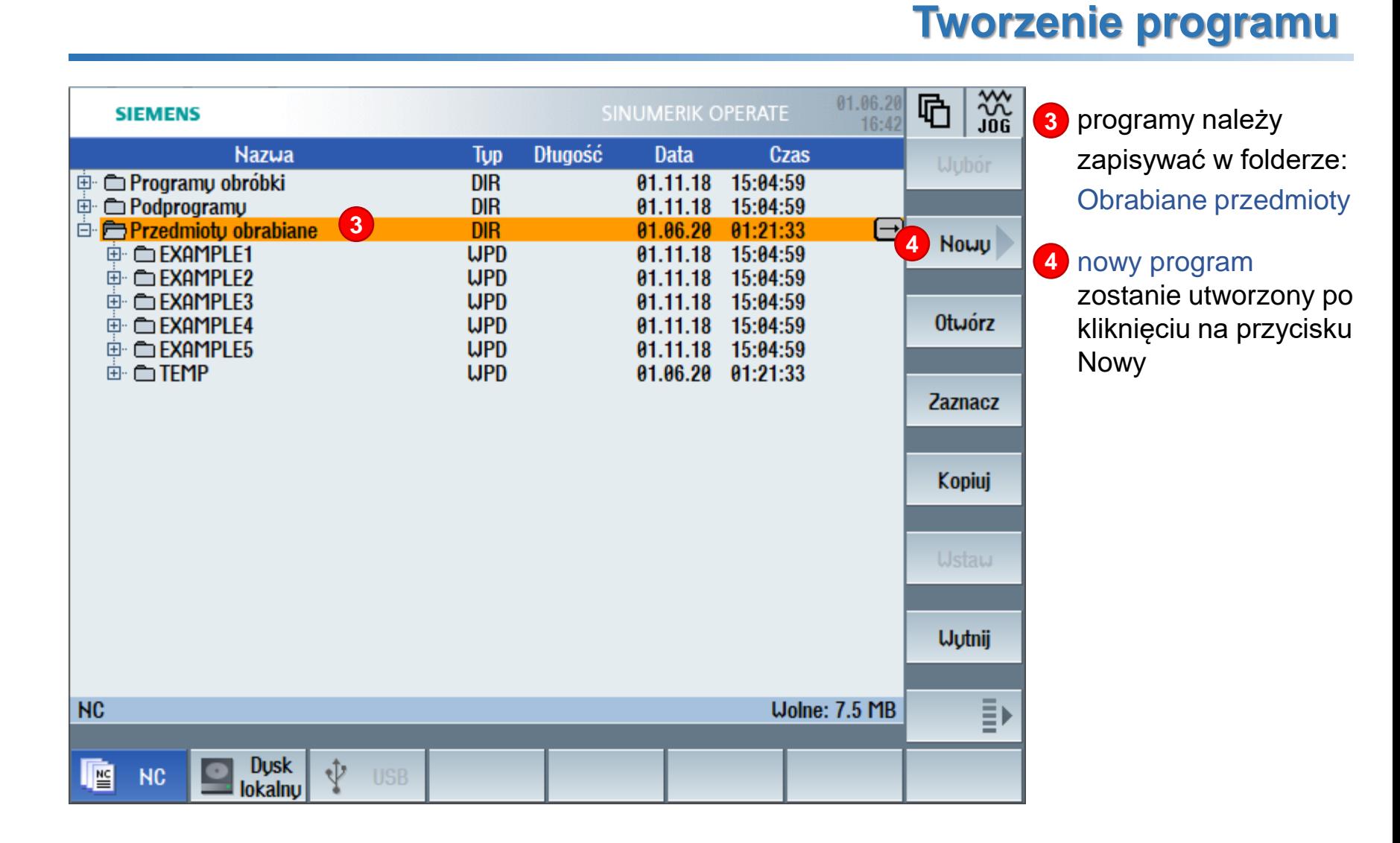

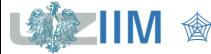

#### **Tworzenie programu**

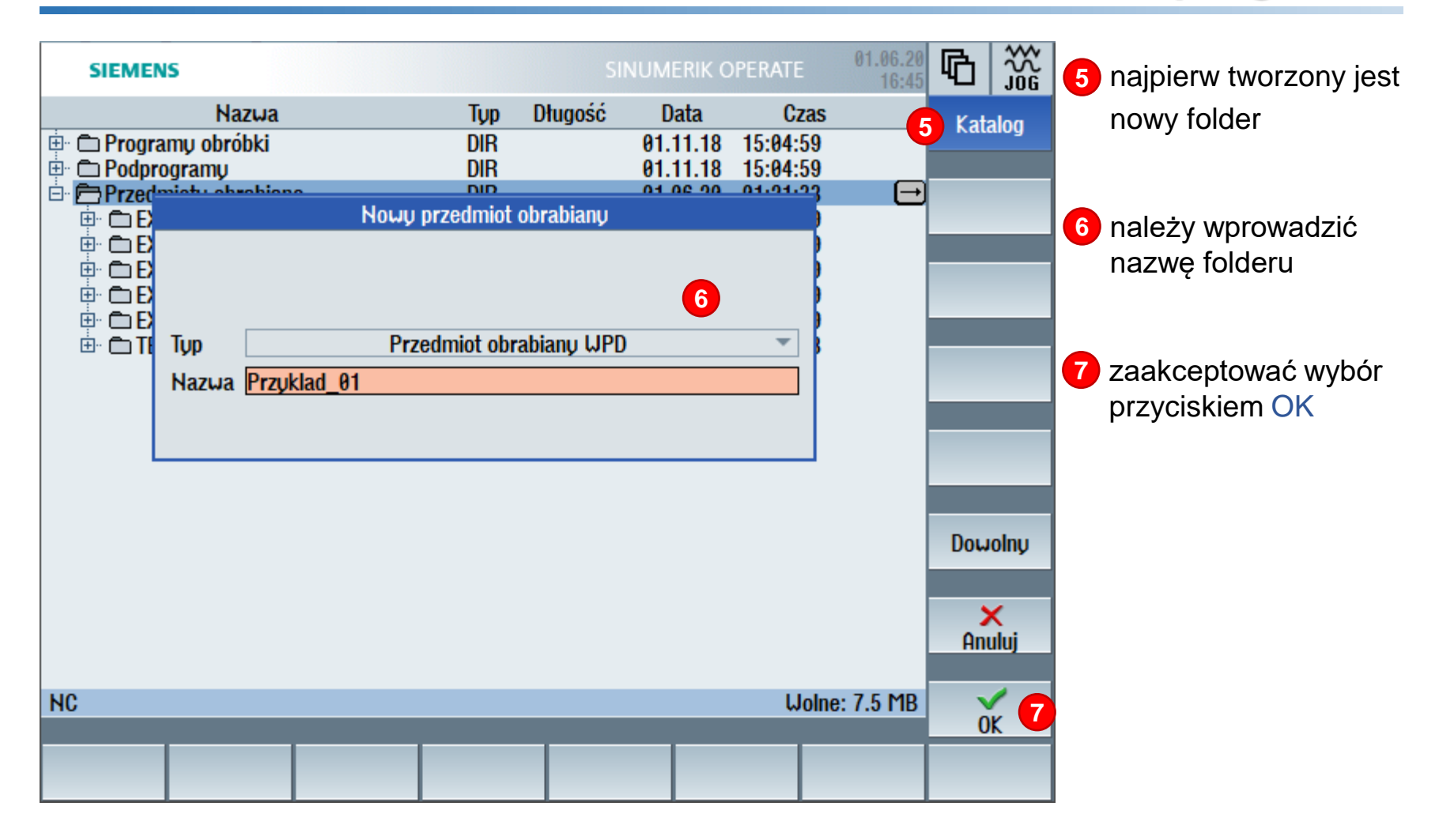

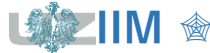

#### **Tworzenie programu**

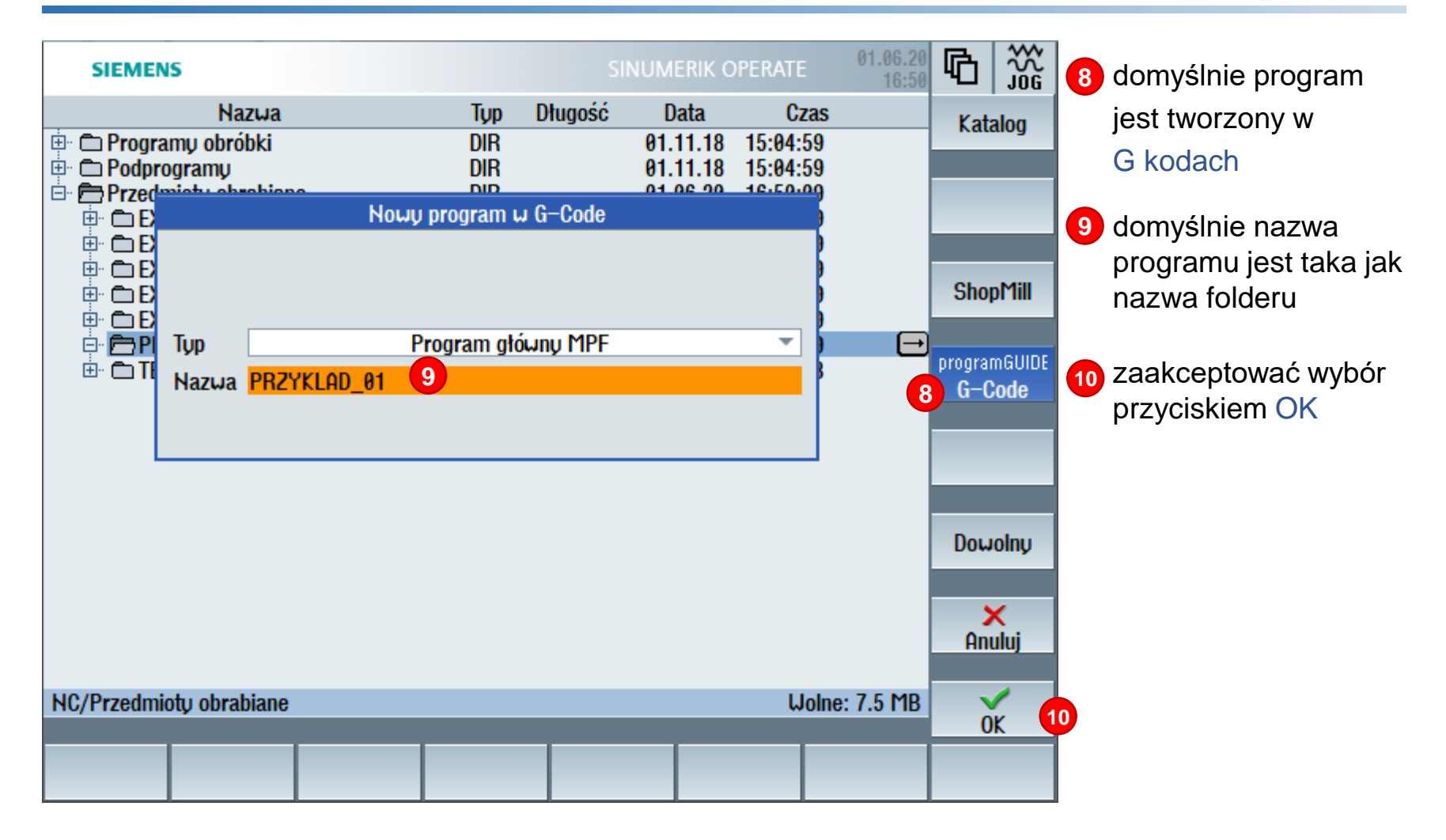

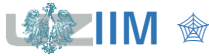

#### $\frac{30}{106}$ 01.06.20 SINUMERIK OPERATE **SIEMENS** 16:56 **Wubór** NC/WKS/PRZYKLAD\_01/PRZYKLAD\_01 1 narzędzia |⊼ **Utwórz blok Znajdź Zaznacz** E **1**Kopiuj **Ustaw Wutnij** Ī, Symu- $\mathbf{Z}$  $\frac{1}{2}$  Frezo- $\underline{\mathbf{g}}$  Frezow.  $\mathbb{B}$  Educja Uier- $\frac{NC}{111}$ <mark>≝</mark> Wubór  $Rózne$ cenie wanie

### **Pisanie programu**

- program został utworzony, można przejść do wpisywania instrukcji w oknie edytora 1
- dla potrzeb symulacyjnych można zdefiniować edytora<br>dla potrzeb<br>symulacyjn<br>można zde<br>półfabrykat

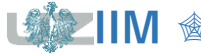

### **Półfabrykat**

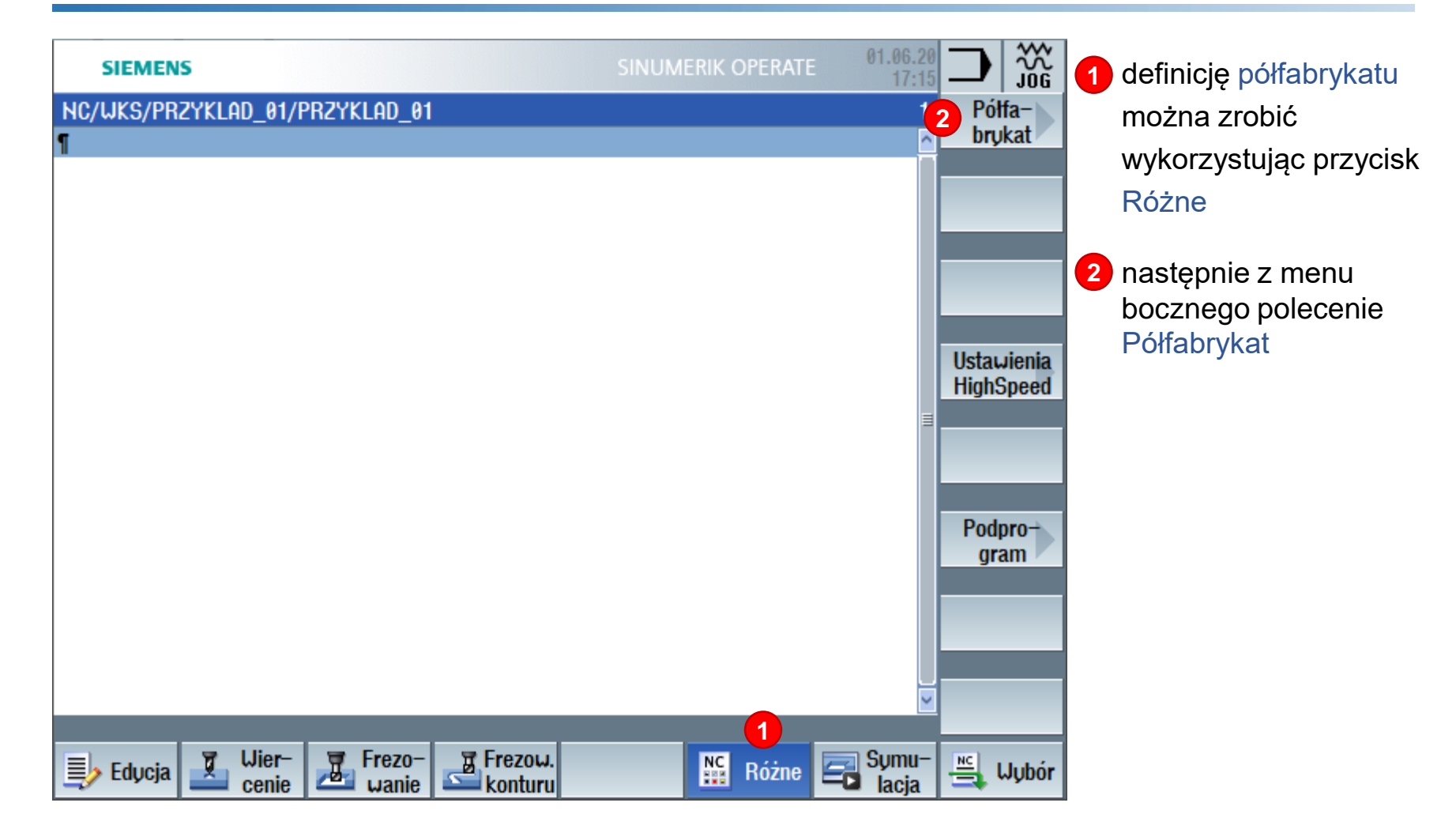

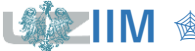

### **Półfabrykat**

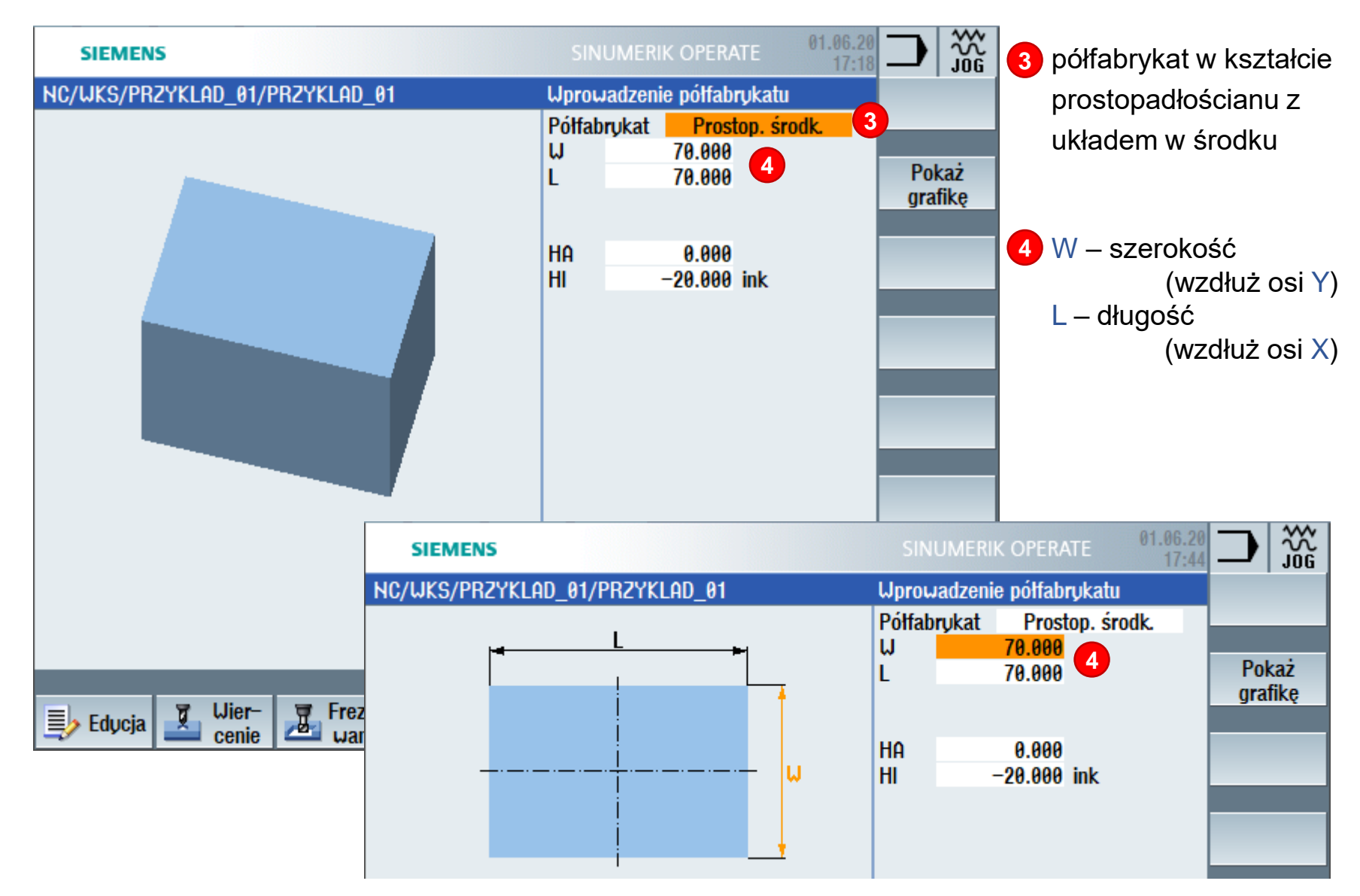

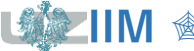

**Techniki wytwarzania s.1-52** 

### **Półfabrykat**

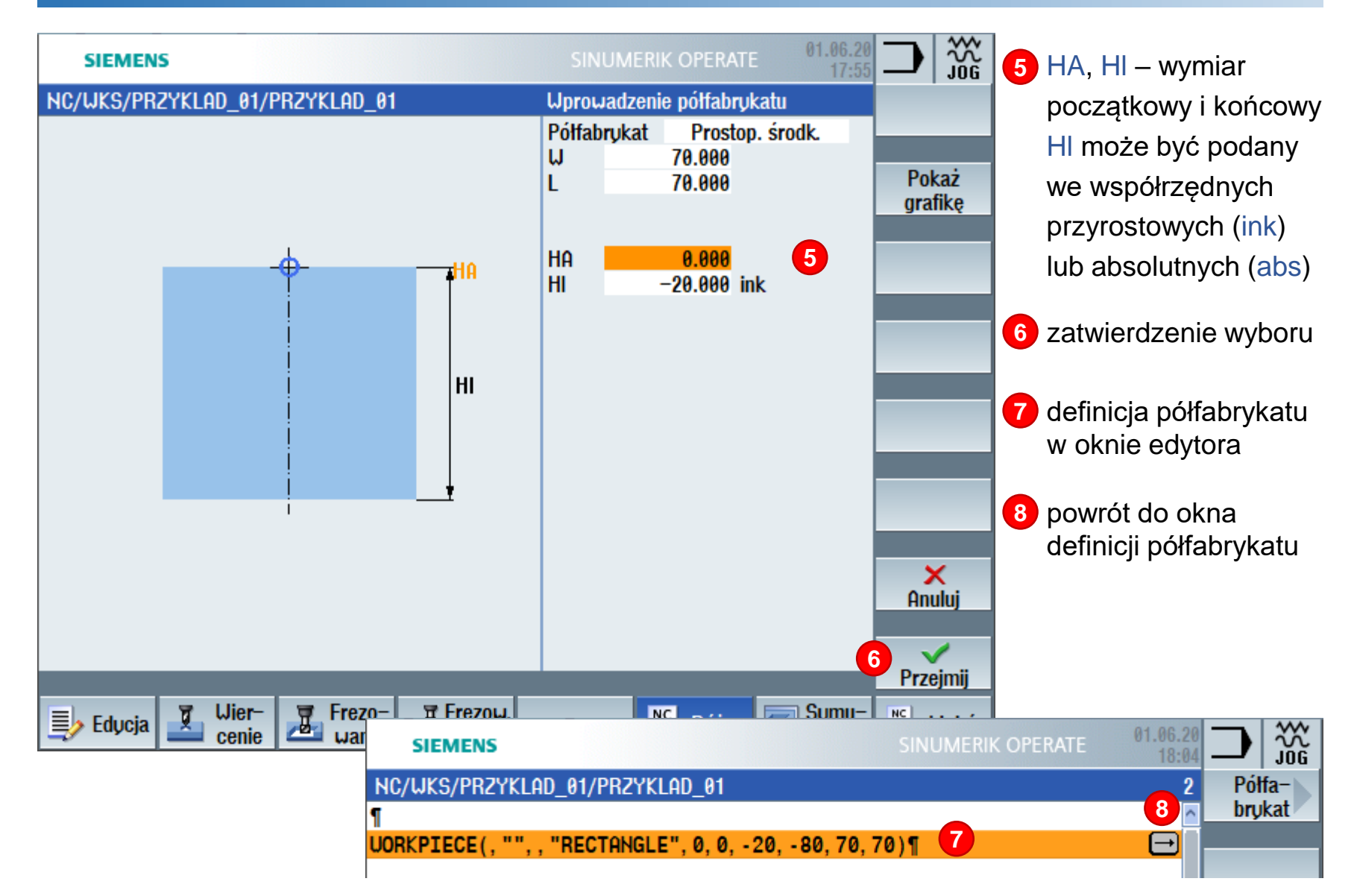

**IIM**

" *Techniki wytwarzania s.1 -53*

#### **Program**

- G17 płaszczyzna XY ustawiona jako płaszczyzna interpolacji *podstawowych* tzn. *współrzędnych absolutnych* ;ustalenie podstawowych parametrów programu G17 G54 G71 G90 G94 ;zgrubna obróbka kieszeni otwartej ;- pobranie narzędzia z magazynu
	- $T = "FREZ 45" M6$

- G54 ustawiony pierwszy rejestr PPZ
- G71 wymiary podawane w *jednostkach*
- G90 wymiarowanie podawane we
- G94 posuw wyrażany w  $mm/min$
- T ustawienie magazynu narzędziowego w pozycji pozwalającej na pobranie narzędzia o nazwie "FREZ\_45"
- M6 zmiana narzędzia

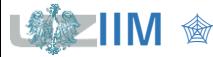

#### **Program**

- S600 prędkość obrotowa wrzeciona  $600$  obr/min
- M3 obroty wrzeciona w prawo
- M8 włączenia chłodziwa
- F400 prędkość posuwu 400  $mm/min$
- M5 wyłączenia obrotów wrzeciona,
- M9 wyłączenia chłodziwa
- ;zgrubna obróbka kieszeni otwartej cd.
- ;- ustawienie narzędzia w pozycji startowej G0 X63 Y0
- ;- pozycjonowanie narzędzia nad przedmiotem G0 Z2 S600 M3 M8
- ;- ruch narzędzia na głębokość obróbki G1 Z-10 F400
- ;- frezowanie kieszeni G1 X-63
- ;- wycofanie narzędzia
	- G0 Z100 M5 M9

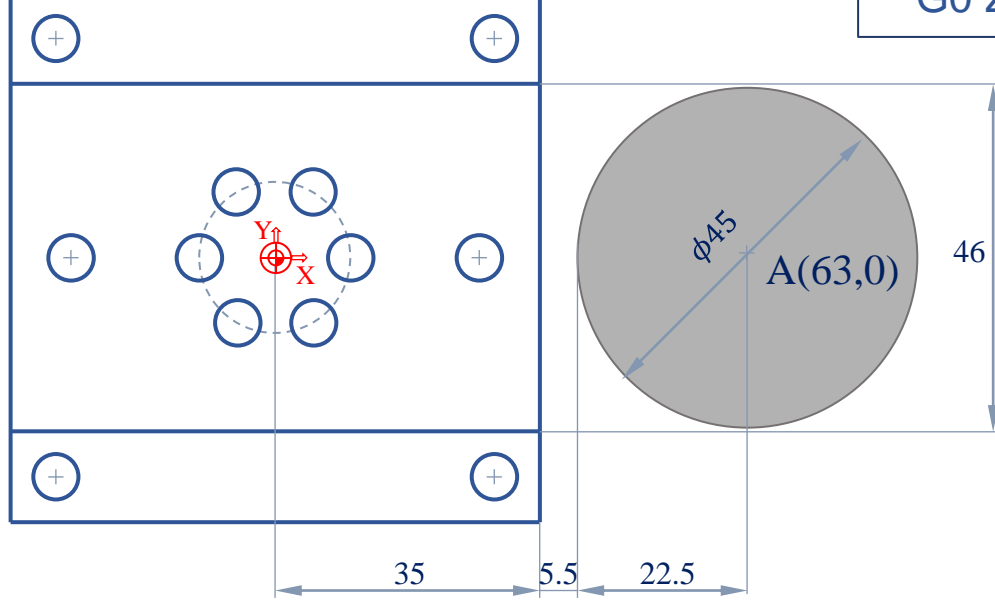

#### **Program**

- S500 prędkość obrotowa wrzeciona 500 obr/min
- M3 obroty wrzeciona w prawo
- M8 włączenia chłodziwa
- F200 prędkość posuwu 200  $mm/min$
- M5 wyłączenia obrotów wrzeciona
- M9 wyłączenia chłodziwa
- M30 wyłączenia chłodziwa

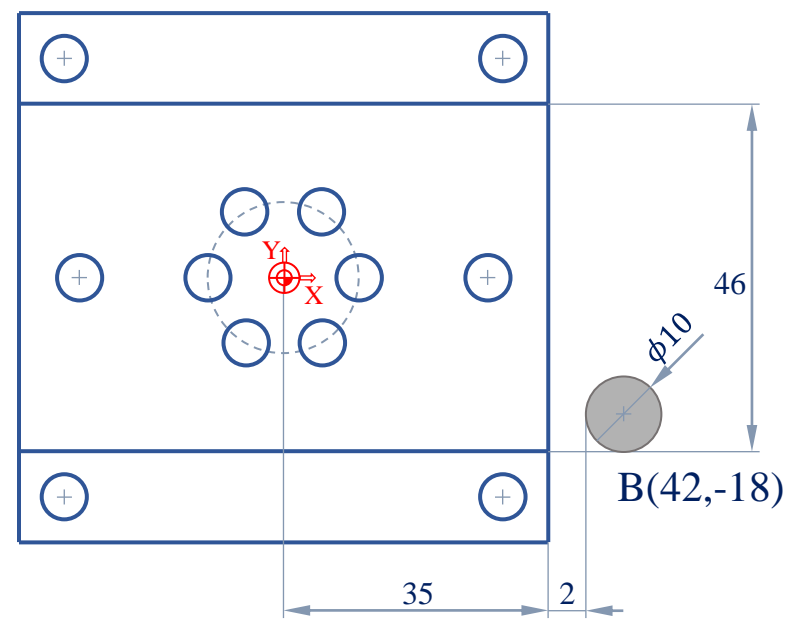

;obróbka wykańczająca kieszeni otwartej

- ;- pobranie narzędzia z magazynu
	- $T = "FREZ 10" M6$
- ;- ustawienie narzędzia w pozycji startowej G0 X42 Y-18
- ;- pozycjonowanie narzędzia nad przedmiotem G0 Z2 S500 M3 M8
- ;- ruch narzędzia na głębokość obróbki G1 Z-10 F200
- ;- frezowanie dolnej krawędzi
	- G1 X-42
- ;- przestawienie narzędzia na górną krawędź G0 Y18
- ;- frezowanie górnej krawędzi
- G1 X42
- ;- wycofanie narzędzia
	- G0 Z100 M5 M9
- ;koniec programu
	- M30

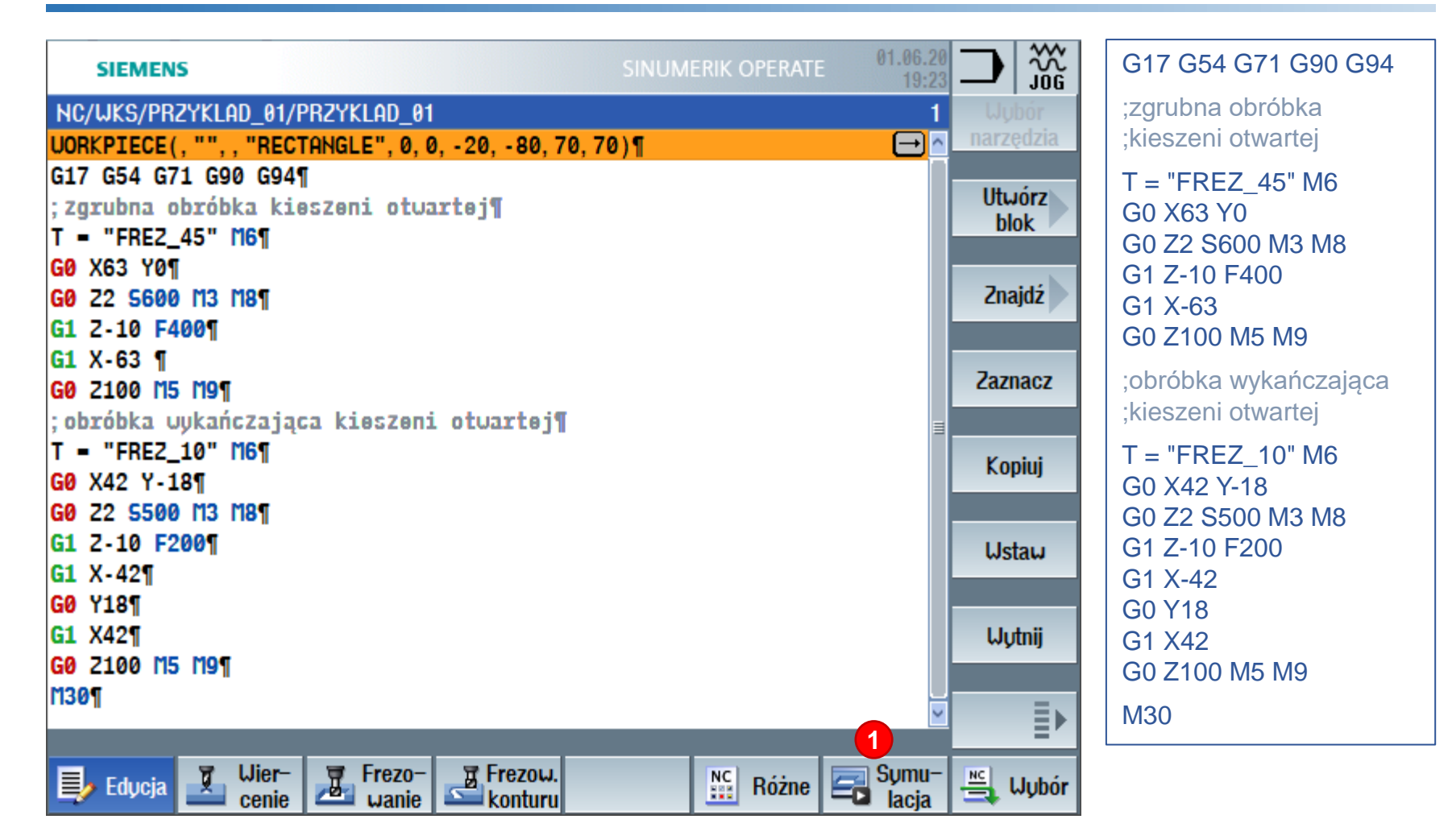

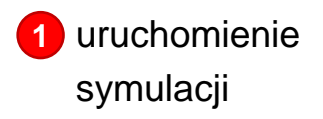

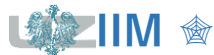

" *Techniki wytwarzania s.1 -57*

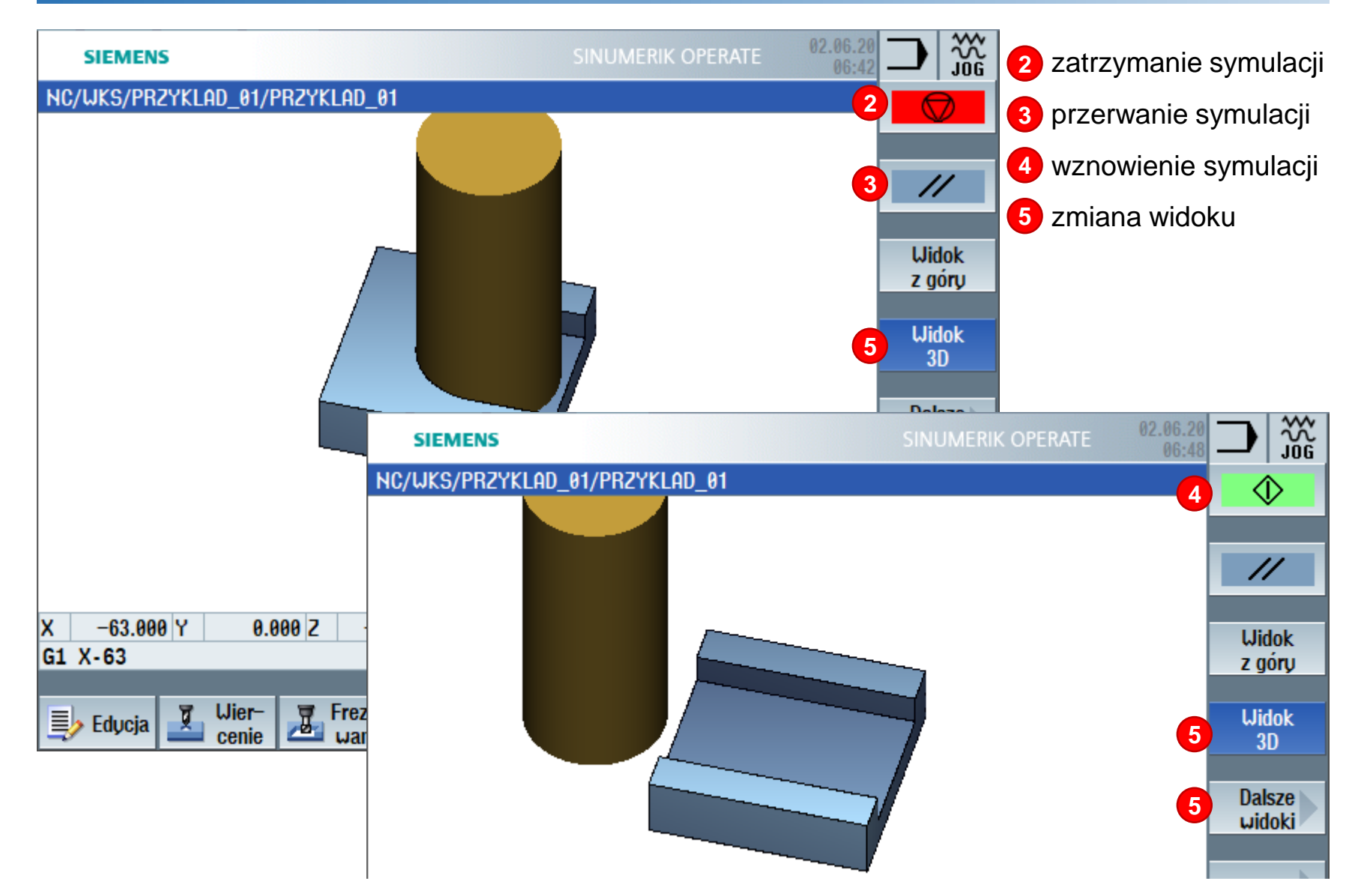

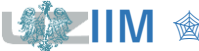

**IIM** ☆ *Techniki wytwarzania s.1-58* 

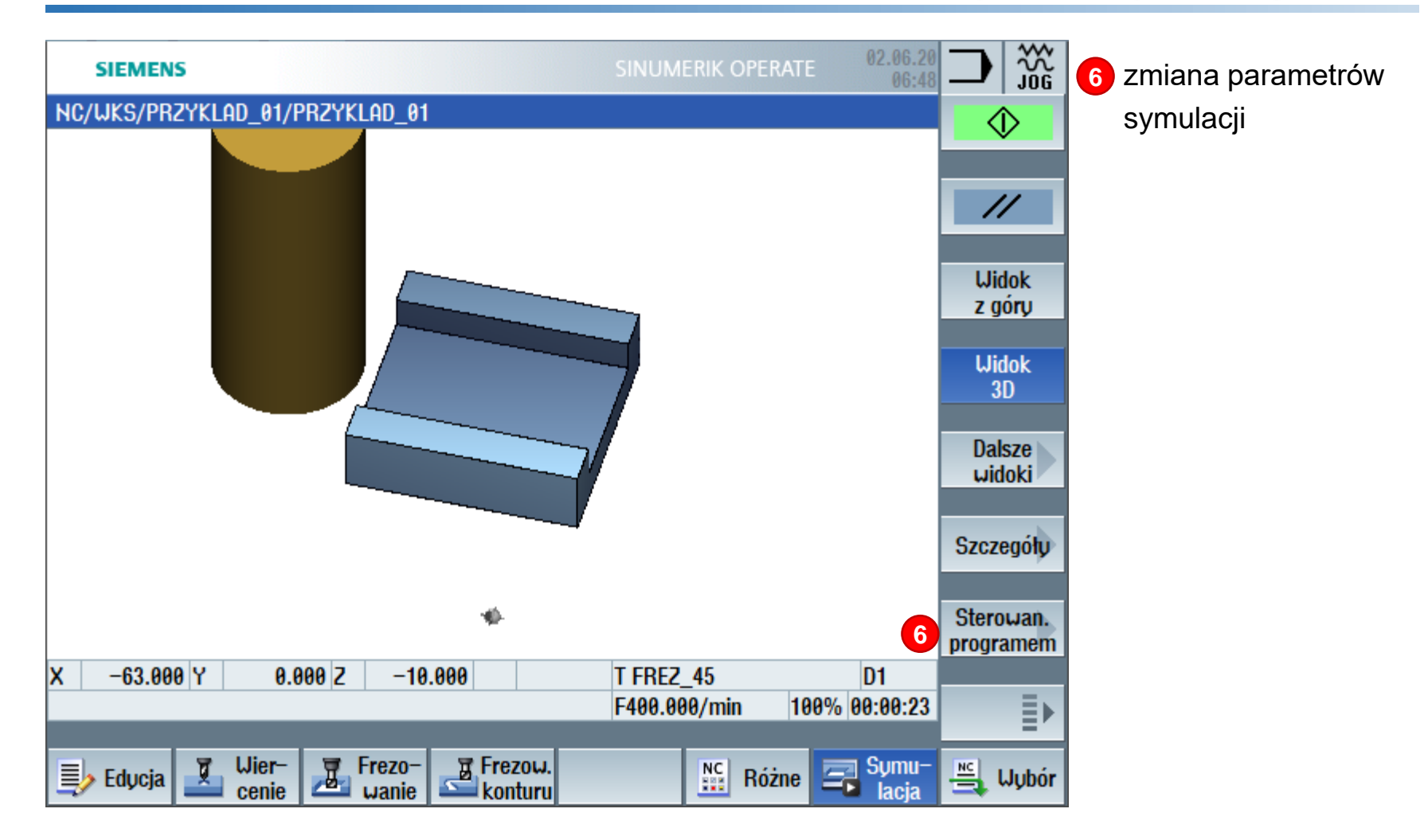

domyślnie w trakcie symulacji uruchamiany jest cały program, można również włączyć symulację w trybie uruchamiania pojedynczych bloków programu

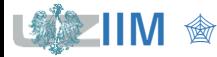

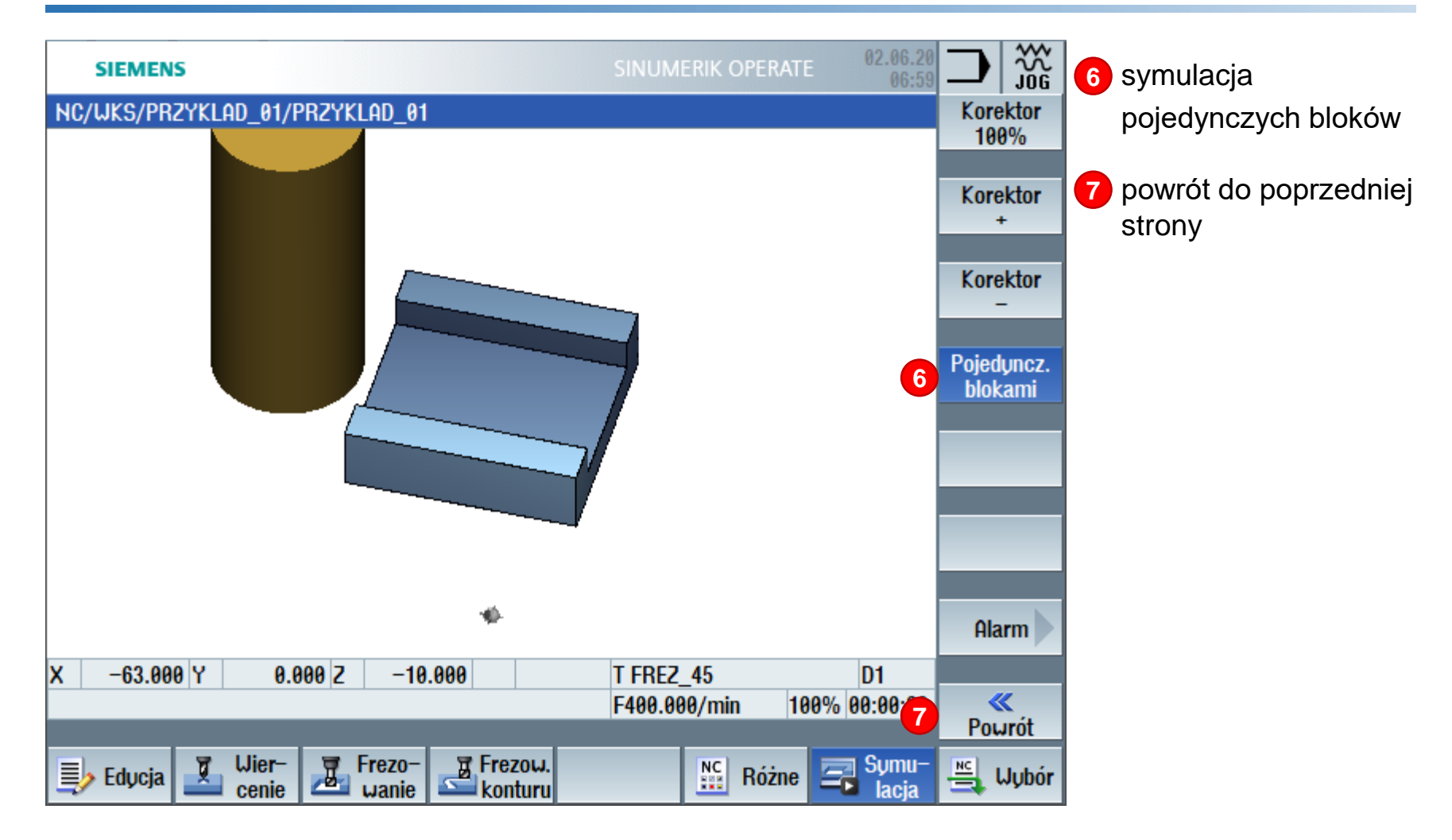

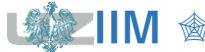

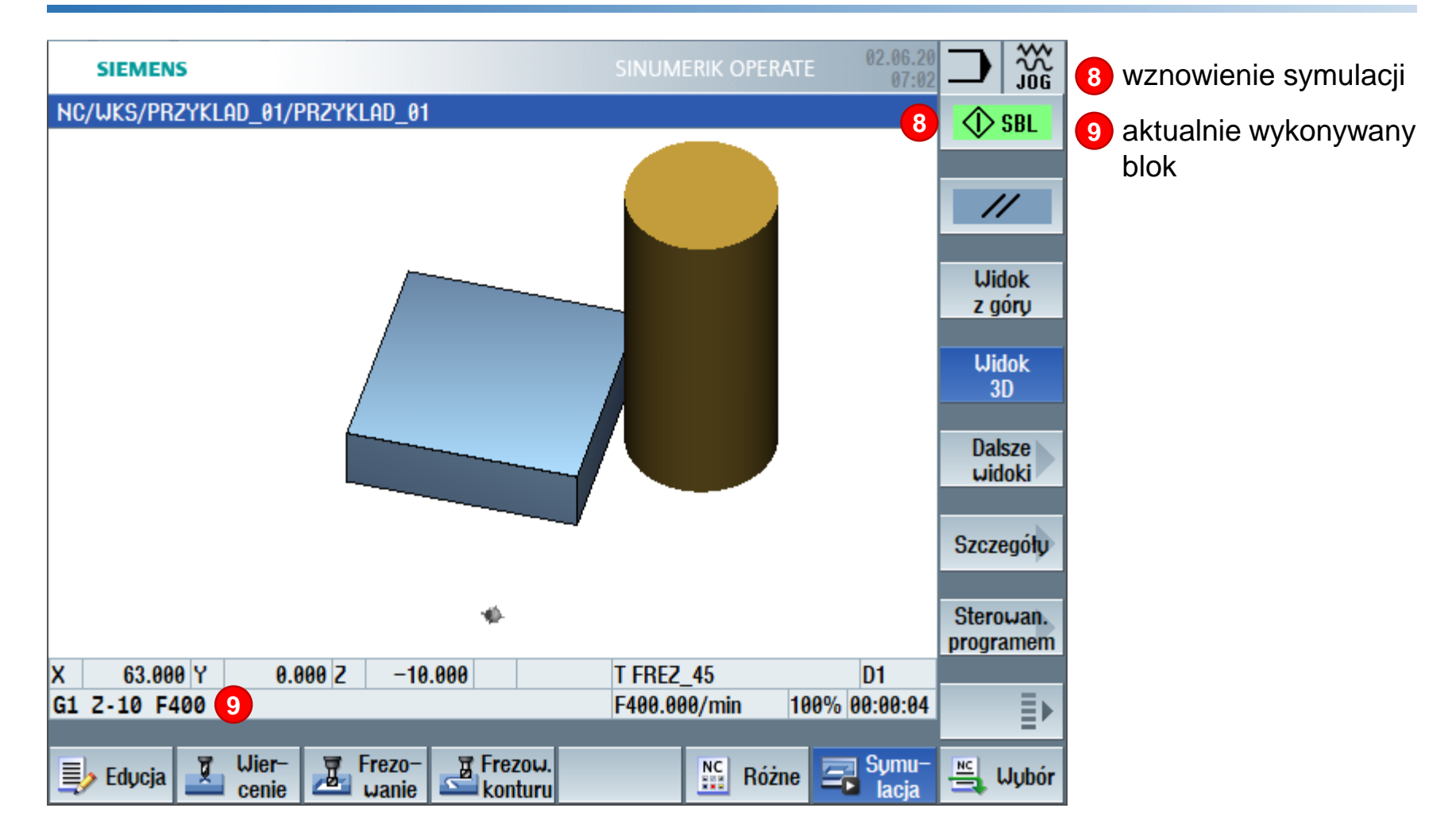

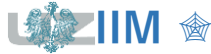

#### **Symulacja w czasie rzeczywistym**

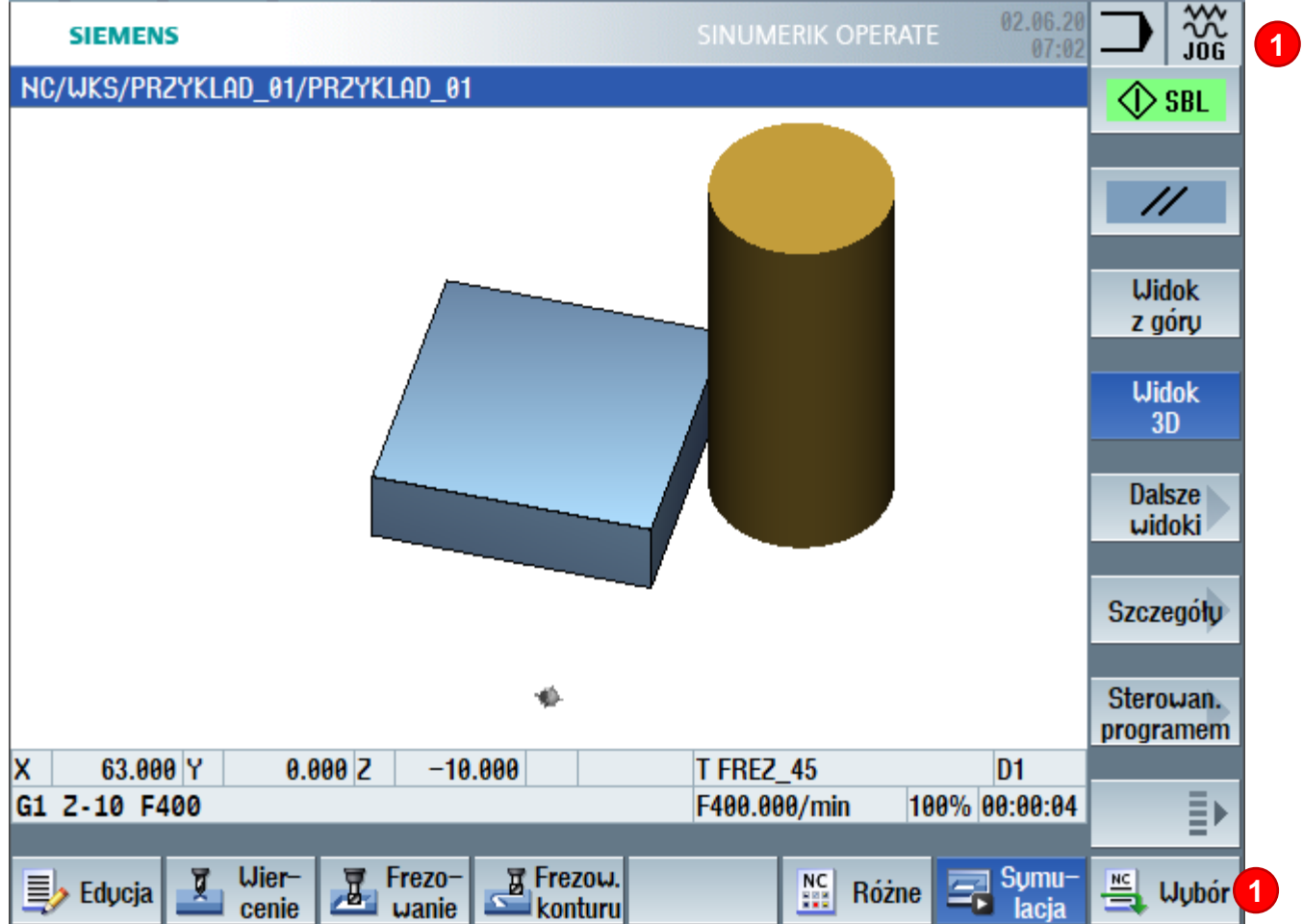

przesłanie programu na obrabiarkę umożliwia wykonanie bardziej realistycznej symulacji

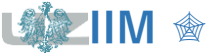

#### **Symulacja w czasie rzeczywistym**

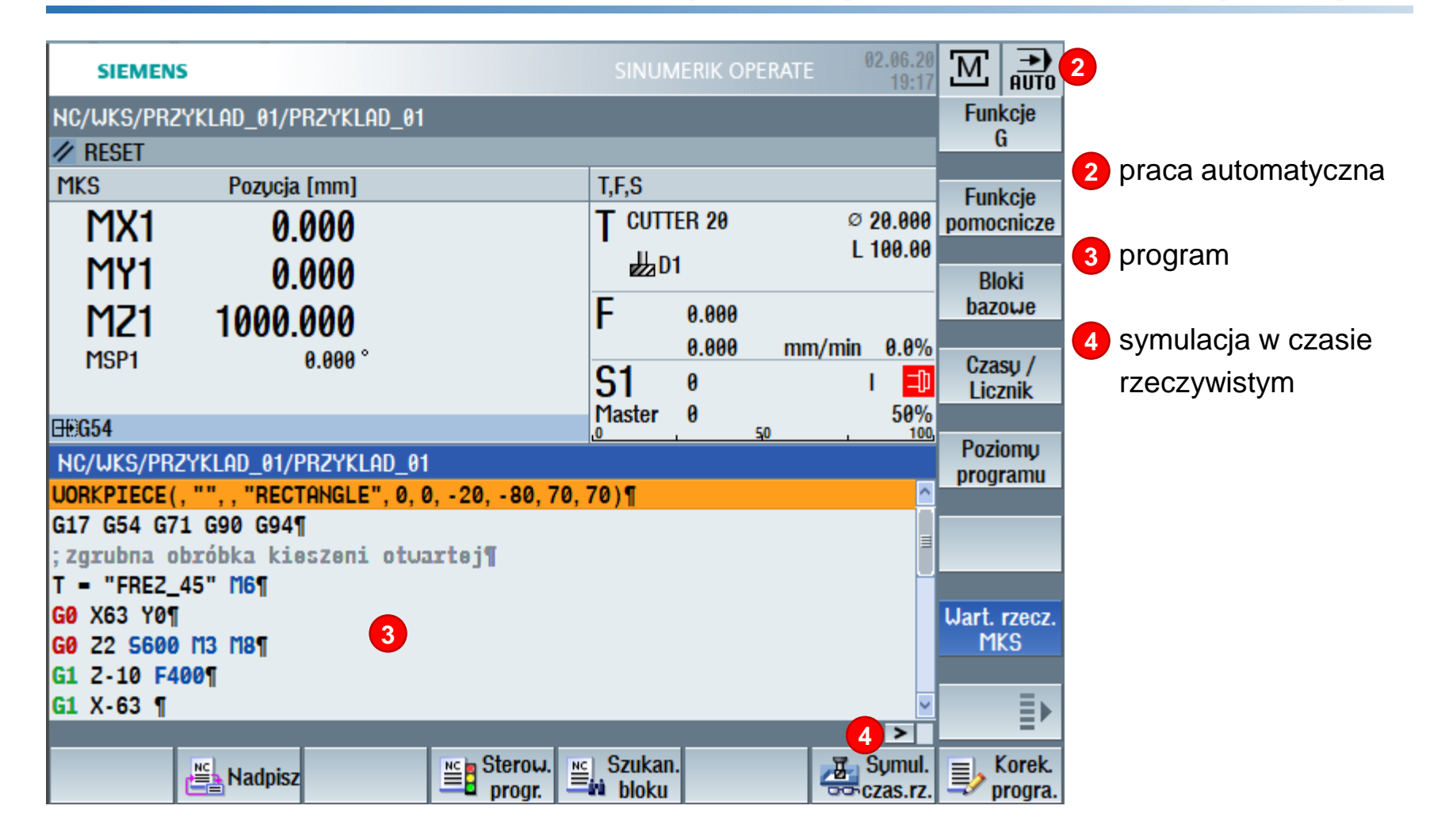

#### **Symulacja w czasie rzeczywistym**

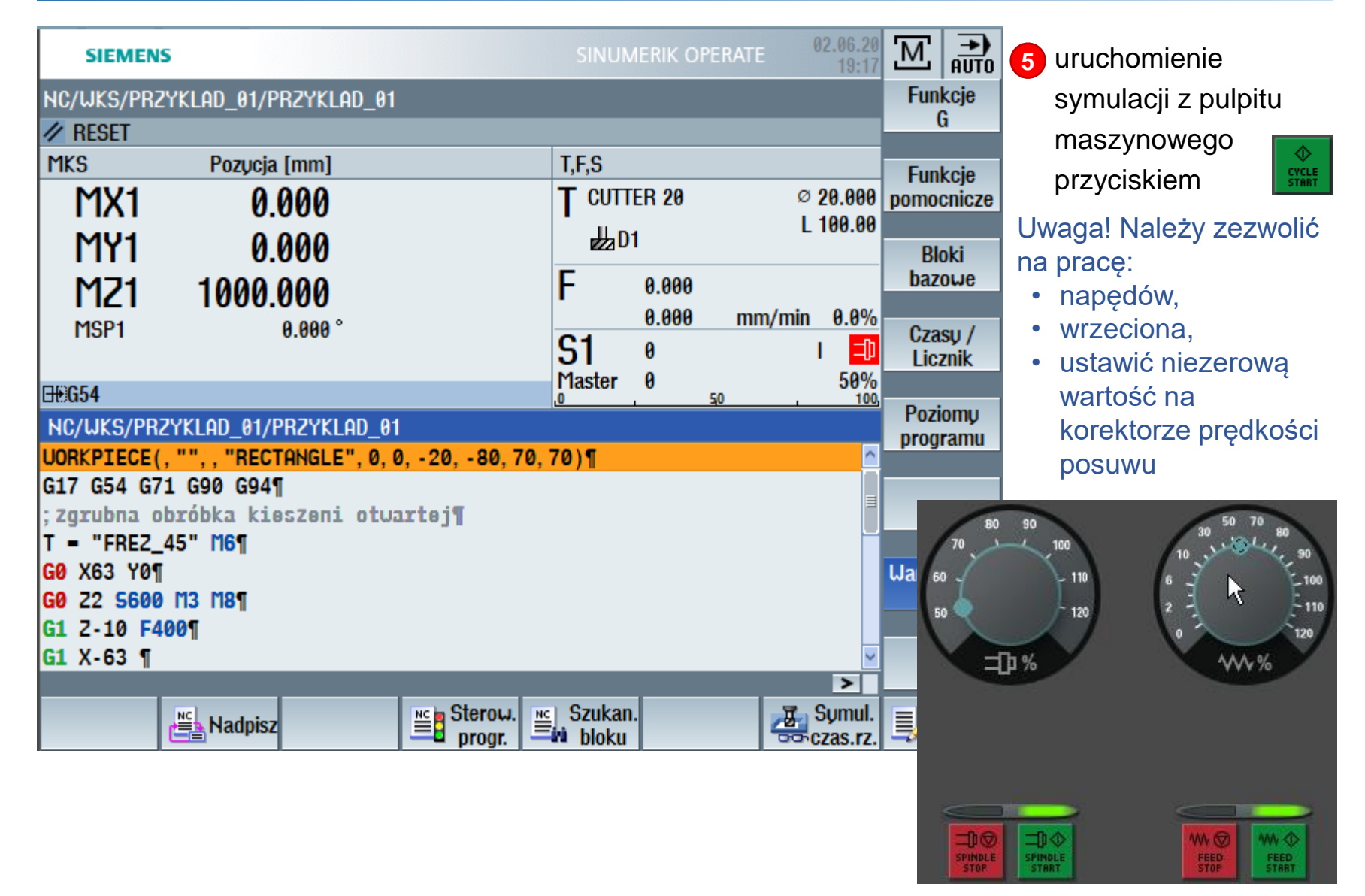

**Techniki wytwarzania s.1-64**